# PacDrive Logic Motion **Controller** LMC Pro/Pro2 Hardware Guide

**Schneider** 

(Original Document)

04/2018

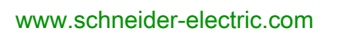

The information provided in this documentation contains general descriptions and/or technical characteristics of the performance of the products contained herein. This documentation is not intended as a substitute for and is not to be used for determining suitability or reliability of these products for specific user applications. It is the duty of any such user or integrator to perform the appropriate and complete risk analysis, evaluation and testing of the products with respect to the relevant specific application or use thereof. Neither Schneider Electric nor any of its affiliates or subsidiaries shall be responsible or liable for misuse of the information contained herein. If you have any suggestions for improvements or amendments or have found errors in this publication, please notify us.

You agree not to reproduce, other than for your own personal, noncommercial use, all or part of this document on any medium whatsoever without permission of Schneider Electric, given in writing. You also agree not to establish any hypertext links to this document or its content. Schneider Electric does not grant any right or license for the personal and noncommercial use of the document or its content, except for a non-exclusive license to consult it on an "as is" basis, at your own risk. All other rights are reserved.

All pertinent state, regional, and local safety regulations must be observed when installing and using this product. For reasons of safety and to help ensure compliance with documented system data, only the manufacturer should perform repairs to components.

When devices are used for applications with technical safety requirements, the relevant instructions must be followed.

Failure to use Schneider Electric software or approved software with our hardware products may result in injury, harm, or improper operating results.

Failure to observe this information can result in injury or equipment damage.

© 2018 Schneider Electric. All Rights Reserved.

# Table of Contents

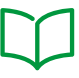

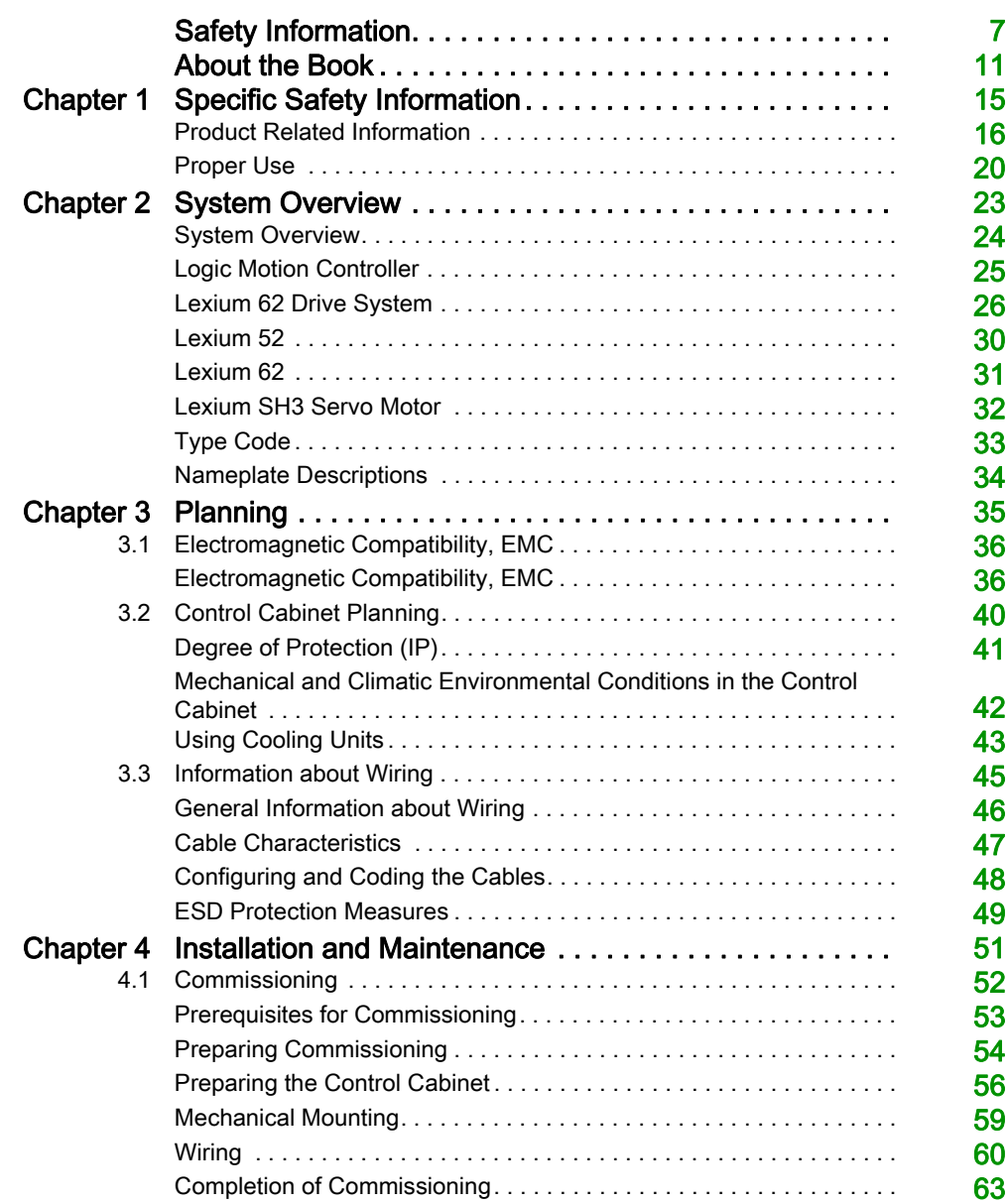

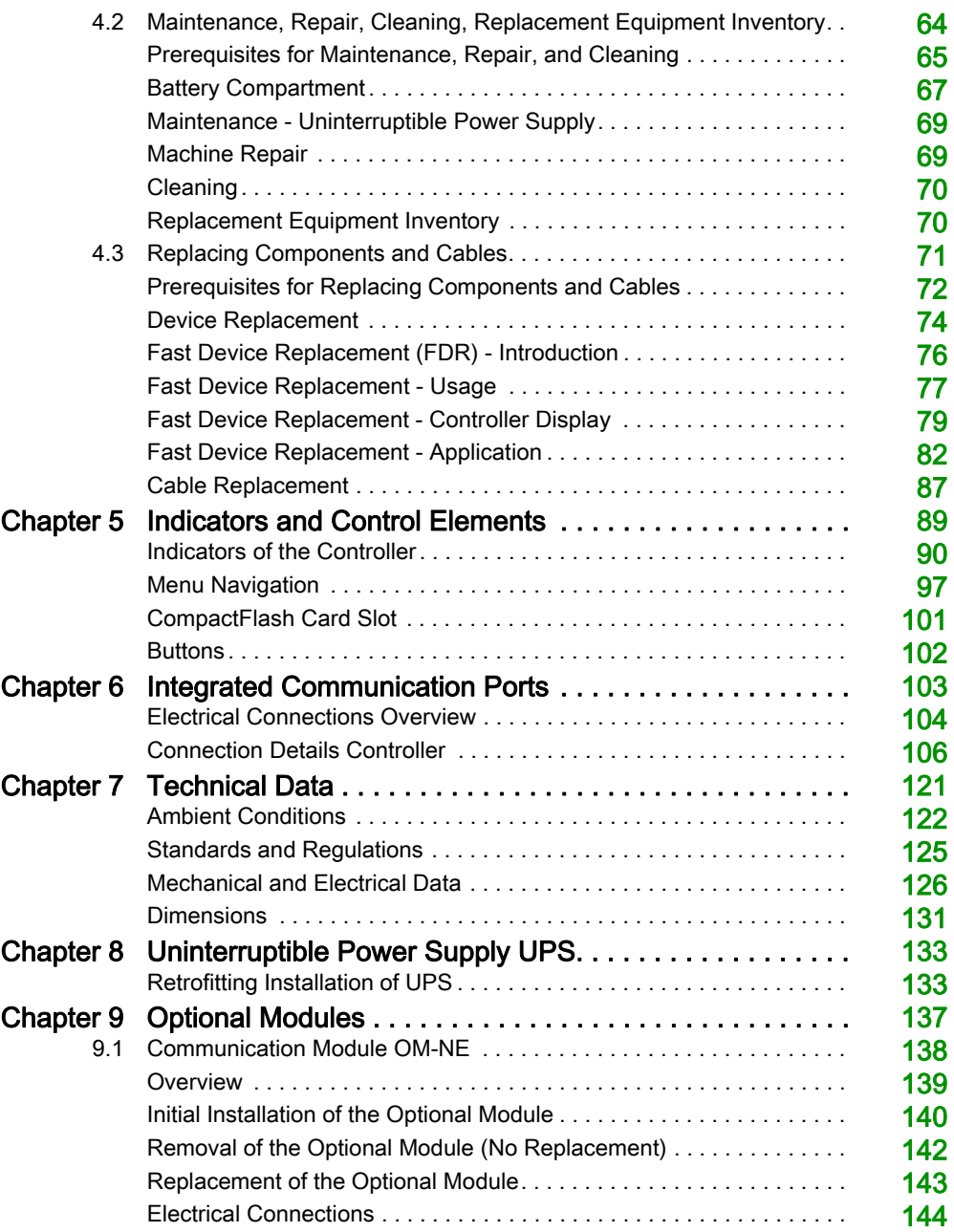

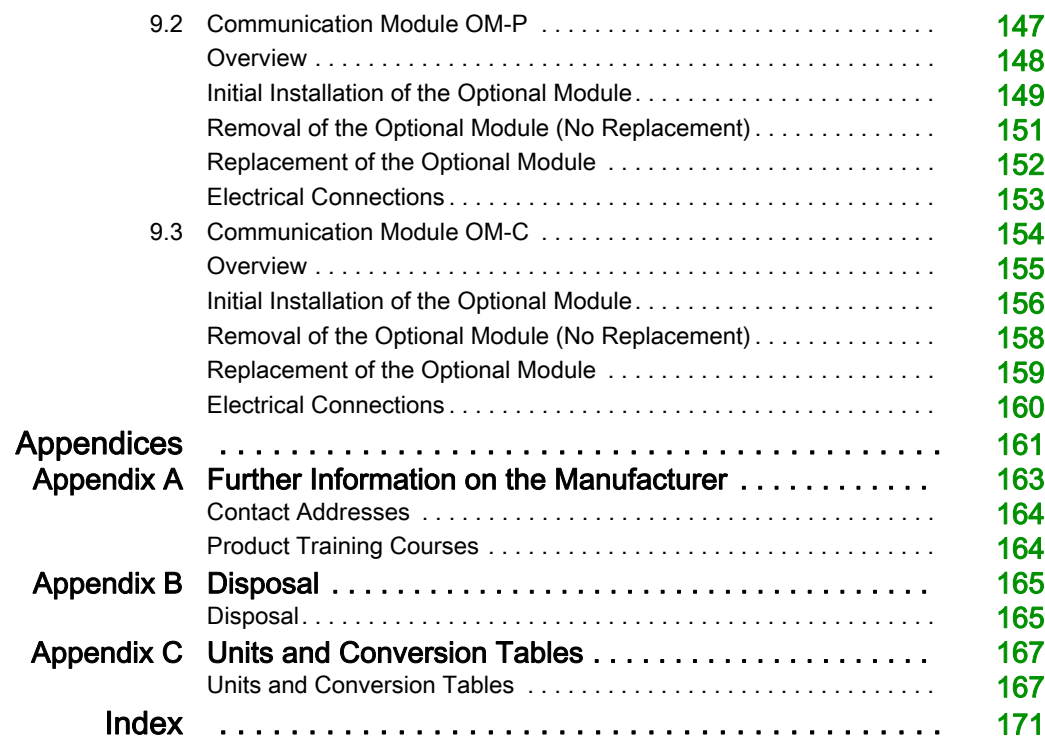

# <span id="page-6-0"></span>Safety Information

### Important Information

#### **NOTICE**

Read these instructions carefully, and look at the equipment to become familiar with the device before trying to install, operate, service, or maintain it. The following special messages may appear throughout this documentation or on the equipment to warn of potential hazards or to call attention to information that clarifies or simplifies a procedure.

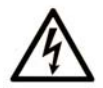

The addition of this symbol to a "Danger" or "Warning" safety label indicates that an electrical hazard exists which will result in personal injury if the instructions are not followed.

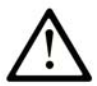

This is the safety alert symbol. It is used to alert you to potential personal injury hazards. Obey all safety messages that follow this symbol to avoid possible injury or death.

# **A DANGER**

DANGER indicates a hazardous situation which, if not avoided, will result in death or serious injury.

# A WARNING

WARNING indicates a hazardous situation which, if not avoided, could result in death or serious injury.

# A CAUTION

CAUTION indicates a hazardous situation which, if not avoided, could result in minor or moderate injury.

# **NOTICE**

**NOTICE** is used to address practices not related to physical injury.

#### PLEASE NOTE

Electrical equipment should be installed, operated, serviced, and maintained only by qualified personnel. No responsibility is assumed by Schneider Electric for any consequences arising out of the use of this material.

A qualified person is one who has skills and knowledge related to the construction and operation of electrical equipment and its installation, and has received safety training to recognize and avoid the hazards involved.

#### <span id="page-7-0"></span>QUALIFICATION OF PERSONNEL

Only appropriately trained persons who are familiar with and understand the contents of this manual and all other pertinent product documentation are authorized to work on and with this product.

The qualified person must be able to detect possible hazards that may arise from parameterization, modifying parameter values and generally from mechanical, electrical, or electronic equipment. The qualified person must be familiar with the standards, provisions, and regulations for the prevention of industrial accidents, which they must observe when designing and implementing the system.

#### INTENDED USE

The products described or affected by this document, together with software, accessories, and options, are programmable logic controllers (referred to herein as "logic controllers"), intended for industrial use according to the instructions, directions, examples, and safety information contained in the present document and other supporting documentation.

The product may only be used in compliance with all applicable safety regulations and directives, the specified requirements, and the technical data.

Prior to using the product, you must perform a risk assessment in view of the planned application. Based on the results, the appropriate safety-related measures must be implemented.

Since the product is used as a component in an overall machine or process, you must ensure the safety of persons by means of the design of this overall system.

Operate the product only with the specified cables and accessories. Use only genuine accessories and spare parts.

Any use other than the use explicitly permitted is prohibited and can result in unanticipated hazards.

#### BEFORE YOU BEGIN

Do not use this product on machinery lacking effective point-of-operation guarding. Lack of effective point-of-operation guarding on a machine can result in serious injury to the operator of that machine.

# **A WARNING**

#### UNGUARDED EQUIPMENT

- Do not use this software and related automation equipment on equipment which does not have point-of-operation protection.
- Do not reach into machinery during operation.

#### Failure to follow these instructions can result in death, serious injury, or equipment damage.

This automation equipment and related software is used to control a variety of industrial processes. The type or model of automation equipment suitable for each application will vary depending on factors such as the control function required, degree of protection required, production methods, unusual conditions, government regulations, etc. In some applications, more than one processor may be required, as when backup redundancy is needed.

Only you, the user, machine builder or system integrator can be aware of all the conditions and factors present during setup, operation, and maintenance of the machine and, therefore, can determine the automation equipment and the related safeties and interlocks which can be properly used. When selecting automation and control equipment and related software for a particular application, you should refer to the applicable local and national standards and regulations. The National Safety Council's Accident Prevention Manual (nationally recognized in the United States of America) also provides much useful information.

In some applications, such as packaging machinery, additional operator protection such as pointof-operation guarding must be provided. This is necessary if the operator's hands and other parts of the body are free to enter the pinch points or other hazardous areas and serious injury can occur. Software products alone cannot protect an operator from injury. For this reason the software cannot be substituted for or take the place of point-of-operation protection.

Ensure that appropriate safeties and mechanical/electrical interlocks related to point-of-operation protection have been installed and are operational before placing the equipment into service. All interlocks and safeties related to point-of-operation protection must be coordinated with the related automation equipment and software programming.

NOTE: Coordination of safeties and mechanical/electrical interlocks for point-of-operation protection is outside the scope of the Function Block Library, System User Guide, or other implementation referenced in this documentation.

#### START-UP AND TEST

Before using electrical control and automation equipment for regular operation after installation, the system should be given a start-up test by qualified personnel to verify correct operation of the equipment. It is important that arrangements for such a check be made and that enough time is allowed to perform complete and satisfactory testing.

# WARNING

#### EQUIPMENT OPERATION HAZARD

- Verify that all installation and set up procedures have been completed.
- Before operational tests are performed, remove all blocks or other temporary holding means used for shipment from all component devices.
- Remove tools, meters, and debris from equipment.

#### Failure to follow these instructions can result in death, serious injury, or equipment damage.

Follow all start-up tests recommended in the equipment documentation. Store all equipment documentation for future references.

#### Software testing must be done in both simulated and real environments.

Verify that the completed system is free from all short circuits and temporary grounds that are not installed according to local regulations (according to the National Electrical Code in the U.S.A, for instance). If high-potential voltage testing is necessary, follow recommendations in equipment documentation to prevent accidental equipment damage.

Before energizing equipment:

- Remove tools, meters, and debris from equipment.
- Close the equipment enclosure door.
- Remove all temporary grounds from incoming power lines.
- Perform all start-up tests recommended by the manufacturer.

#### OPERATION AND ADJUSTMENTS

The following precautions are from the NEMA Standards Publication ICS 7.1-1995 (English version prevails):

- Regardless of the care exercised in the design and manufacture of equipment or in the selection and ratings of components, there are hazards that can be encountered if such equipment is improperly operated.
- It is sometimes possible to misadjust the equipment and thus produce unsatisfactory or unsafe operation. Always use the manufacturer's instructions as a guide for functional adjustments. Personnel who have access to these adjustments should be familiar with the equipment manufacturer's instructions and the machinery used with the electrical equipment.
- Only those operational adjustments actually required by the operator should be accessible to the operator. Access to other controls should be restricted to prevent unauthorized changes in operating characteristics.

# <span id="page-10-0"></span>About the Book

### At a Glance

#### Document Scope

Read and understand the material contained in this manual before you work on the controller for the first time. Take particular note of the chapter Specific Safety Information [\(see](#page-14-0) page 15). Only those persons who meet the criteria described in Qualification of Personnel [\(see](#page-7-0) page  $\delta$ ) are allowed to work with the controller.

A copy of this manual must be available for personnel who work with the controller.

This manual is to help you use the capabilities of the controller safely and properly.

Follow the instructions within this manual to help:

- Reduce risks
- Reduce repair costs and downtime of the controller
- Increase the service life of the controller
- Increase reliability of the controller

#### Validity Note

This document has been updated for the release of SoMachine Motion V4.4 SP1.

The technical characteristics of the devices described in the present document also appear online. To access the information online:

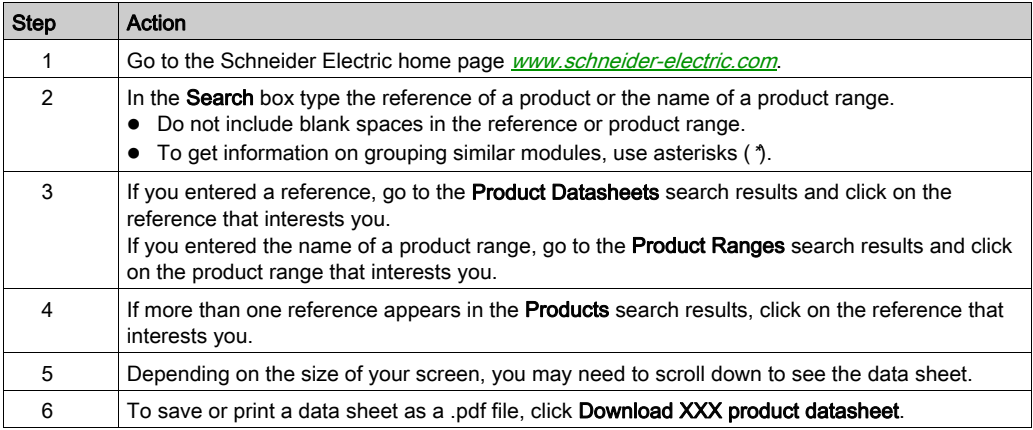

The characteristics that are presented in the present document should be the same as those characteristics that appear online. In line with our policy of constant improvement, we may revise content over time to improve clarity and accuracy. If you see a difference between the document and online information, use the online information as your reference.

For product compliance and environmental information (RoHS, REACH, PEP, EOLI, etc.), go to [www.schneider-electric.com/green-premium](https://www.schneider-electric.com/green-premium).

#### Related Documents

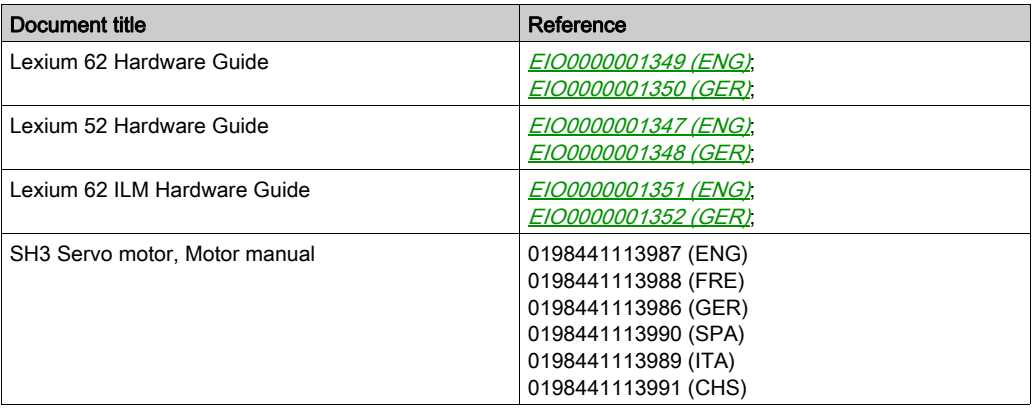

You can download these technical publications and other technical information from our website at [www.schneider-electric.com/en/download](https://www.schneider-electric.com/en/download).

#### Terminology Derived from Standards

The technical terms, terminology, symbols and the corresponding descriptions in this manual, or that appear in or on the products themselves, are generally derived from the terms or definitions of international standards.

In the area of functional safety systems, drives and general automation, this may include, but is not limited to, terms such as *safety, safety function, safe state, fault, fault reset, malfunction, failure,* error, error message, dangerous, etc.

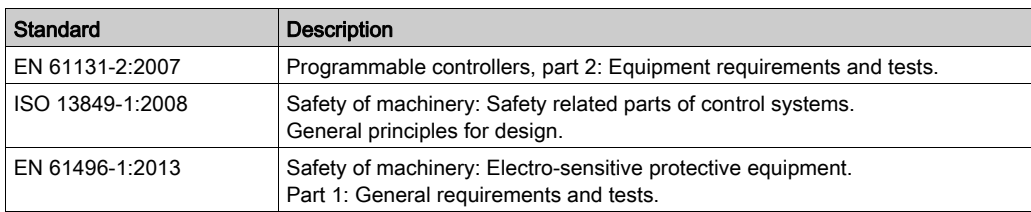

Among others, these standards include:

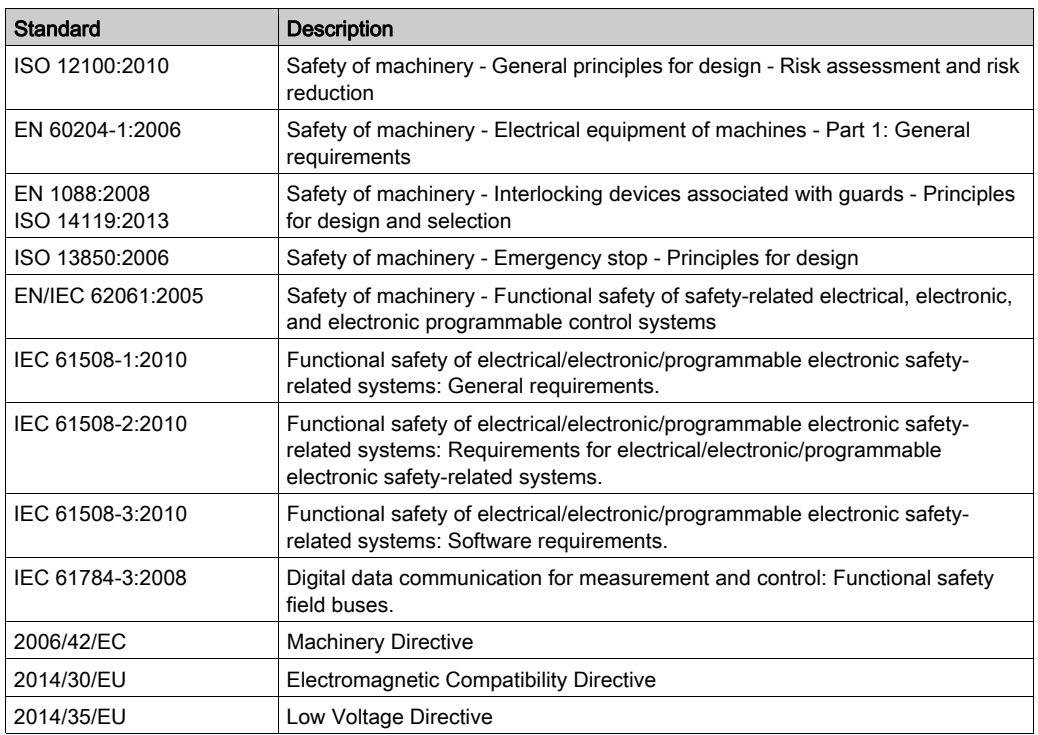

In addition, terms used in the present document may tangentially be used as they are derived from other standards such as:

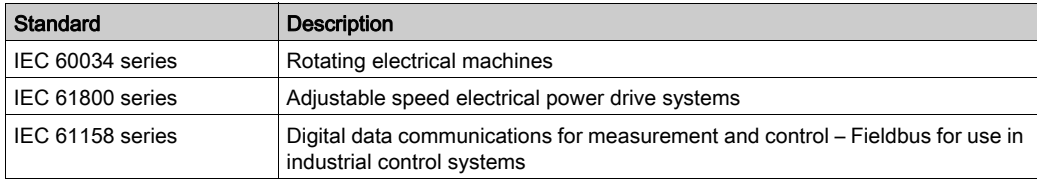

Finally, the term zone of operation may be used in conjunction with the description of specific hazards, and is defined as it is for a *hazard zone* or *danger zone* in the *Machinery Directive* (2006/42/EC) and ISO 12100:2010.

NOTE: The aforementioned standards may or may not apply to the specific products cited in the present documentation. For more information concerning the individual standards applicable to the products described herein, see the characteristics tables for those product references.

### <span id="page-14-0"></span>**Chapter 1** Specific Safety Information

#### **Overview**

This chapter contains important safety information regarding working with the controller. The controller conforms to recognized technical safety regulations.

#### What Is in This Chapter?

This chapter contains the following topics:

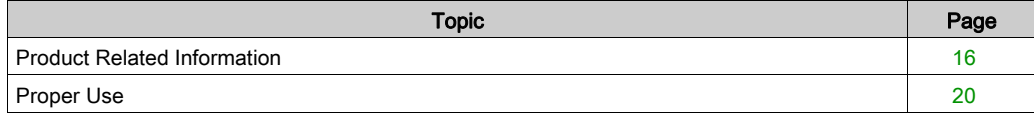

### <span id="page-15-1"></span><span id="page-15-0"></span>Product Related Information

#### **Overview**

Health and safety risks arising from the controller have been reduced. However a residual risk remains, since the controller works with electrical voltage and electrical currents.

If activities involve residual risks, a safety message is made at the appropriate points. This includes potential hazard(s) that may arise, their possible consequences, and describes preventive measures to avoid the hazard(s).

#### Electrical Parts

### **A A DANGER**

#### HAZARD OF ELECTRIC SHOCK, EXPLOSION OR ARC FLASH

- Disconnect all power from all equipment including connected devices prior to removing any covers or doors, or installing or removing any accessories, hardware, cables, or wires except under the specific conditions specified in the appropriate hardware guide for this equipment.
- Always use a properly rated voltage sensing device to confirm the power is off where and when indicated.
- Replace and secure all covers, accessories, hardware, cables, and wires and confirm that a proper ground connection exists before applying power to the unit.
- Use only the specified voltage when operating this equipment and any associated products.

#### Failure to follow these instructions will result in death or serious injury.

# **A DANGER**

#### ELECTRIC SHOCK, EXPLOSION, OR ARC FLASH

- Operate electrical components only with a connected protective ground (earth) cable.
- After the installation, verify the secure connection of the protective ground (earth) cable to all electrical devices to ensure that connection complies with the connection diagram.
- **Before enabling the device, safely cover the live components to prevent contact.**
- Do not touch the electrical connection points of the components when the module is energized.
- Provide protection against indirect contact (EN 50178).
- Connect and disconnect cables and terminals only after you have verified that the power has been removed from the system.

#### Failure to follow these instructions will result in death or serious injury.

#### Assembly and Handling

This product has a leakage (touch) current greater than 3.5 mA. If the protective ground connection is interrupted, a hazardous leakage (touch) current may flow if the housing is touched.

### **A DANGER**

#### INSUFFICIENT GROUNDING

- $\bullet$  Use a protective ground conductor with at least 10 mm<sup>2</sup> (AWG 6) or two protective ground conductors with the same or larger cross section of the conductors supplying the power terminals.
- Verify compliance with all local and national electrical code requirements as well as all other applicable regulations with respect to grounding of all equipment.

#### Failure to follow these instructions will result in death or serious injury.

### **A WARNING**

#### CRUSHING, SHEARING, CUTTING AND HITTING DURING HANDLING

- Observe the general construction and safety regulations for handling and assembly.
- Use appropriate mounting and transport equipment and use appropriate tools.
- Prevent clamping and crushing by taking appropriate precautions.
- Cover edges and angles to protect against cutting damage.
- Wear appropriate protective clothing (for example, protective goggles, protective boots, protective gloves).

#### Failure to follow these instructions can result in death, serious injury, or equipment damage.

#### Hazardous Movements

There can be different sources of hazardous movements:

- No, or incorrect, homing of the drive
- Wiring or cabling errors
- **Errors in the application program**
- Component errors
- Error in the measured value and signal transmitter

NOTE: Provide for personal safety by primary equipment monitoring or measures. Do not rely only on the internal monitoring of the drive components. Adapt the monitoring or other arrangements and measures to the specific conditions of the installation in accordance with a risk and error analysis.

# **A DANGER**

#### UNAVAILABLE OR INADEQUATE PROTECTION DEVICE(S)

- Prevent entry to a zone of operation with, for example, protective fencing, mesh guards, protective coverings, or light barriers.
- Dimension the protective devices properly and do not remove them.
- Do not make any modifications that can degrade, incapacitate, or in any way invalidate protection devices.
- **Before accessing the drives or entering the zone of operation, bring the drives and the motors** they control to a stop.
- Protect existing workstations and operating terminals against unauthorized operation.
- Position EMERGENCY STOP switches so that they are easily accessible and can be reached quickly.
- Validate the functionality of EMERGENCY STOP equipment before start-up and during maintenance periods.
- Prevent unintentional start-up by disconnecting the power connection of the drive using the EMERGENCY STOP circuit or using an appropriate lock-out tag-out sequence.
- Validate the system and installation before the initial start-up.
- Avoid operating high-frequency, remote control, and radio devices close to the system electronics and their feed lines, and perform, if necessary, an EMC validation of the system.

#### Failure to follow these instructions will result in death or serious injury.

Drive systems may perform unanticipated movements because of incorrect wiring, incorrect settings, incorrect data or other errors.

# **A** WARNING

#### UNINTENDED MOVEMENT OR MACHINE OPERATION

- Carefully install the wiring in accordance with the EMC requirements.
- Do not operate the product with undetermined settings and data.
- Perform comprehensive commissioning tests that include verification of configuration settings and data that determine position and movement.

#### Failure to follow these instructions can result in death, serious injury, or equipment damage.

#### PELV Circuits

The signal voltage and the control voltage of the devices are less than 30 Vdc and have to be designed as PELV (Protective Extra Low Voltage) circuits. In this range, the specification as PELV system, according to IEC 61800-5-1 requires a protective measure against direct and indirect contact with hazardous voltage through an implemented separation in the system/machine of the primary and the secondary side. Separate high and low voltage wiring and respect the standard IEC 61800-5-1, Adjustable speed electrical power drive systems - safety requirements.

# **A DANGER**

#### ELECTRIC SHOCK BY INADEQUATE PROTECTIVE SEPARATION

Only connect devices, electrical components, or lines to the signal voltage connectors of these products that feature a sufficient, protective separation from the connected circuits in accordance with the standards (IEC 61800-5-1: Adjustable speed electrical power drive systems - safety requirements).

Failure to follow these instructions will result in death or serious injury.

#### Cyber Security

# **A WARNING**

#### UNAUTHENTICATED ACCESS AND SUBSEQUENT UNAUTHORIZED MACHINE **OPERATION**

- Evaluate whether your environment or your machines are connected to your critical infrastructure and, if so, take appropriate steps in terms of prevention, based on Defense-in-Depth, before connecting the automation system to any network.
- Limit the number of devices connected to a network to the minimum necessary.
- Isolate your industrial network from other networks inside your company.
- Protect any network against unintended access by using firewalls, VPN, or other, proven security measures.
- Monitor activities within your systems.
- Prevent subject devices from direct access or direct link by unauthorized parties or unauthenticated actions.
- Prepare a recovery plan including backup of your system and process information.

Failure to follow these instructions can result in death, serious injury, or equipment damage.

### <span id="page-19-1"></span><span id="page-19-0"></span>Proper Use

#### Installation

Install and operate this equipment in an enclosure appropriately rated for its intended environment and secured by a keyed or tooled locking mechanism..

#### Provide for Protective Measures

Before installing the device, provide for appropriate protective devices in compliance with local and national standards. Do not commission components without appropriate protective devices. After installation, commissioning, or repair, test the protective devices used.

Perform a risk evaluation concerning the specific use before operating the product and take appropriate security measures.

### WARNING

#### UNINTENDED EQUIPMENT OPERATION

Ensure that a risk assessment is conducted and respected according to EN/ISO 12100 during the design of your machine.

#### Failure to follow these instructions can result in death, serious injury, or equipment damage.

If circumstances occur that affect the safety or cause changes to the operating behavior of the controllers, then immediately shut down the controllers and contact your Schneider Electric representative.

#### Use Original Equipment Only

Use only the accessories and mounting parts specified in the documentation and no third-party devices or components that have not been expressly approved by Schneider Electric.

There are no user-serviceable parts within the PacDrive LMC Pro/Pro2 components besides the battery [\(see](#page-132-1) page  $67$ ) and the uninterruptible power supply battery pack (see page 133). Either replace the component or contact the Schneider Electric Customer Service (for contact addresses, refer to the Appendix [\(see](#page-163-0) page 164).

# **A WARNING**

#### UNINTENDED EQUIPMENT OPERATION

- Only use software and hardware components approved by Schneider Electric for use with this equipment.
- Do not attempt to service this equipment outside of authorized Schneider Electric service centers.
- Update your application program every time you change the physical hardware configuration.

#### Failure to follow these instructions can result in death, serious injury, or equipment damage.

#### Environment Restrictions

The components must not be used in the following environments:

- In hazardous (explosive) atmospheres
- In mobile, movable, or floating systems
- $\bullet$  In life support systems
- In domestic appliances
- Underground

This equipment has been designed to operate outside of any hazardous location. Only install this equipment in zones known to be free of a hazardous atmosphere.

### **A DANGER**

#### POTENTIAL FOR EXPLOSION

Install and use this equipment in non-hazardous locations only.

#### Failure to follow these instructions will result in death or serious injury.

### <span id="page-22-0"></span>**Chapter 2** System Overview

#### What Is in This Chapter?

This chapter contains the following topics:

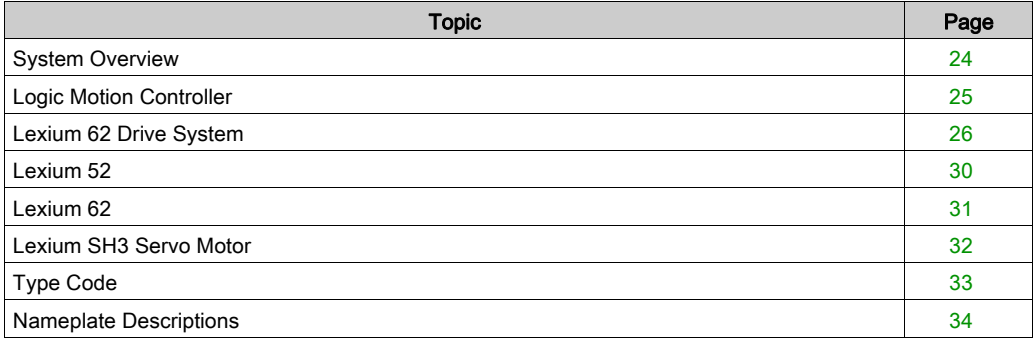

### <span id="page-23-1"></span><span id="page-23-0"></span>System Overview

#### System Overview

The control system consists of several components, depending on its application.

PacDrive 3 system overview

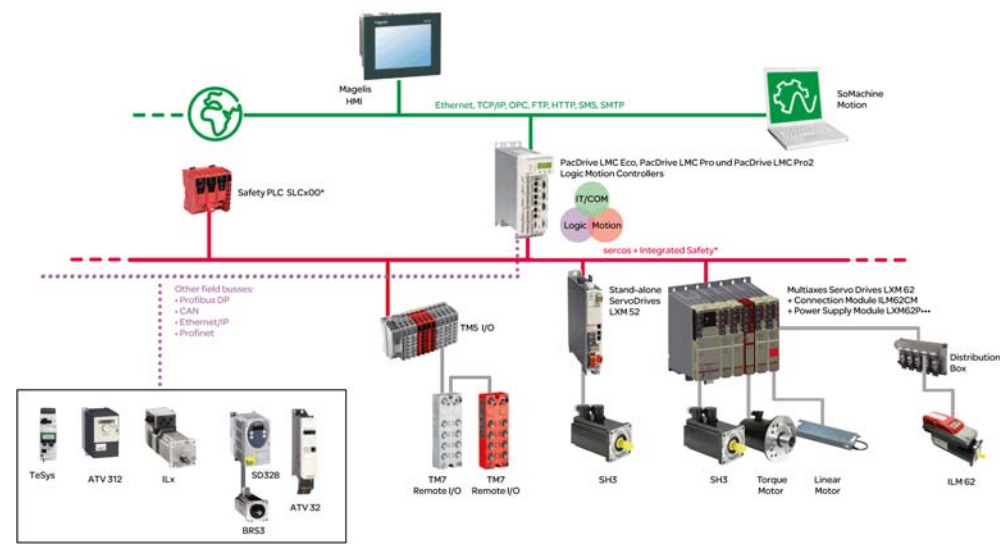

\* Safety Logic Controller according to IEC 61508:2010 and EN ISO 13849:2008

### <span id="page-24-1"></span><span id="page-24-0"></span>Logic Motion Controller

#### **Overview**

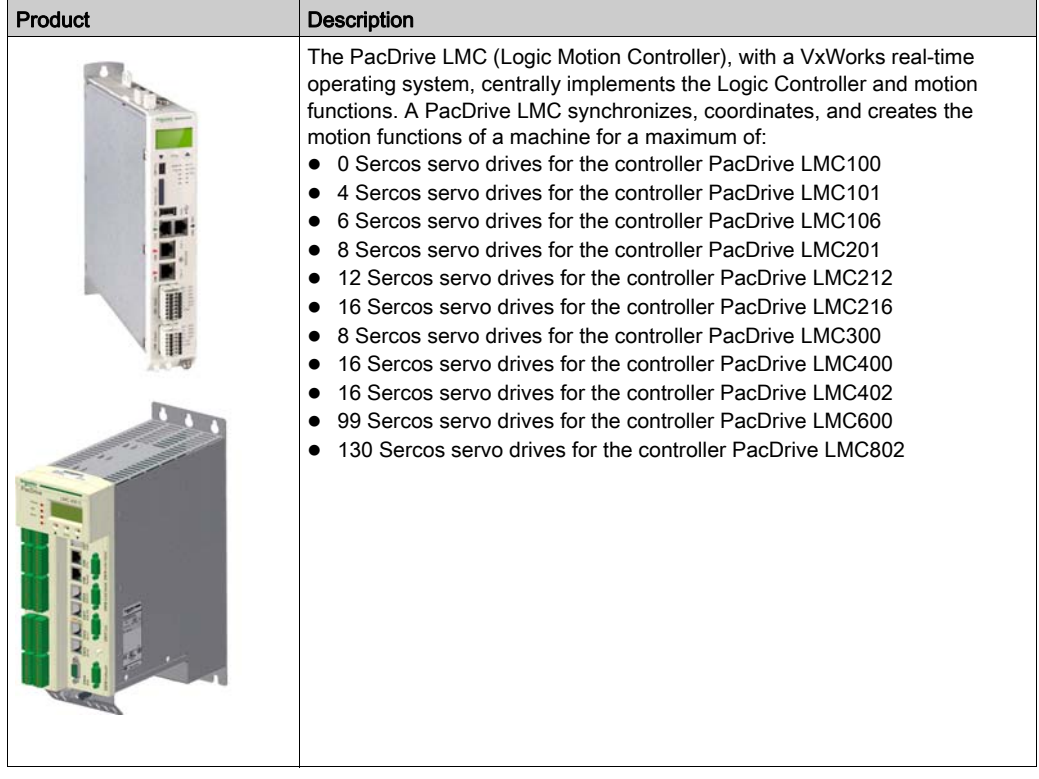

### <span id="page-25-1"></span><span id="page-25-0"></span>Lexium 62 Drive System

#### **Overview**

The modular servo drive system Lexium 62 Drive System is designed for the operation of servo drives in a multi-axes system.

The power electronic components of the Lexium 62 Drive System are fitted inside the control cabinet.

#### Lexium 62 Power Supply

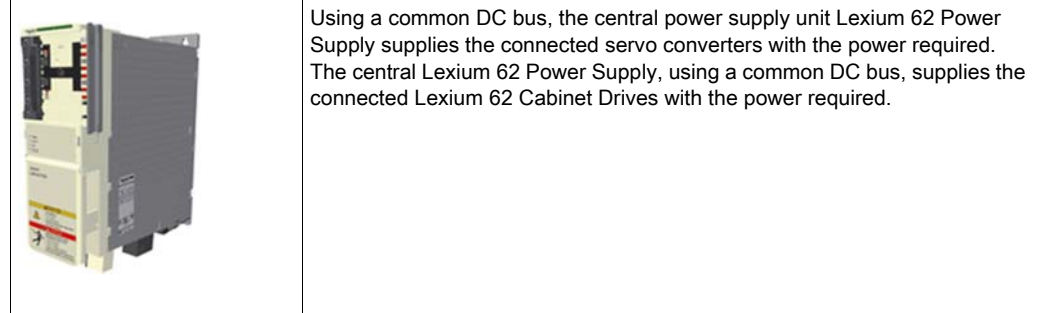

#### Lexium 62 Connection Module

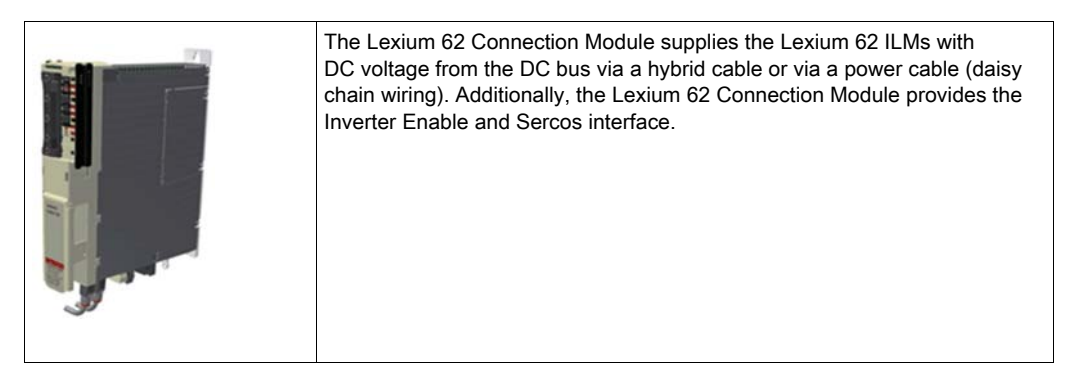

The Lexium 62 Drive System helps simplify the wiring of the devices in relation to the initial startup and in service cases. This also applies to the cable connection of the enclosed devices to the field. All the connectors that can be connected from the outside (power input, DC bus, 24 Vdc supply, Sercos, Ready, and Inverter Enable) are designed such, that a fast and simple configuration without tools can be realized on the device.

#### Lexium 62 Distribution Box

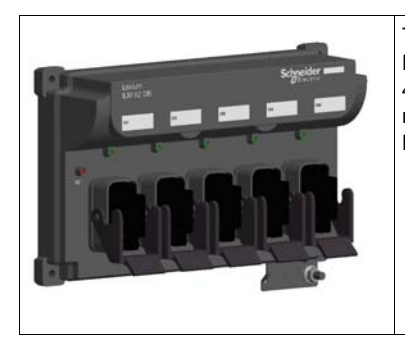

The Lexium 62 Distribution Box is the link between Lexium 62 Connection Module and Lexium 62 ILM. Depending on the number of drives, 1 to 4 Lexium 62 ILMs or daisy chain lines can be connected. When operating more than four drives, simply expand the system using one or more Lexium 62 Distribution Box.

The highlights:

- 1...4 connections for Lexium 62 ILMs or daisy chain lines or further Lexium 62 Distribution Box
- Easy wiring using pre-assembled hybrid cables or power cables (daisy chain wiring)
- Easy to expand

#### Lexium 62 ILM

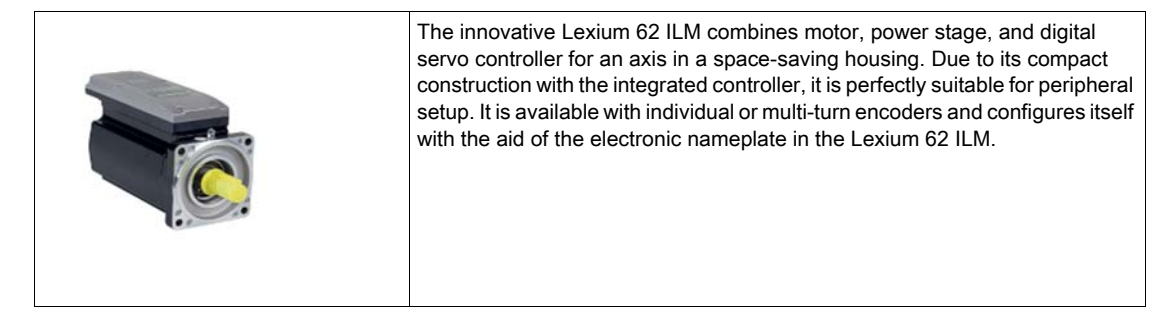

The Lexium 62 ILMs are available in three different flange sizes:

- $\bullet$  ILM070
- $\bullet$  II M<sub>100</sub>
- $\bullet$  ILM140

The highlights:

- Compact type of construction
- 3.5 times peak torque
- Integrated Sercos interface
- High-resolution single or multi-turn encoder
- Degree of protection IP65
- Simple wiring

#### ILM62DC•000 Daisy Chain Connector Box

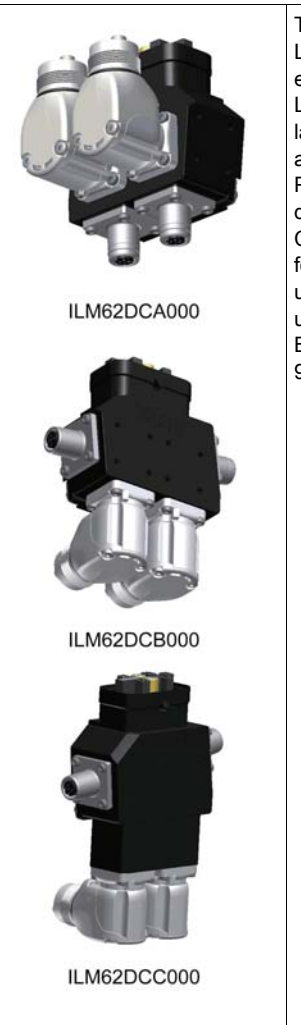

The ILM62DC•000 Daisy Chain Connector Box is mounted on a standard Lexium 62 ILM in order to enable a daisy chain wiring. The Lexium 62 ILMs can be either directly connected to the Lexium 62 Distribution Box or via a Lexium 62 Connection Module. When connecting via a Lexium 62 Distribution Box, a larger number of drives can be connected. At this first Lexium 62 Distribution Box another Lexium 62 Distribution Box can be connected. Power (DC bus voltage/24V/Inverter Enable signals) and Sercos signals are distributed via separate cables. Each Lexium 62 ILM must be extended by a Daisy Chain Connector Box. If only one Lexium 62 Distribution Box is used, then up to four daisy chain lines can be connected to it. If several Lexium 62 Distribution Box are used, then on the first, up to the second to last Lexium 62 Distribution Box respectively up to three daisy chain lines can be connected and on the last Lexium 62 Distribution Box up to four daisy chain lines. A daisy chain line can consist of up to 9 Lexium 62 ILMs.

The connection between the Lexium 62 ILMs is established as follows:

- Power cable for power distribution (DC bus voltage/24 V/Inverter Enable signals) with an M23 connector
- Sercos cable for distribution of the Sercos signals via M12 connector

The following Lexium 62 ILMs can be equipped with the Daisy Chain Connector Box in order to implement a daisy chain wiring:

- ILM070 ••
- ILM100 ••
- ILM140••

The Daisy Chain Connector Box is available in the following variants:

- ILM62DCA000 (suitable for ILM070••, ILM100•• and ILM140••)
- ILM62DCB000 (suitable for ILM070•• only)
- ILM62DCC000 (suitable for ILM100•• only)

### <span id="page-29-1"></span><span id="page-29-0"></span>Lexium 52

#### **Overview**

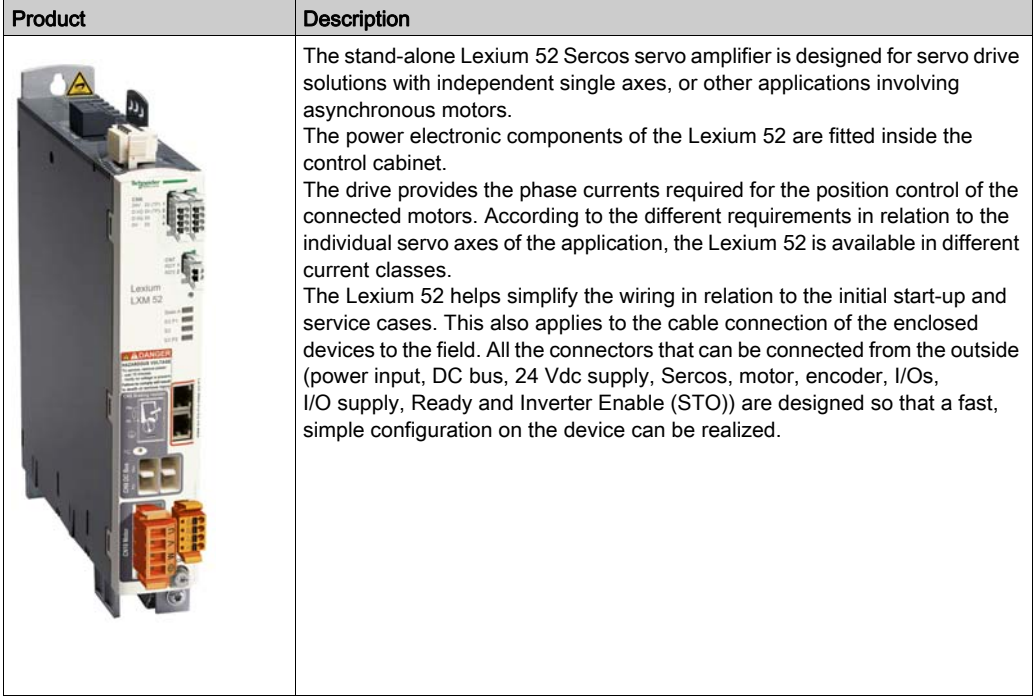

### <span id="page-30-1"></span><span id="page-30-0"></span>Lexium 62

#### **Overview**

The modular servo drive system Lexium 62 is designed for the operation of servo drives in a multiaxis group.

The power electronic components of the Lexium 62 are fitted inside the control cabinet.

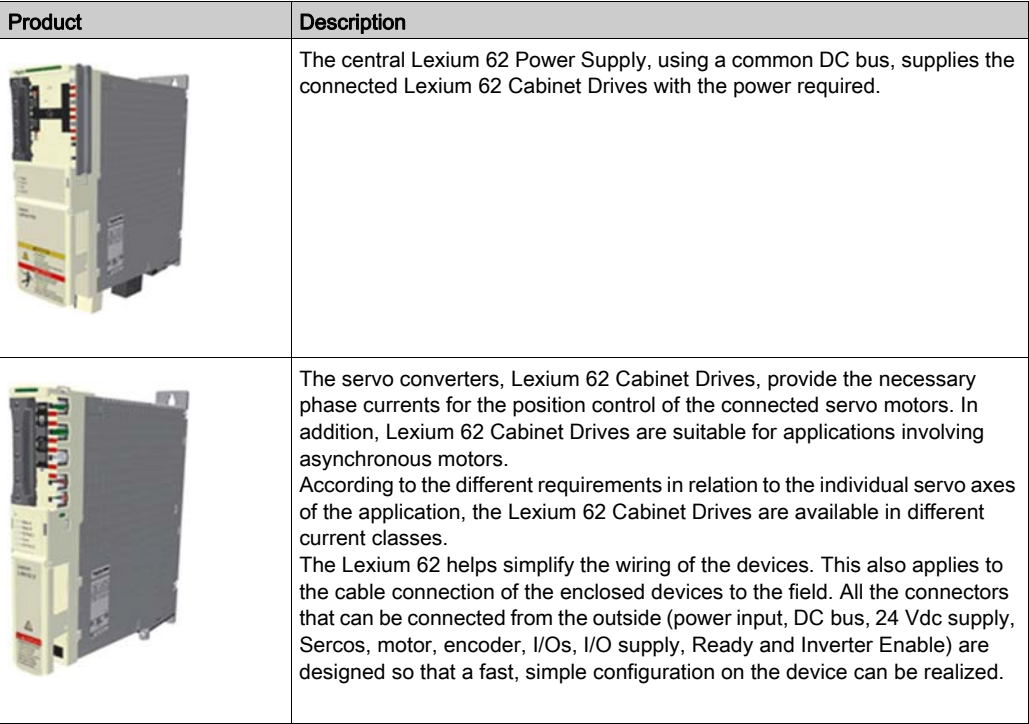

### <span id="page-31-1"></span><span id="page-31-0"></span>Lexium SH3 Servo Motor

#### **Overview**

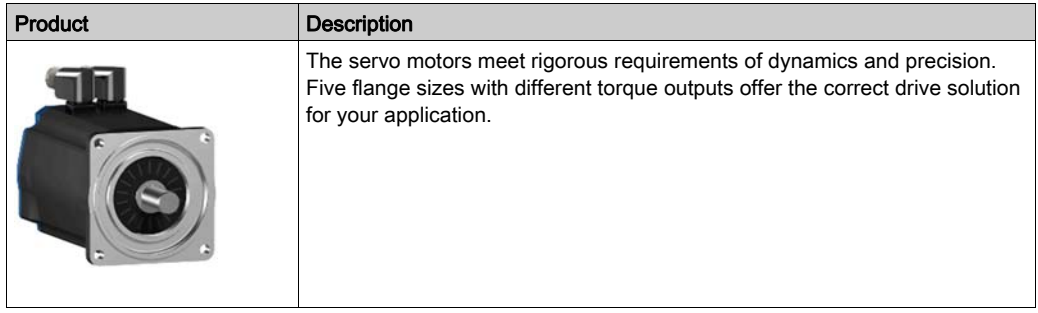

#### High Dynamic AC Servo Motors

Because of the low inertia and a high overload capability, the motor Lexium SH3 fulfills the requirements concerning the accuracy, dynamics, and efficiency.

The Lexium SH3 motors are available in five different flange sizes:

- SH3-055
- SH3-070
- SH3-100
- SH3-140
- SH3-205

The highlights:

- Developed for high dynamics and precision
- Single tooth winding
- Compact size
- High-power density
- Low internal moment of inertia
- High overload capability
- Low detent torque

### <span id="page-32-1"></span><span id="page-32-0"></span>Type Code

#### **Overview**

The graphic shows the type code PacDrive LMC Pro/Pro2:

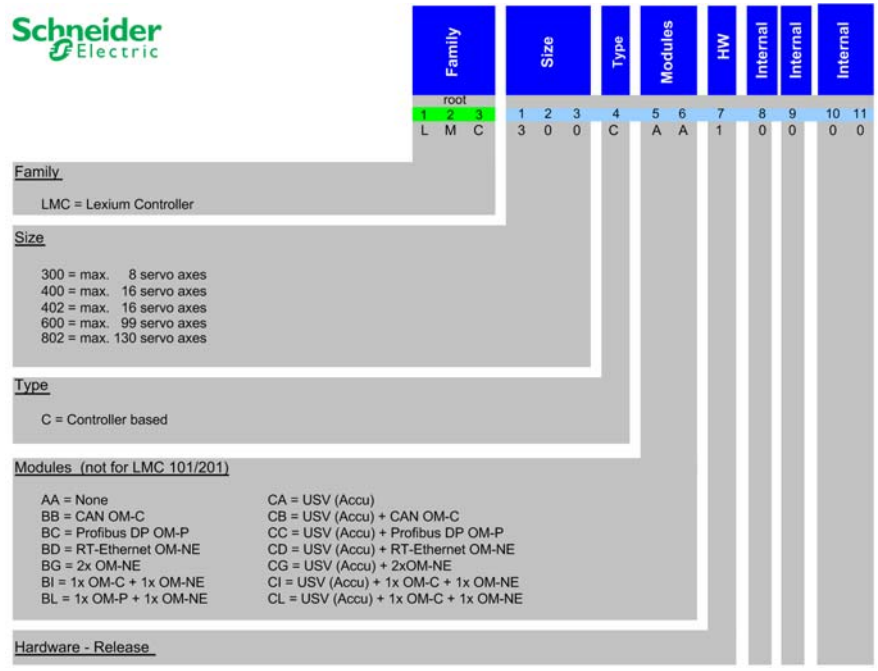

### <span id="page-33-1"></span><span id="page-33-0"></span>Nameplate Descriptions

#### **Overview**

The Logic Motion Controller (LMC) nameplate is located on the side of the housing:

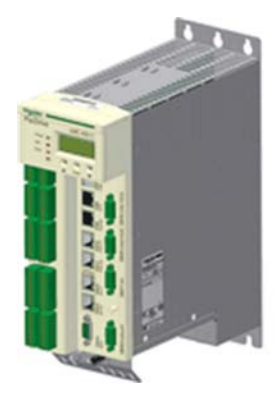

Explanation of the technical nameplate entries:

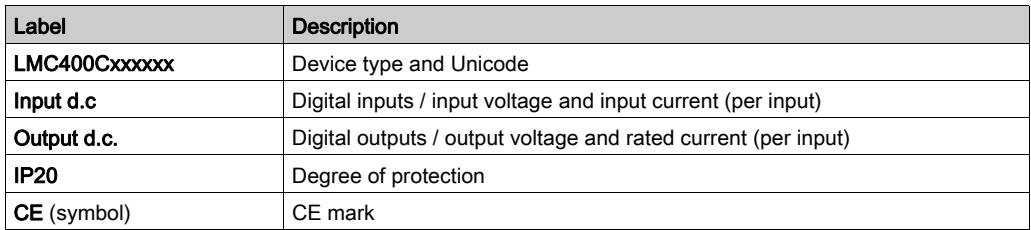

The logistical nameplate of the LMC is located on top of the housing.

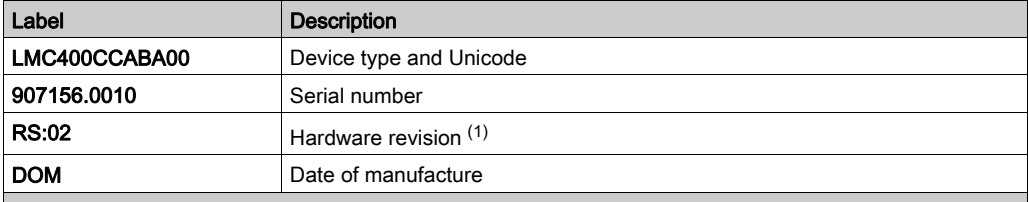

(1) When replacing the controller [\(see](#page-73-0) page  $74$ ), the hardware revision for the previous and the new device should be identical to help avoid potential compatibility issues with the equipment. The hardware revision can also be read from the hardware code in the device [\(see](#page-98-0) page 99). For more information on the compatibility of different hardware revisions, contact your local Schneider Electric representative.

### <span id="page-34-0"></span>**Chapter 3** Planning

### What Is in This Chapter?

This chapter contains the following sections:

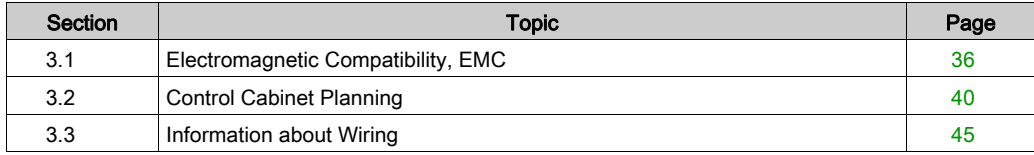

### <span id="page-35-2"></span><span id="page-35-0"></span>Section 3.1 Electromagnetic Compatibility, EMC

### <span id="page-35-1"></span>Electromagnetic Compatibility, EMC

#### Electromagnetic Disturbances of Signals and Devices

This product meets the EMC requirements in accordance with the standard IEC 61131-2, provided that the EMC measures described in this manual are complied with during installation.

# WARNING

#### ELECTROMAGNETIC DISTURBANCES OF SIGNALS AND DEVICES

Use proper EMC shielding techniques to help prevent unintended device operation in accordance with the standard IFC 61131-2.

#### Failure to follow these instructions can result in death, serious injury, or equipment damage.

These types of devices are not intended to be used on a low-voltage public network which supplies domestic premises. Radio frequency interference is expected if used in such a network.

# **A WARNING**

#### RADIO INTERFERENCE

Do not use these products in domestic electrical networks.

Failure to follow these instructions can result in death, serious injury, or equipment damage.

#### Enclosure Layout

The prerequisite for compliance with the specified limit values is an EMC compatible layout. Depending on the application, the following measures can improve the EMC-dependent values:

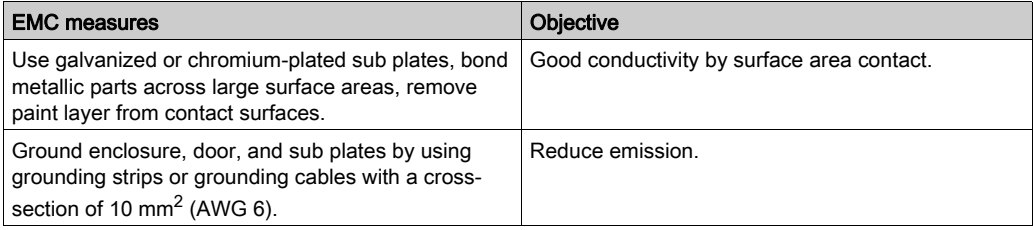
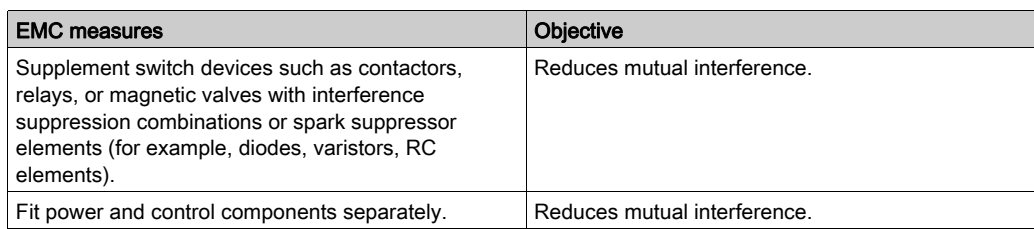

# Shielded Cables

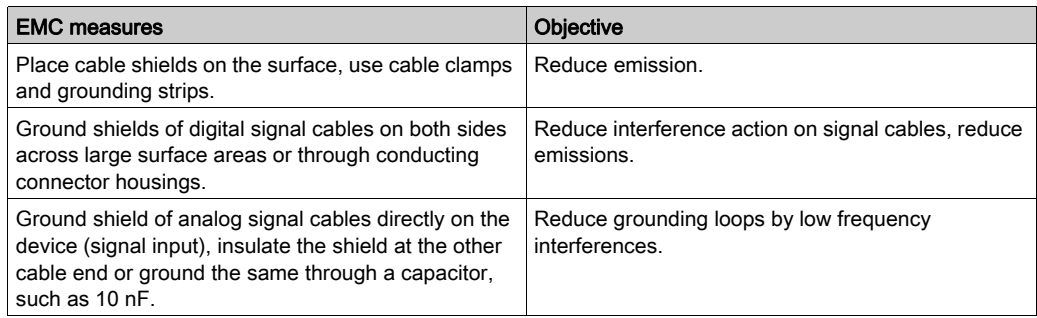

## Cable Routing

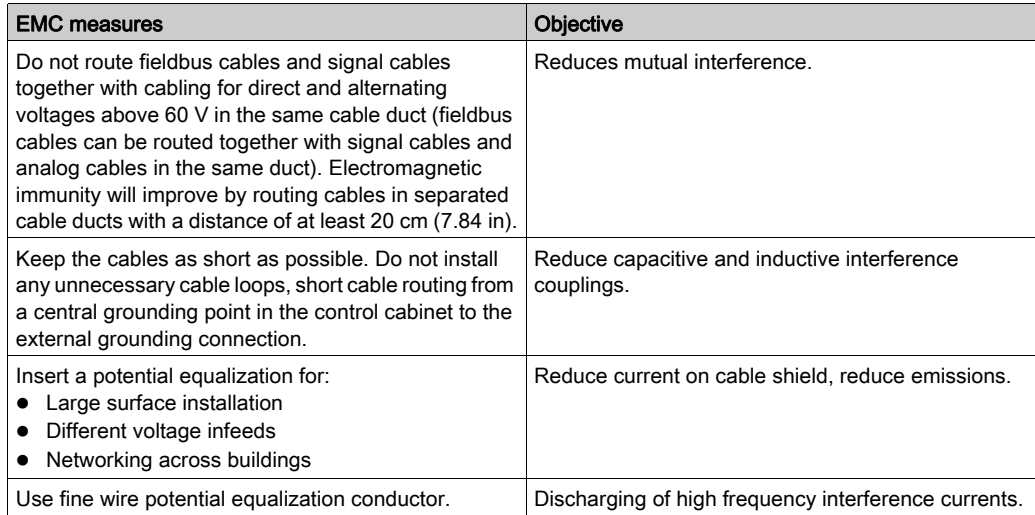

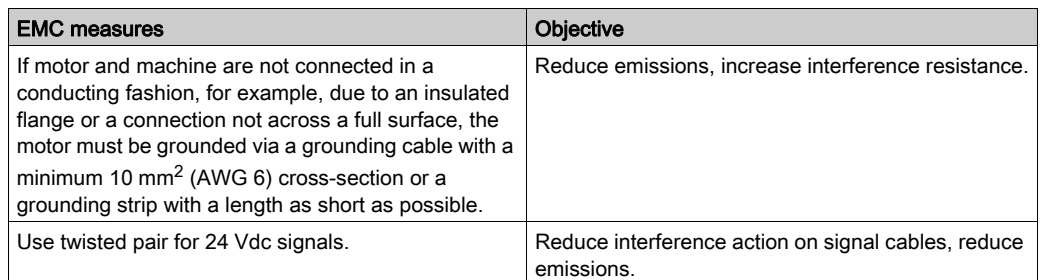

### Voltage Supply

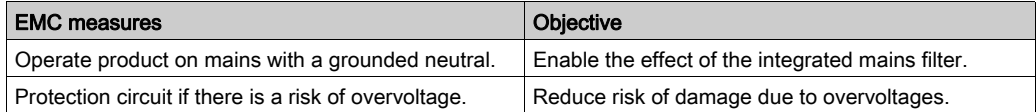

### Motor and Encoder Cables

From an EMC perspective, motor supply cables and encoder cables are particularly important. Only use pre-configured cables, or cables with the prescribed properties, and comply with the following EMC measures.

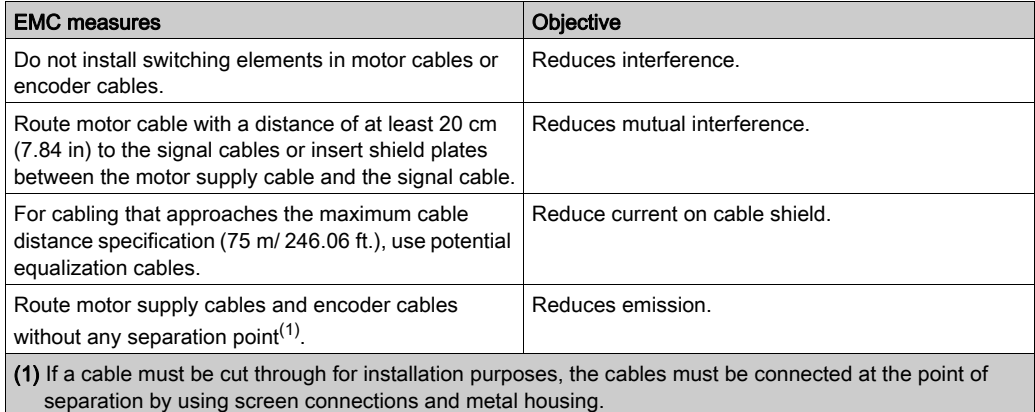

# Additional Measures for Improving the EMC

Depending on the respective application, the following measures may lead to an EMC compatible layout:

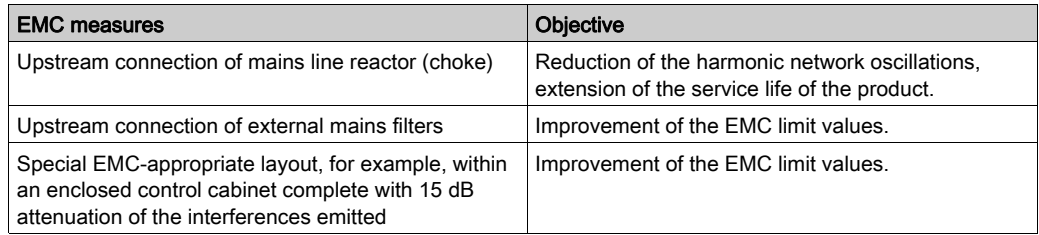

# Section 3.2 Control Cabinet Planning

# What Is in This Section?

This section contains the following topics:

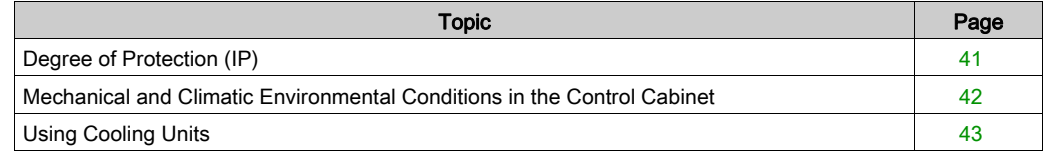

# <span id="page-40-0"></span>Degree of Protection (IP)

#### **Overview**

Install components such that a degree of protection corresponding to the actual operational environment is set up.

For more information on the degree of protection of the component, refer to Ambient Condition[s](#page-121-0) [\(see](#page-121-0) page 122).

The following ambient conditions may damage the components:

- Oil
- **•** Moisture
- Electromagnetic interference
- Ambient temperature
- Metal dust deposits

# **A WARNING**

#### UNINTENDED EQUIPMENT OPERATION

- Observe and conform to ambient temperatures, storage temperatures and transport temperatures of the individual components as specified in the operating manuals of the components.
- Prevent the formation of moisture during the operation, storage and transport of individual components.
- Conform to the vibration and shock requirements specified in the operating manuals for the components when operating, storing and transporting system components.

#### Failure to follow these instructions can result in death, serious injury, or equipment damage.

# <span id="page-41-0"></span>Mechanical and Climatic Environmental Conditions in the Control Cabinet

## **Overview**

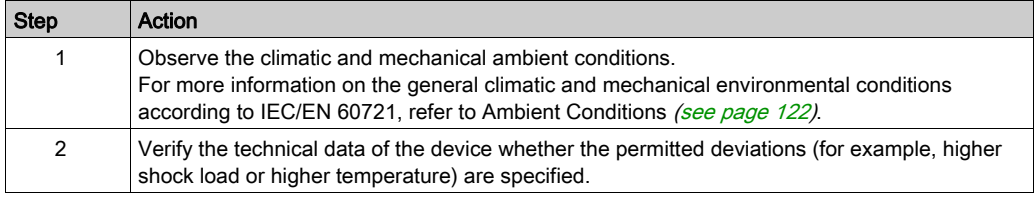

# <span id="page-42-0"></span>Using Cooling Units

## Installing a Cooling Unit

How to proceed when installing a cooling unit:

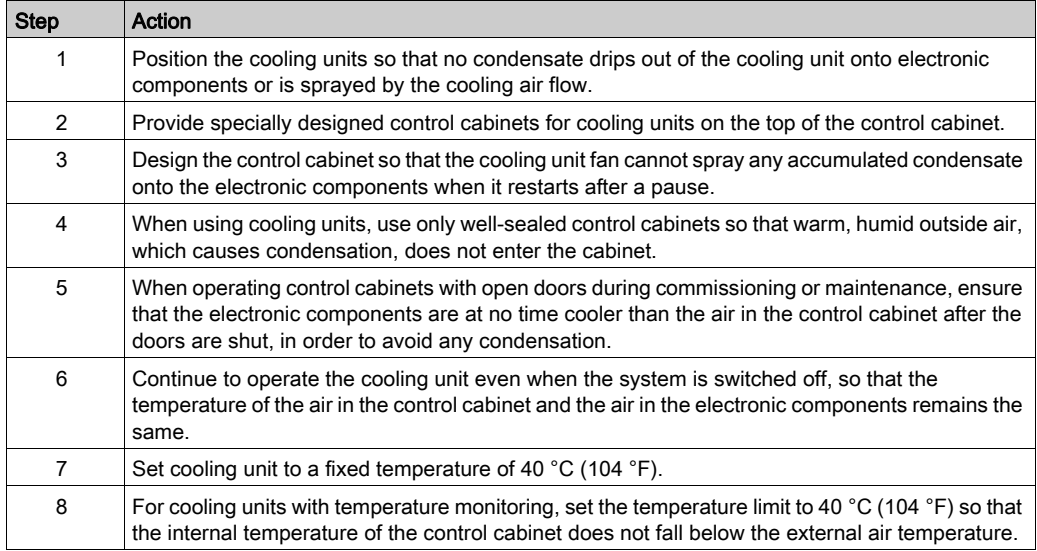

# **A WARNING**

### UNINTENDED EQUIPMENT OPERATION

Follow the installation instructions such that the condensation from the cooling unit can not enter electronic components.

Failure to follow these instructions can result in death, serious injury, or equipment damage.

Installing a cooling unit

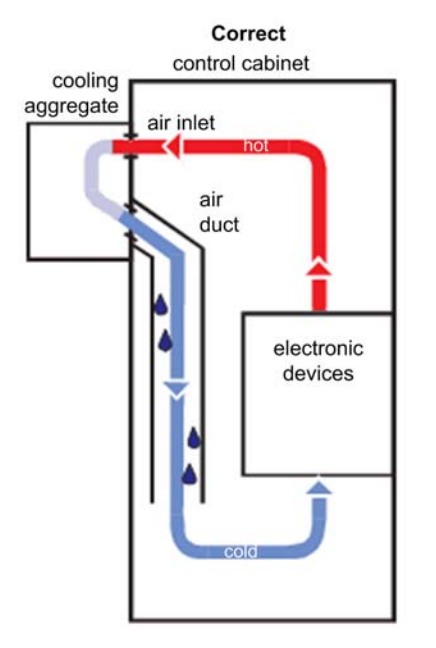

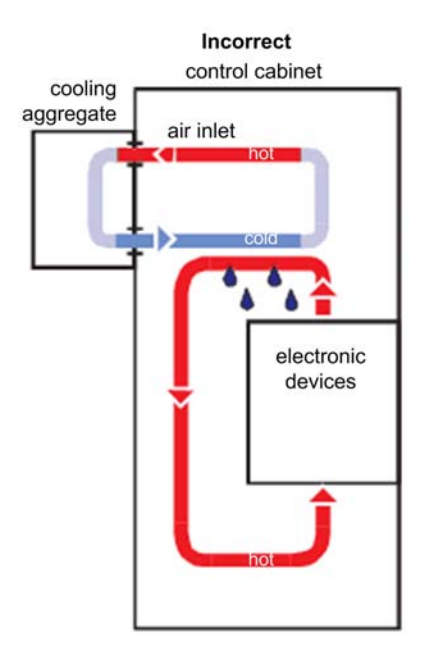

# Section 3.3 Information about Wiring

## What Is in This Section?

This section contains the following topics:

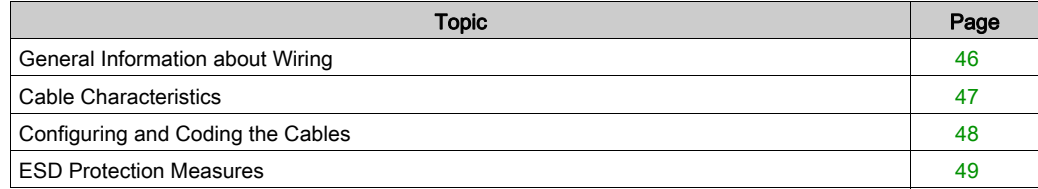

# <span id="page-45-0"></span>General Information about Wiring

#### **Overview**

Use only Schneider Electric approved devices in your application, and especially Schneider Electric pre-fabricated cables wherever and whenever possible.

Use an appropriate torque indication or screwdriver for tightening connections.

For information on the tightening torques and cable cross-sections, refer to Integrated Communication Ports [\(see](#page-102-0) page 103).

Observe the following points when wiring:

- 1. Observe the minimum cross-sections of the cables necessary for the load carrying capacity of the equipment being connected.
- 2. Verify the integrity of cable shields to ensure continuity to ground.
- 3. Ensure that there is a proper connection to ground for all interconnected equipment.
- 4. Eliminate any ground loops.
- 5. Do not disconnect cable connections terminals when under power.
- 6. Ensure that all ground connections have sufficient surface area continuity.
- 7. Do not interchange encoder connections.
- 8. Do not interchange the EMERGENCY STOP circuits.

#### **Example**

If, for example, two parallel conductors are shown as coming from one point, you may not run just one conductor and then branch it off at a later point. If it is wired this way, induction loops (interference emitters and antennas) as well as interfering potential shifts may occur.

# **A DANGER**

### INCORRECT OR UNAVAILABLE GROUNDING

Remove paint across a large surface at the installation points before installing the devices (bare metal connection).

Failure to follow these instructions will result in death or serious injury.

# <span id="page-46-0"></span>Cable Characteristics

## **Characteristics**

Cable characteristics of the Sercos cable (see the Schneider Electric catalog for the various cables available):

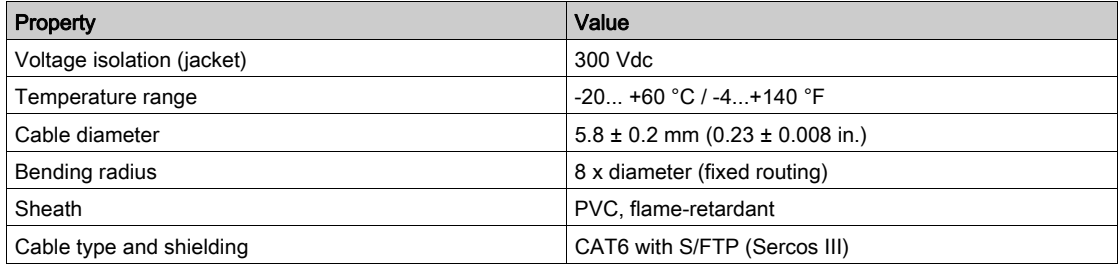

# <span id="page-47-0"></span>Configuring and Coding the Cables

## **Overview**

For configuring and coding the cables, use the appropriate connector kit supplied with the device.

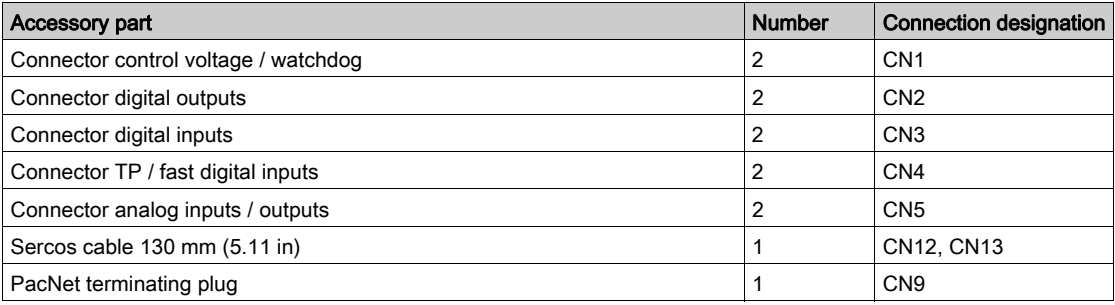

# <span id="page-48-0"></span>ESD Protection Measures

### **General**

Observe the following instructions to help avoid damages due to electrostatic discharge:

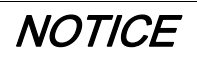

# ELECTROSTATIC DISCHARGE

- Do not touch any of the electrical connections or components.
- Prevent electrostatic charges, for example, by wearing appropriate clothing.
- If you must touch circuit boards, do so only on the edges.
- Move the circuit boards as little as possible.
- Remove existing static charge by touching a grounded, metallic surface.

### Failure to follow these instructions can result in equipment damage.

# **Chapter 4** Installation and Maintenance

#### General Information

Proceed with care during the following steps in order to help to avoid the following points:

- Injuries and material damage
- Incorrect installation and programming of components
- incorrect operation of components
- use of non-authorized cables or modified components

#### What Is in This Chapter?

This chapter contains the following sections:

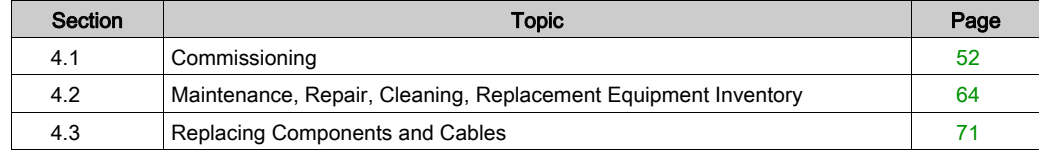

# <span id="page-51-0"></span>Section 4.1 **Commissioning**

## What Is in This Section?

This section contains the following topics:

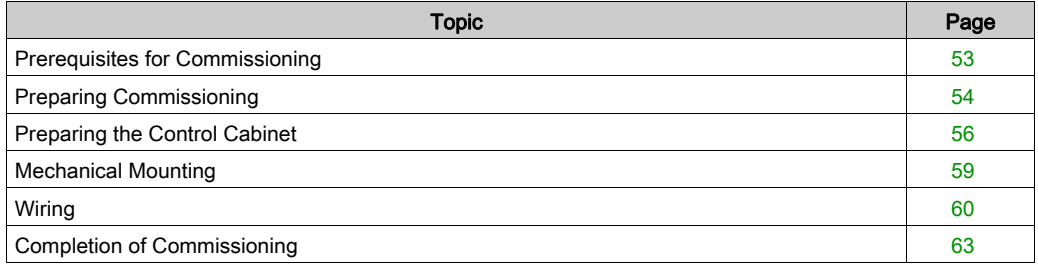

# <span id="page-52-0"></span>Prerequisites for Commissioning

## **Prerequisites**

# **A A DANGER**

### HAZARD OF ELECTRIC SHOCK, EXPLOSION OR ARC FLASH

- Disconnect all power from all equipment including connected devices prior to removing any covers or doors, or installing or removing any accessories, hardware, cables, or wires except under the specific conditions specified in the appropriate hardware guide for this equipment.
- Always use a properly rated voltage sensing device to confirm the power is off where and when indicated.
- Replace and secure all covers, accessories, hardware, cables, and wires and confirm that a proper ground connection exists before applying power to the unit.
- Use only the specified voltage when operating this equipment and any associated products.

#### Failure to follow these instructions will result in death or serious injury.

# DANGER

### ELECTRIC SHOCK, EXPLOSION, OR ARC FLASH

- Operate electrical components only with a connected protective ground (earth) cable.
- After the installation, verify the secure connection of the protective ground (earth) cable to all electrical devices to ensure that connection complies with the connection diagram.
- Before enabling the device, safely cover the live components to prevent contact.
- Do not touch the electrical connection points of the components when the module is energized.
- Provide protection against indirect contact (EN 50178).
- Connect and disconnect cables and terminals only after you have verified that the power has been removed from the system.

### Failure to follow these instructions will result in death or serious injury.

# <span id="page-53-0"></span>Preparing Commissioning

### **Prerequisite**

Verify safety-related circuits for proper function, if applicable.

#### ESD Protection

Observe the following instructions to help avoid damages due to electrostatic discharge:

# **NOTICE**

### ELECTROSTATIC DISCHARGE

- Do not touch any of the electrical connections or components.
- Prevent electrostatic charges, for example, by wearing appropriate clothing.
- If you must touch circuit boards, do so only on the edges.
- Move the circuit boards as little as possible.
- Remove existing static charge by touching a grounded, metallic surface.

### Failure to follow these instructions can result in equipment damage.

#### **Unpacking**

How to unpack the device:

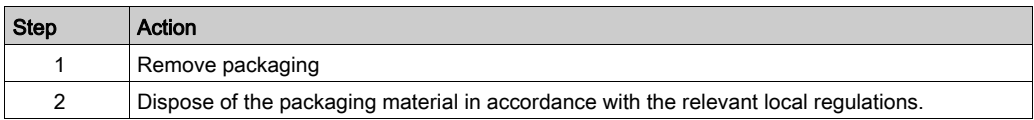

#### **Verifying**

How to verify the device:

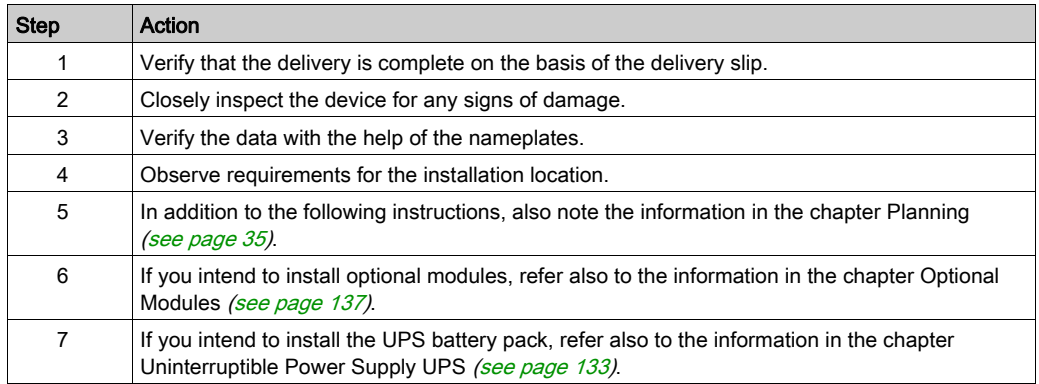

# **A**WARNING

# UNINTENDED EQUIPMENT OPERATION

- Do not mount or commission damaged drive systems.
- Do not modify the drive systems.
- Send back inoperative devices.

Failure to follow these instructions can result in death, serious injury, or equipment damage.

# <span id="page-55-0"></span>Preparing the Control Cabinet

### **Overview**

# **ADANGER**

### INCORRECT OR UNAVAILABLE GROUNDING

Remove paint across a large surface at the installation points before installing the devices (bare metal connection).

### Failure to follow these instructions will result in death or serious injury.

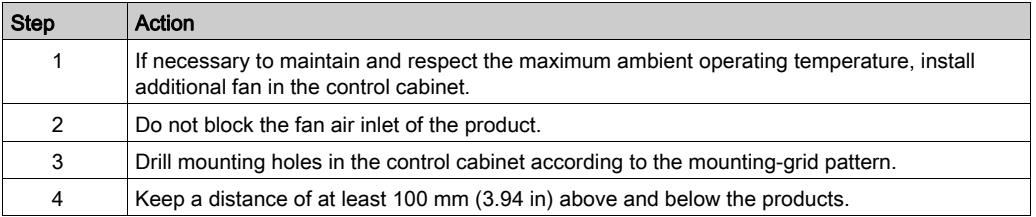

# Assembly Distances, Ventilation

Assembly distances and air circulation:

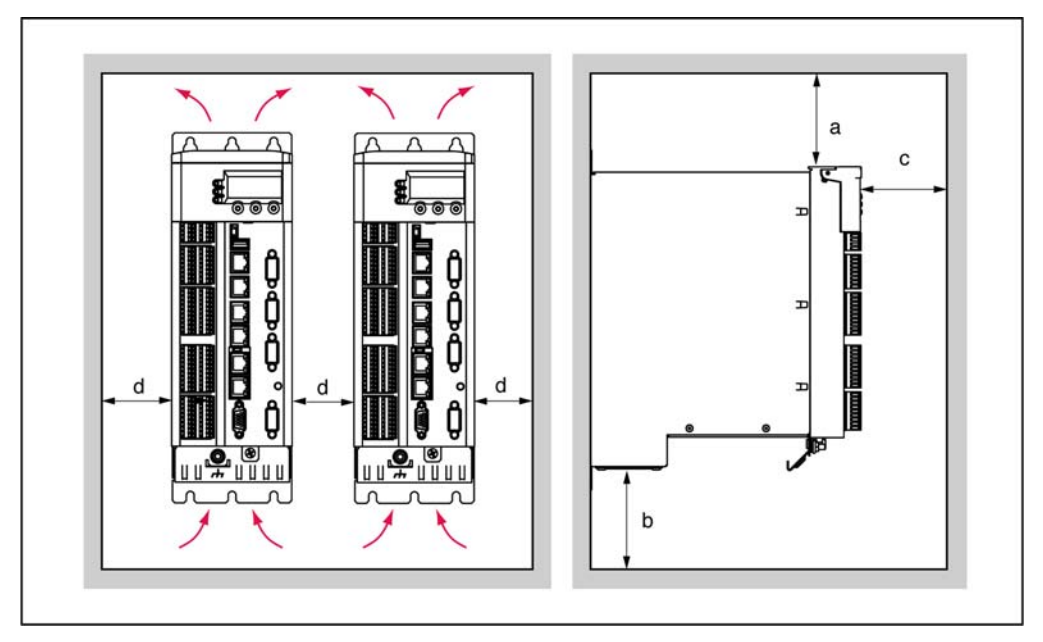

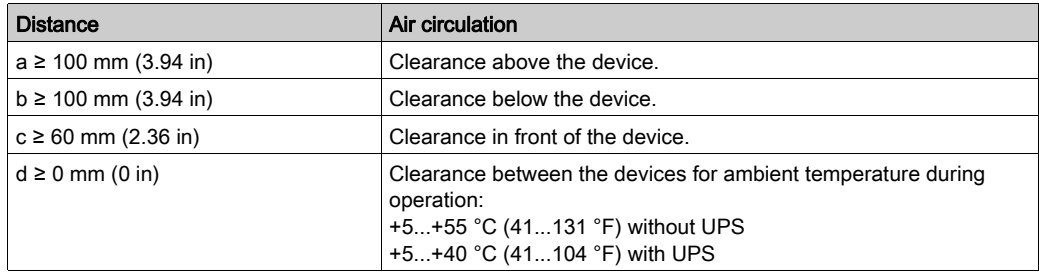

#### Required Distances

Required distances in the control cabinet for the PacDrive LMC Pro/Pro2, Lexium 62 Power Supply, Lexium 62 Cabinet Drive:

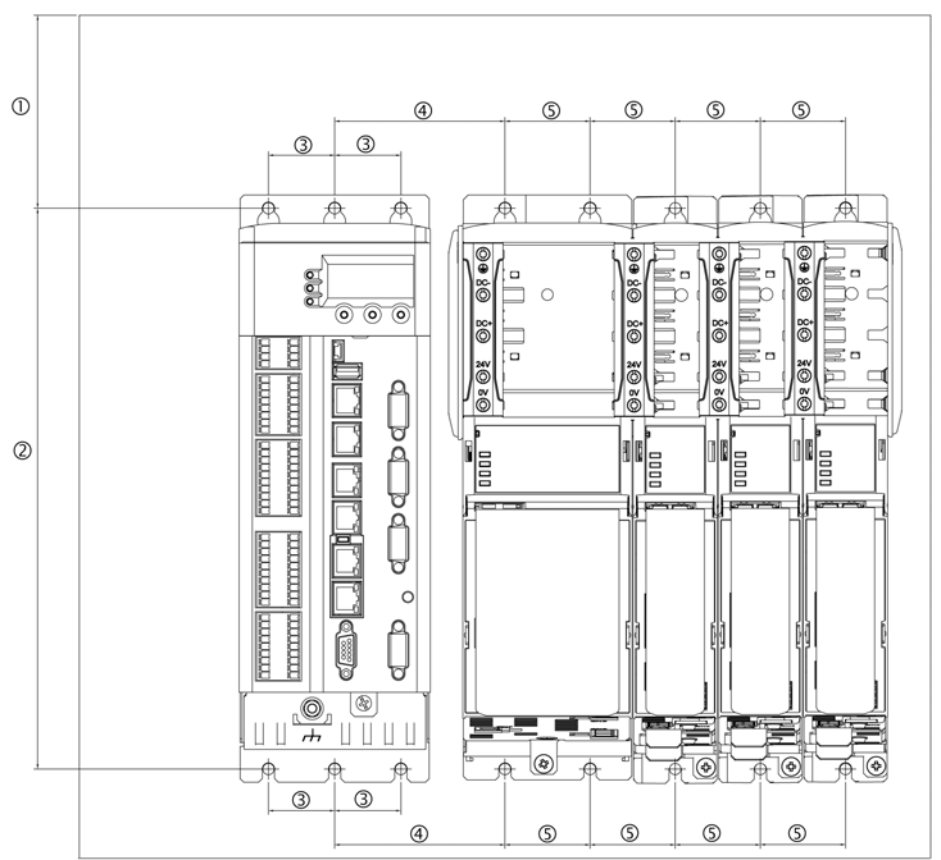

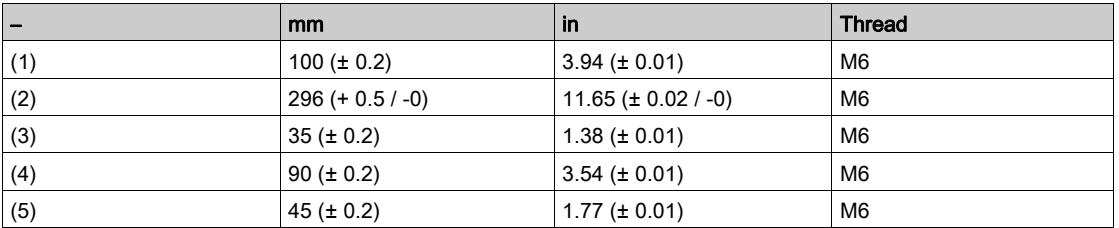

NOTE: For the shield plates (external shield connections), additional holes are required.

# <span id="page-58-0"></span>Mechanical Mounting

# Procedure

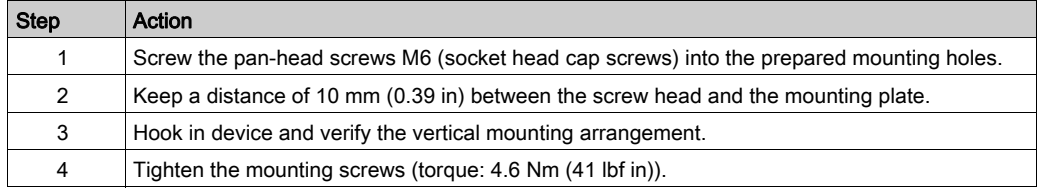

# <span id="page-59-0"></span>**Wiring**

## How to Assemble the Modules

To assemble the modules, proceed as follows:

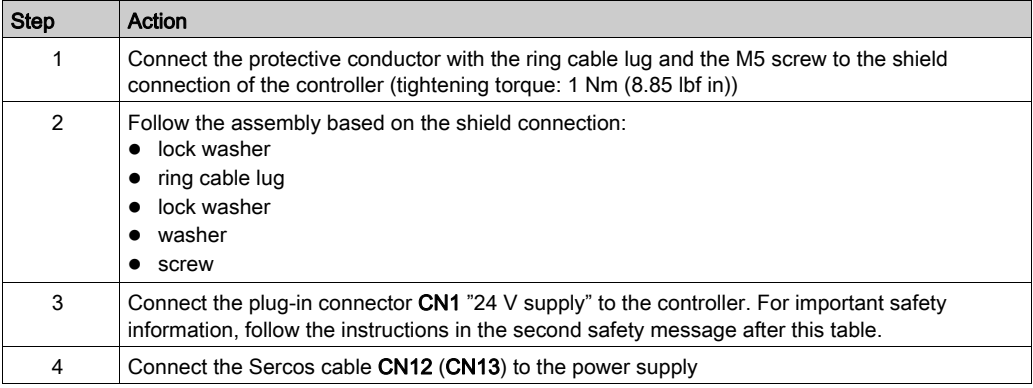

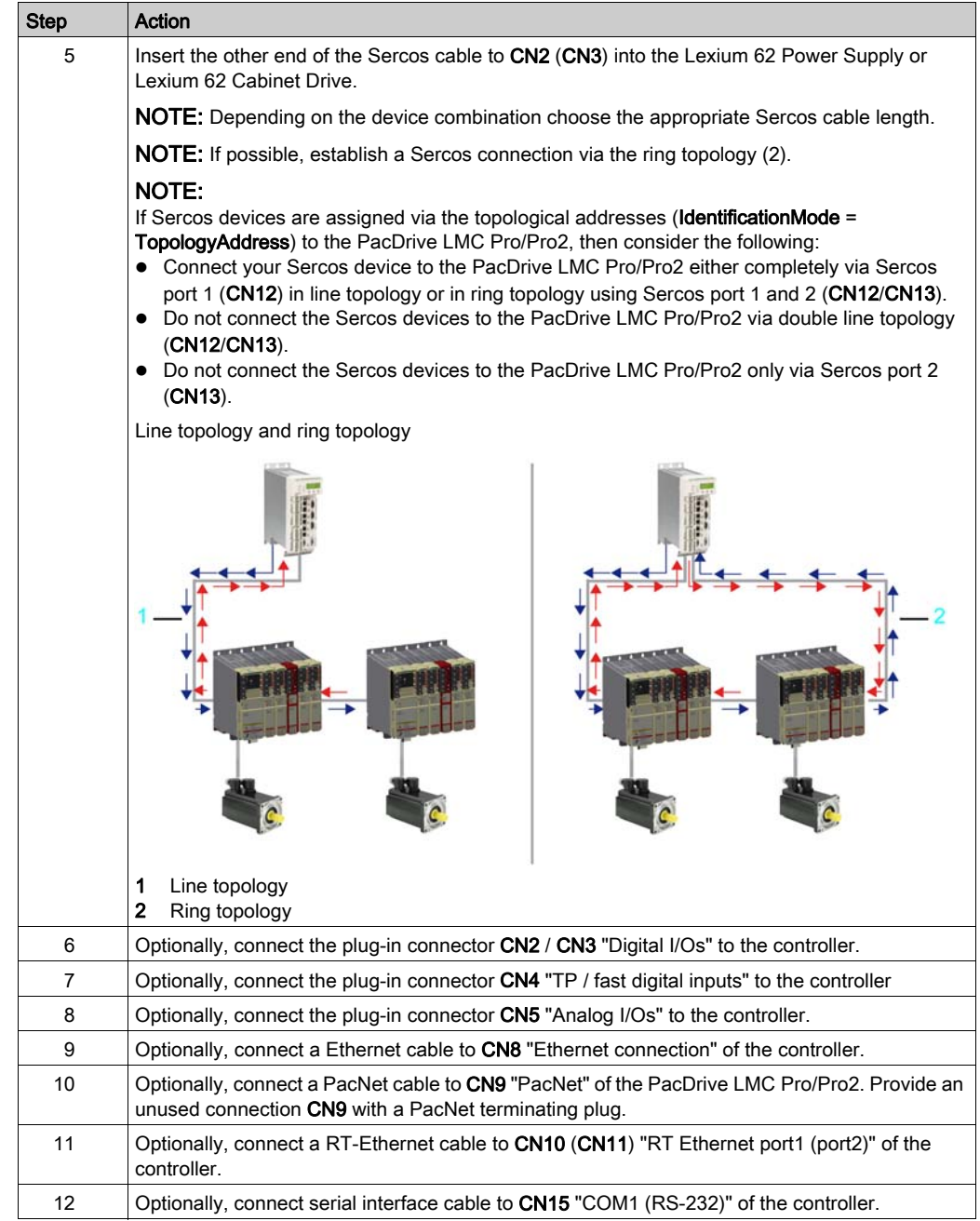

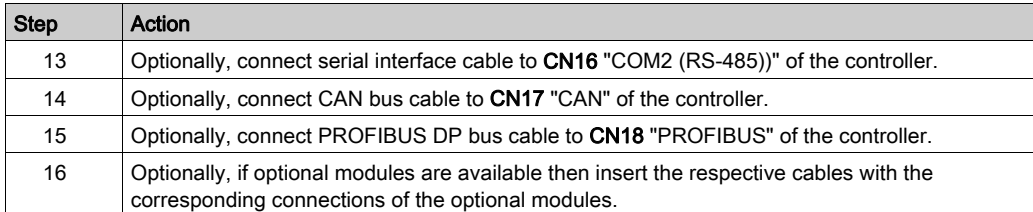

# **A DANGER**

## ELECTRIC SHOCK CAUSED BY HIGH LEAKAGE (TOUCH) VOLTAGE

- Attach the shock protector covers on the extremities of the Bus Bar Module combinatio[n](#page-58-0) [\(see](#page-58-0) page 59).
- Apply power to the device only if the shock protector covers have been attached to the extremities of the Bus Bar Module combination.

Failure to follow these instructions will result in death or serious injury.

# **A DANGER**

## INSUFFICIENT GROUNDING

- $\bullet$  Use a protective ground conductor with at least 10 mm<sup>2</sup> (AWG 6) or two protective ground conductors with the same or larger cross section of the conductors supplying the power terminals.
- Verify compliance with all local and national electrical code requirements as well as all other applicable regulations with respect to grounding of all equipment.

Failure to follow these instructions will result in death or serious injury.

# <span id="page-62-0"></span>Completion of Commissioning

### Transferring the Configuration and the Program

For information on how to transfer the project to the PacDrive controller, refer to the *SoMachine* Motion Online Help.

#### Adjust Real-Time Clock

The real-time clock is not adjusted at the time of delivery of the device. Summer and winter time is not considered by the device. If the real-time clock is not adjusted, the time and date specifications in the message logger will not be correct. Make certain that the real-time clock is adjusted correctly.

#### Minimal Boot of the Controller

NOTE: If a serious boot error occurs as a result of an application error, the user can perform a minimal boot. During the minimal boot, the application is not loaded.

#### Performing a minimal boot of the controller manually:

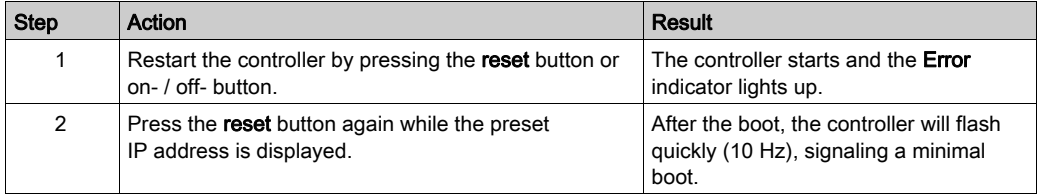

#### Conditions triggering an automatic minimal boot

The controller automatically performs a minimal boot if the following conditions apply:

- A voltage interruption of the control voltage occurs when starting the controller while the Error indicator is illuminated.
- A reset of the controller is triggered.
- A serious error is detected (memory recall cannot be performed).

# <span id="page-63-0"></span>Section 4.2 Maintenance, Repair, Cleaning, Replacement Equipment Inventory

### What Is in This Section?

This section contains the following topics:

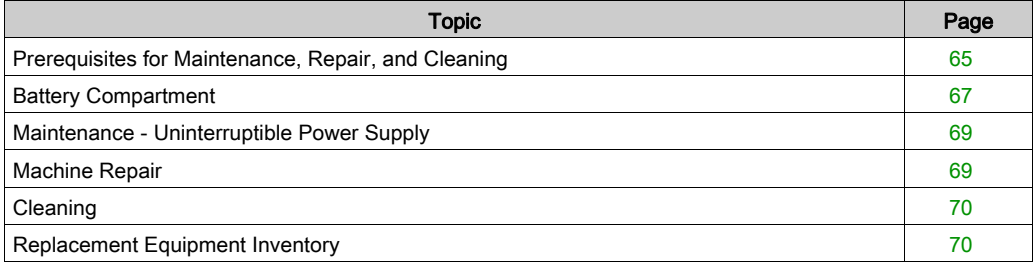

# <span id="page-64-0"></span>Prerequisites for Maintenance, Repair, and Cleaning

## Introduction

Observe the following instructions before carrying out maintenance on the controller.

# De-Energize the System

# **ADANGER**

# ELECTRIC SHOCK, EXPLOSION, OR ARC FLASH

- Disconnect all power from all equipment including connected devices prior to removing any covers or doors, or installing or removing any accessories, hardware, cables, or wires.
- Place a "Do Not Turn On" or equivalent hazard label on all power switches and lock them in the non-energized position.
- Wait 15 minutes to allow the residual energy of the DC bus capacitors to discharge.
- Measure the voltage on the DC bus with a properly rated voltage sensing device and verify that the voltage is less than 42.4 Vdc.
- Do not assume that the DC bus is voltage-free when the DC bus LED is off.
- Block the motor shaft to prevent rotation prior to performing any type of work on the drive system.
- Do not create a short-circuit across the DC bus terminals or the DC bus capacitors.
- Replace and secure all covers, accessories, hardware, cables, and wires and confirm that a proper ground connection exists before applying power to the unit.
- Use only the specified voltage when operating this equipment and any associated products.

### Failure to follow these instructions will result in death or serious injury.

How to de-energize the system:

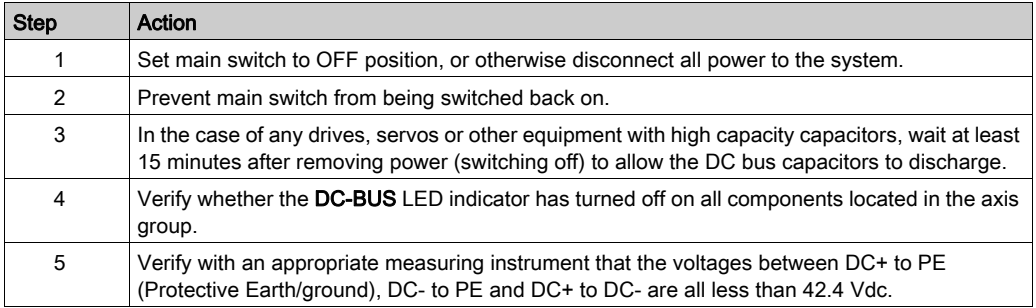

# **ADANGER**

# ELECTRIC SHOCK, EXPLOSION OR ARC FLASH

Verify with a correctly calibrated measuring instrument that the DC bus is de-energized (less than 42.4 Vdc) before replacing, maintaining or cleaning machine components.

Failure to follow these instructions will result in death or serious injury.

For more information on the DC Bus LED indicator, refer to Bus Bar Module LED Indicators on the Lexium 62 Power Supply and Lexium 62 Cabinet Drive (see Lexium 62, Hardware Guide).

# <span id="page-66-0"></span>Battery Compartment

#### **Overview**

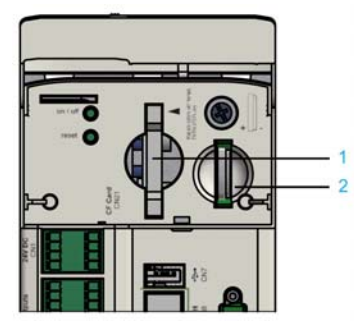

- 1 CompactFlash card slot
- 2 Battery compartment

The battery compartment is located under the operating cover of the controller. The controller battery buffers controller data (BIOS cmos, NVRAM, RTC).

#### Maintenance Interval

The maintenance interval for replacing the battery is 5 years. After this period of time, the battery must be replaced. If the device (with battery installed) is not used for an extended period of time, you should verify/replace the battery.

#### Measuring the Battery

To measure the battery, proceed as follows:

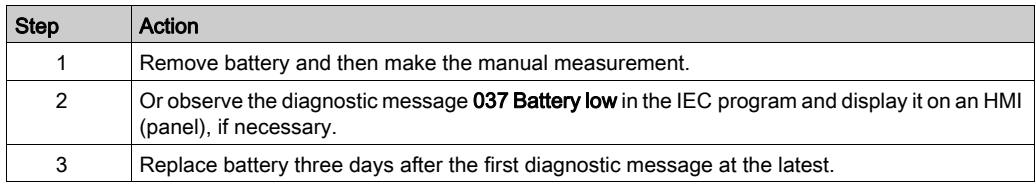

#### Replacing the Battery

While lithium batteries are preferred due to their slow discharge and long life, they can present hazards to personnel, equipment and the environment and must be handled properly.

# **ADANGER**

## EXPLOSION, FIRE, OR CHEMICAL BURNS

- Replace with identical battery type.
- Follow all the instructions of the battery manufacturer.
- Remove all replaceable batteries before discarding unit.
- Recycle or properly dispose of used batteries.
- Protect battery from any potential short-circuit.
- Do not recharge, disassemble, heat above 100 °C (212 °F), or incinerate.
- Use your hands or insulated tools to remove or replace the battery.
- Maintain proper polarity when inserting and connecting a new battery.

### Failure to follow these instructions will result in death or serious injury.

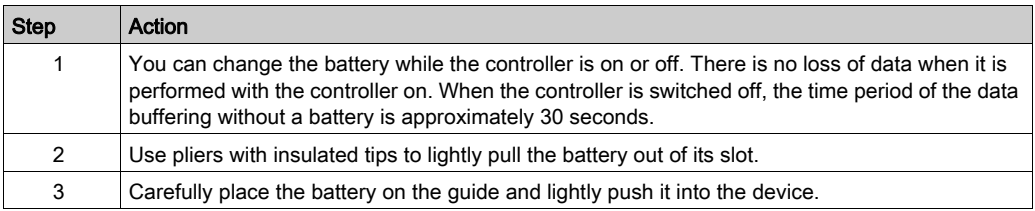

NOTE: Replacement of the battery in the controllers other than with the type specified in this documentation may present a risk of fire or explosion.

# **A WARNING**

## IMPROPER BATTERY CAN PROVOKE FIRE OR EXPLOSION

Replace battery only with identical type: 3 V Lithium Renata Type CR2450N.

Failure to follow these instructions can result in death, serious injury, or equipment damage.

# <span id="page-68-0"></span>Maintenance - Uninterruptible Power Supply

#### **Overview**

The maintenance interval for replacing the battery pack is 3 years. For more information, refer to Uninterruptible Power Supply - UPS [\(see](#page-132-1) page 133).

## <span id="page-68-1"></span>Machine Repair

#### **Presentation**

When replacing controllers, be sure to observe the important safety information in the sections of the present document concerning mounting and dismounting components.

With exception of batteries, there are no other user-serviceable parts within the controllers. Either replace the controller or contact Schneider Electric [\(see](#page-163-0) page 164).

# WARNING

### UNINTENDED EQUIPMENT OPERATION

- Only use software and hardware components approved by Schneider Electric for use with this equipment.
- Do not attempt to service this equipment outside of authorized Schneider Electric service centers.
- Update your application program every time you change the physical hardware configuration.

### Failure to follow these instructions can result in death, serious injury, or equipment damage.

Use only the accessories and mounting parts specified in the documentation and no third-party devices or components that have not been expressly approved by Schneider Electric. Do not modify the equipment.

In case machine repair includes the replacement of the drive components, observe the following instructions for ESD protection in order to avoid any damage due to electrostatic discharge:

# **NOTICE**

## ELECTROSTATIC DISCHARGE

- Do not touch any of the electrical connections or components.
- Prevent electrostatic charges, for example, by wearing appropriate clothing.
- If you must touch circuit boards, do so only on the edges.
- Move the circuit boards as little as possible.
- Remove existing static charge by touching a grounded, metallic surface.

### Failure to follow these instructions can result in equipment damage.

# <span id="page-69-0"></span>Cleaning

### To Clean the Controller

Care must be taken with cleaning products as some active agents may have deleterious effects on plastics and stainless steel welds.

# **NOTICE**

### CORROSION CAUSED BY CLEANING AGENTS

- Before using a cleaning agent, carry out a compatibility test in relation to the cleaning agent and the component affected.
- Do not use alkaline detergent.
- Do not use any chlorid-containing cleaning agents.

### Failure to follow these instructions can result in equipment damage.

For more information on the material properties of your component, refer to Mechanical and Electrical Data [\(see](#page-125-0) page 126).

# <span id="page-69-1"></span>Replacement Equipment Inventory

#### **Presentation**

Keep a stock of the most important components to make certain your machine is functioning and ready for operation.

Replace devices with the same hardware configuration to help ensure compatibility.

Indicate the following information on the replacement equipment order:

- Unicode: for example, LMC400CAABA00
- Hardware revision: for example, RS:02

This information can be found on the logistic nameplate [\(see](#page-33-0) page 34).

For more information concerning the replacement of components, refer to Replacing Components and Cables [\(see](#page-70-0) page 71).

# <span id="page-70-0"></span>Section 4.3 Replacing Components and Cables

## What Is in This Section?

This section contains the following topics:

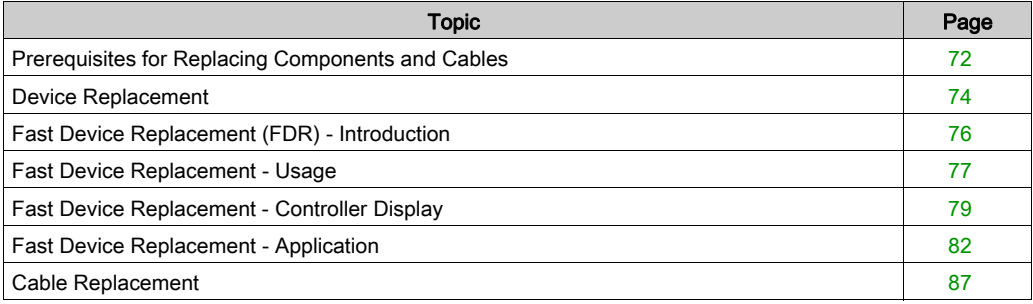

# <span id="page-71-0"></span>Prerequisites for Replacing Components and Cables

### De-Energize the System

# **A DANGER**

### ELECTRIC SHOCK, EXPLOSION, OR ARC FLASH

- Disconnect all power from all equipment including connected devices prior to removing any covers or doors, or installing or removing any accessories, hardware, cables, or wires.
- Place a "Do Not Turn On" or equivalent hazard label on all power switches and lock them in the non-energized position.
- Wait 15 minutes to allow the residual energy of the DC bus capacitors to discharge.
- Measure the voltage on the DC bus with a properly rated voltage sensing device and verify that the voltage is less than 42.4 Vdc.
- Do not assume that the DC bus is voltage-free when the DC bus LED is off.
- Block the motor shaft to prevent rotation prior to performing any type of work on the drive system.
- Do not create a short-circuit across the DC bus terminals or the DC bus capacitors.
- Replace and secure all covers, accessories, hardware, cables, and wires and confirm that a proper ground connection exists before applying power to the unit.
- Use only the specified voltage when operating this equipment and any associated products.

### Failure to follow these instructions will result in death or serious injury.

How to de-energize the system:

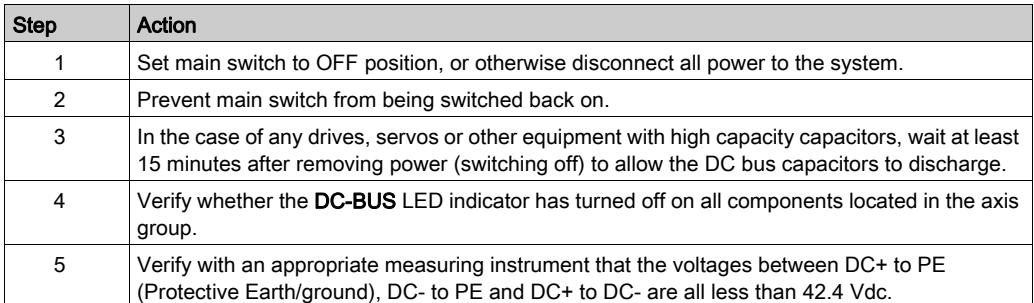
# **A DANGER**

## ELECTRIC SHOCK, EXPLOSION OR ARC FLASH

Verify with a correctly calibrated measuring instrument that the DC bus is de-energized (less than 42.4 Vdc) before replacing, maintaining or cleaning machine components.

### Failure to follow these instructions will result in death or serious injury.

For more information on the DC Bus LED indicator, refer to Bus Bar Module LED Indicators on the Lexium 62 Power Supply and Lexium 62 Cabinet Drive (see Lexium 62, Hardware Guide).

### Other Prerequisites

# **ADANGER**

## ELECTRIC SHOCK, EXPLOSION, OR ARC FLASH

- Operate electrical components only with a connected protective ground (earth) cable.
- After the installation, verify the secure connection of the protective ground (earth) cable to all electrical devices to ensure that connection complies with the connection diagram.
- **Before enabling the device, safely cover the live components to prevent contact.**
- Do not touch the electrical connection points of the components when the module is energized.
- Provide protection against indirect contact (EN 50178).
- Connect and disconnect cables and terminals only after you have verified that the power has been removed from the system.

### Failure to follow these instructions will result in death or serious injury.

With exception of batteries, there are no other user-serviceable parts within the controllers. Either replace the component or contact Schneider Electric [\(see](#page-163-0) page 164).

# **A WARNING**

### UNINTENDED EQUIPMENT OPERATION

- Only use software and hardware components approved by Schneider Electric for use with this equipment.
- Do not attempt to service this equipment outside of authorized Schneider Electric service centers.
- Update your application program every time you change the physical hardware configuration.

### Failure to follow these instructions can result in death, serious injury, or equipment damage.

# <span id="page-73-0"></span>Device Replacement

### How to Replace the Controller

Before beginning the replacement of specific components, read thoroughly the Prerequisites for Replacing Components and Cables [\(see](#page-71-0) page 72).

# **ADANGER**

## INOPERABLE SAFETY FUNCTION

Test the proper functioning of the safety functions after every device replacement and every change of the wiring.

#### Failure to follow these instructions will result in death or serious injury.

Observe the following instructions to replace the controller.

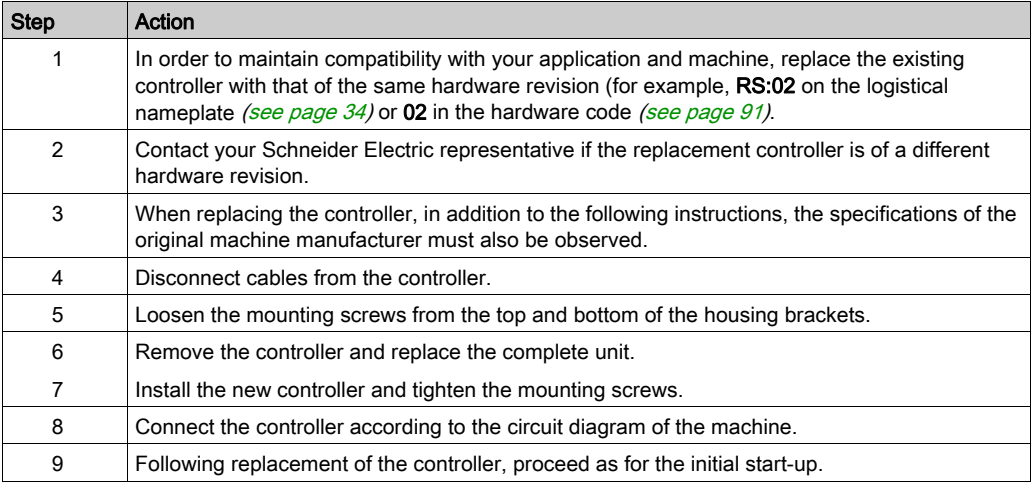

# **NOTICE**

### IMPROPER REPLACEMENT / COMMISSIONING

Do not open the controller for commissioning or replacement.

#### Failure to follow these instructions can result in equipment damage.

# **ADANGER**

## INCORRECT ASSIGNMENT OF CABLES

Verify that the assignment of the cables conforms to their previous connector assignments.

### Failure to follow these instructions will result in death or serious injury.

# **A** CAUTION

## FALLING HEAVY OBJECT

Do not fully remove the screw connections of the device mounting suspension and prevent the device from falling out and down.

Failure to follow these instructions can result in injury or equipment damage.

### How to Start-Up

Proceed as follows to start up:

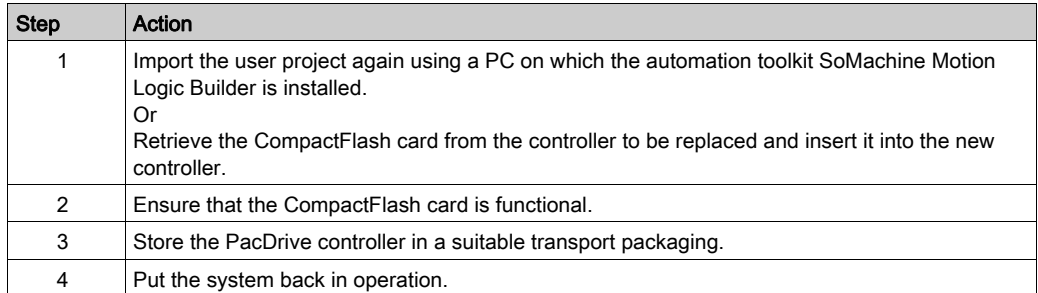

# Fast Device Replacement (FDR) - Introduction

### **Introduction**

With the help of the fast device replacement, the Lexium 62, Lexium 52 and ILM devices that are in the configuration of a SoMachine Motion project on the controller can be replaced.

There are certain parameters that have to be set in SoMachine Motion first. Information on this can be found in the online help of SoMachine Motion.

Subsequently, certain settings on the display of the controller have to be made which are described in the following.

The controller interface for FDR gives the possibility to manually access the assignment between logical devices in the controller configuration (SoMachine Motion Logic Builder) and the physical connected devices.

# Fast Device Replacement - Usage

### Error Detected During the Manual Device Assignment

If two or more devices of the same type (or a double drive) are replaced, it is possible that an incorrect manual assignment of the logical devices to the physical connected devices is made.

# WARNING

### UNINTENDED OPERATING STATE OF THE DEVICE

- Make sure that the assignment of the logical devices to the physical connected devices is exactly the same as the device assignment before the device replacement.
- **Before putting the machine back into service, you have to verify that the application is** addressing the physical drives correctly.

Failure to follow these instructions can result in death, serious injury, or equipment damage.

#### Different Device Types

The controller interface for FDR does not consider the device type of physical devices.

NOTE: If the logical device type is not the same as the assigned physical device type, then a device assignment with the controller interface for FDR is possible. However, it leads to an error being detected during the Sercos phase start-up (8501 Sercos slave not found). If FDRStartMode is set to the value Phase start-up/2, then the controller interface for FDR is restarted.

Further information on the parameters can be found under Fast Device Replacement in the online help of SoMachine Motion.

#### Device Replacement

If the requirements are fulfilled (see chapter Fast Device Replacement in the SoMachine Motion online help) and you are replacing a device, then the controller display automatically shows the start picture of the controller interface for FDR.

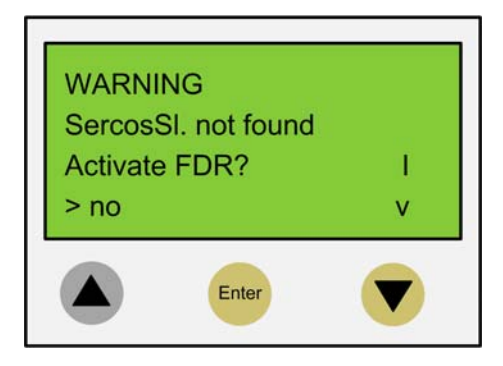

### Confirmation or Cancel

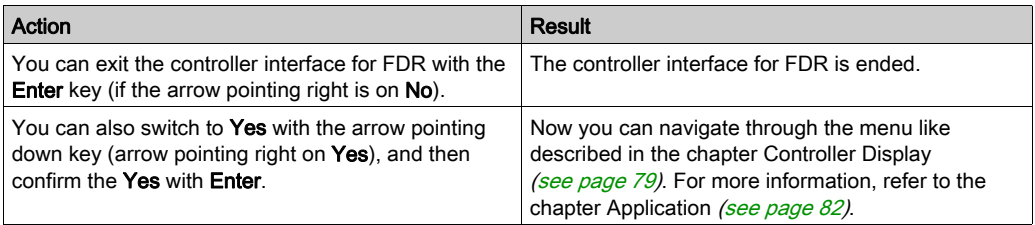

### Timeout (5 Minutes)

If no button is pressed at the display for 5 minutes, the controller interface for FDR is terminated (timeout = 5 minutes). The system then behaves as if you have terminated the FDR mechanism as described above. If you press a display button within the 5 minutes, the time for the timeout is reset.

### Behavior After Repeated Download

If after the controller interface for FDR a download of a project is made, then the saved changes of the parameter ConfiguredSerialNumber are reset and set to the values that are saved in the project that was downloaded.

For devices that are identified via **Identification mode**  $\rightarrow$  **Device number** 

(SerialNumberController  $/ 0$ ) and were allocated via FDR, the system acts as if the controller interface for FDR had not been performed.

Further information on the parameters can be found under Fast Device Replacement in the online help of SoMachine Motion.

# <span id="page-78-0"></span>Fast Device Replacement - Controller Display

### **Overview**

When the controller interface for FDR is active, the controller display shows the corresponding menu.

The following describes the menu in general. For more information, refer to the section Application [\(see](#page-81-0) page 82).

### General Menu Description

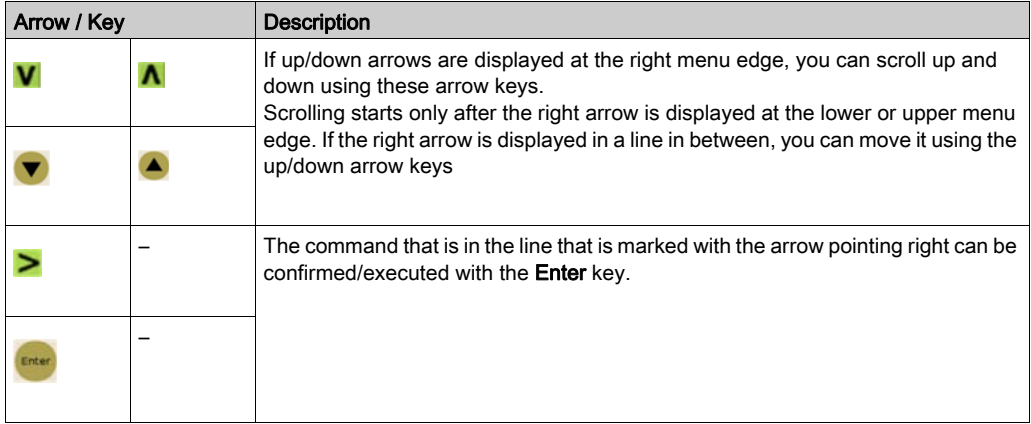

In the following example, FDR SNRC stands for addressing a device via the device serial number. Instead of FDR SNRC, the FDR ATYP (for application type) or FDR SADR (for Sercos address) can also be used.

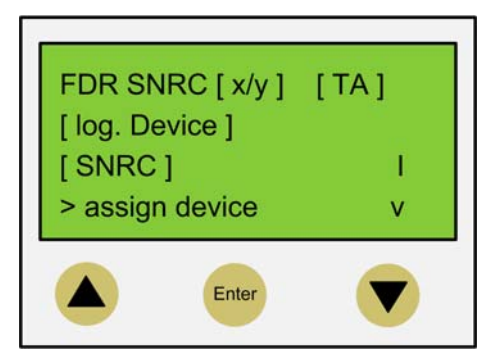

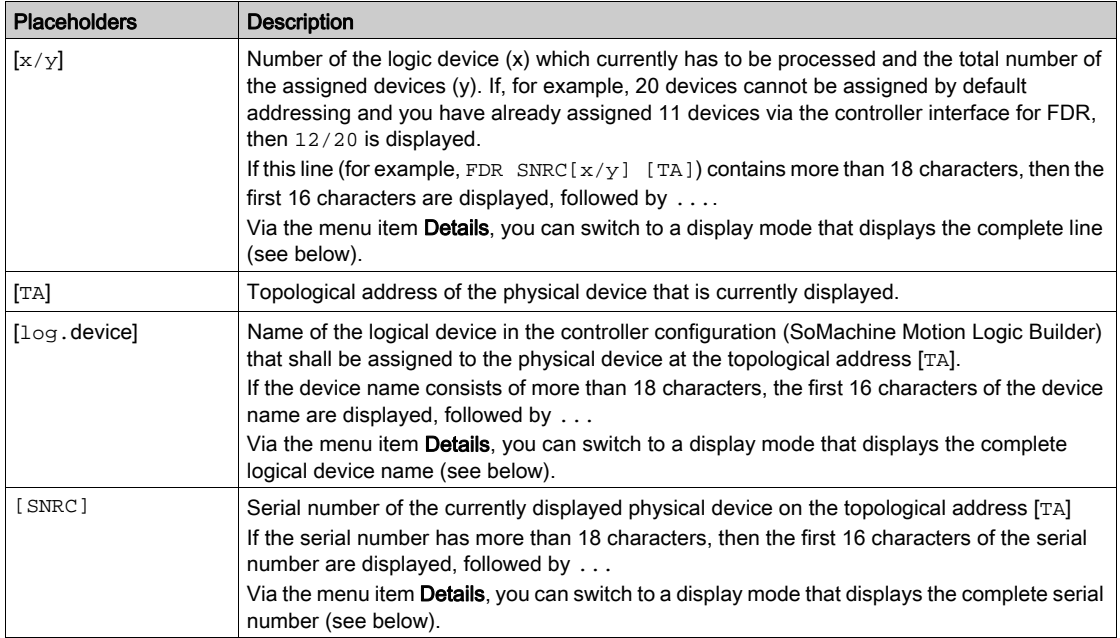

NOTE: Devices that were assigned via the menu item/command Assign device (see below) cannot be removed again via a menu item/command.

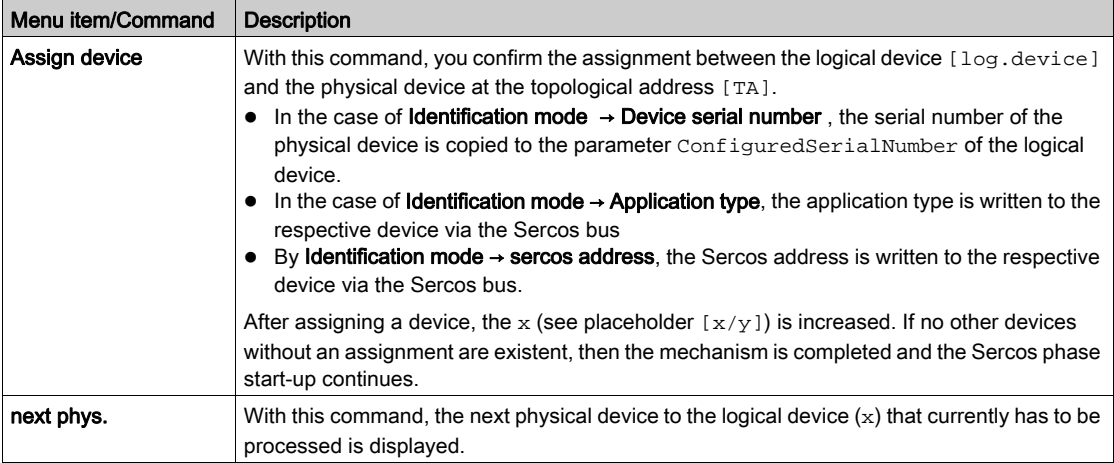

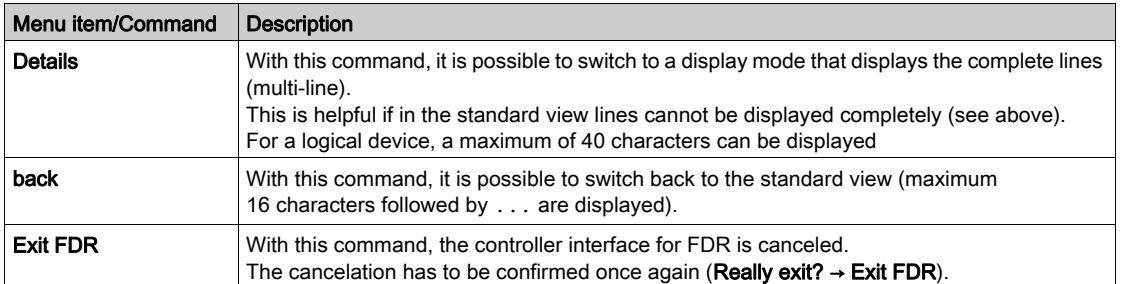

Further information on the parameters can be found under Fast Device Replacement in the online help of SoMachine Motion.

# <span id="page-81-0"></span>Fast Device Replacement - Application

### Starting Conditions

The following example shows a typical application for the controller interface for FDR. For the displayed example, the following applies:

- All the devices are operational.
- The Sercos bus is started up.
- For all the devices, the Device addressing via the Identification mode → Device serial number was made (parameter SerialNumberController / 0).
- The parameter FDRConfirmationMode of the controller was set to the value

by Display / 0.

Further information on the parameters can be found under Fast Device Replacement in the online help of SoMachine Motion.

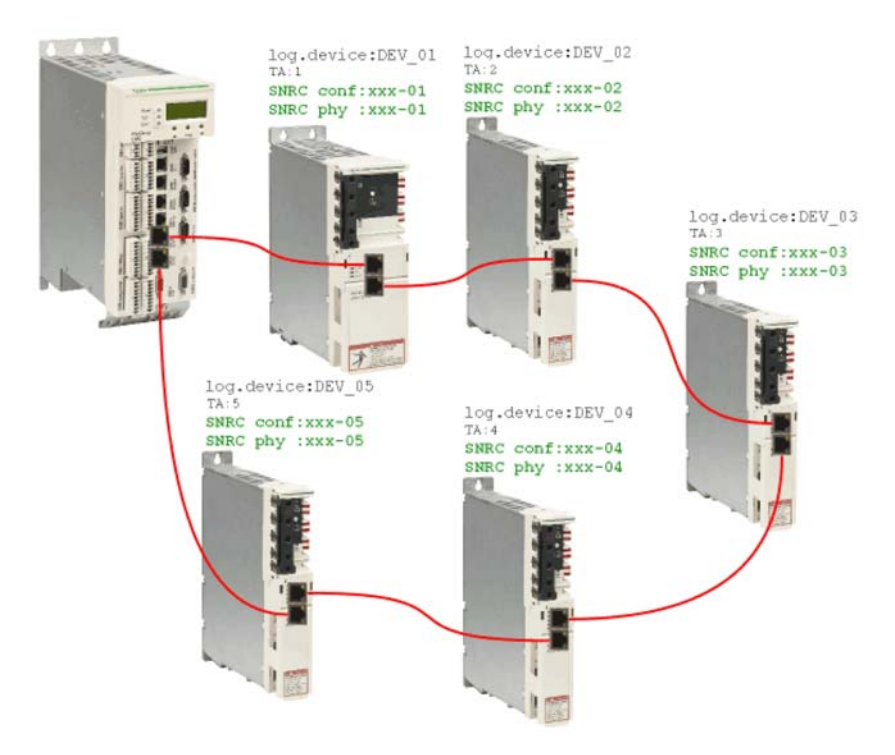

### Device Replacement

The following devices have to be replaced because of maintenance:

- The device at the topology address 2  $(TA:2)$  with the logical device name DEV 02 and the serial number SNRC  $phy: xxx-02$  has to be replaced by the new device that has the serial number SNRC phy: xxx-15.
- $\bullet$  The device at the topology address 5 (TA: 5) with the logical device name DEV\_05 and the serial number SNRC phy  $xxx-05$  has to be replaced by the new device that has the serial number SNRC phy xxx-16.

### After the Device Replacement

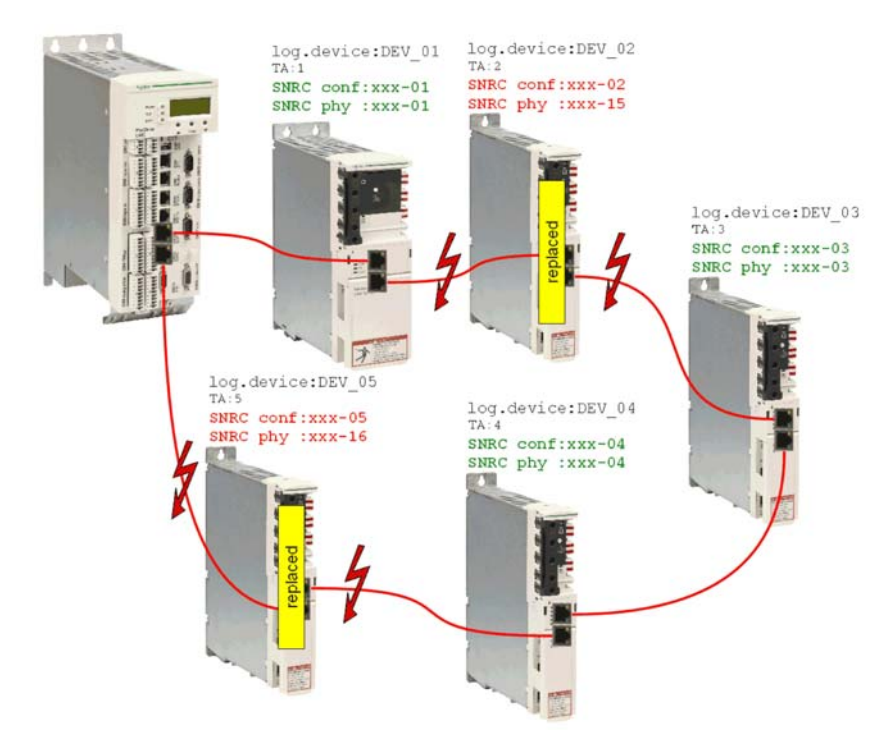

After the physical replacement of the devices the machine has to be restarted again. In order for the controller interface for FDR to be started, the parameter FDRStartMode has to be set to Start/1 or Phase start-up/2 and the parameter FDRConfirmationMode to by display / 0.

Now the controller interface for FDR has to find the correct assignment of the two logical devices DEV\_02 and DEV\_05 to the new physically connected devices at topology address 2 and 5.

Further information on the parameters can be found under Fast Device Replacement in the online help of SoMachine Motion.

#### **Process**

The controller interface for FDR verifies all the logical devices one after another which would trigger the diagnostic message 8501 Sercos slave not found during the Sercos phase start-up. Afterwards, to the respective logical device all the physical devices are checked until one device is acknowledged.

Due to space constraints, the sequence for device 1 and device 2 is displayed one beneath the other.

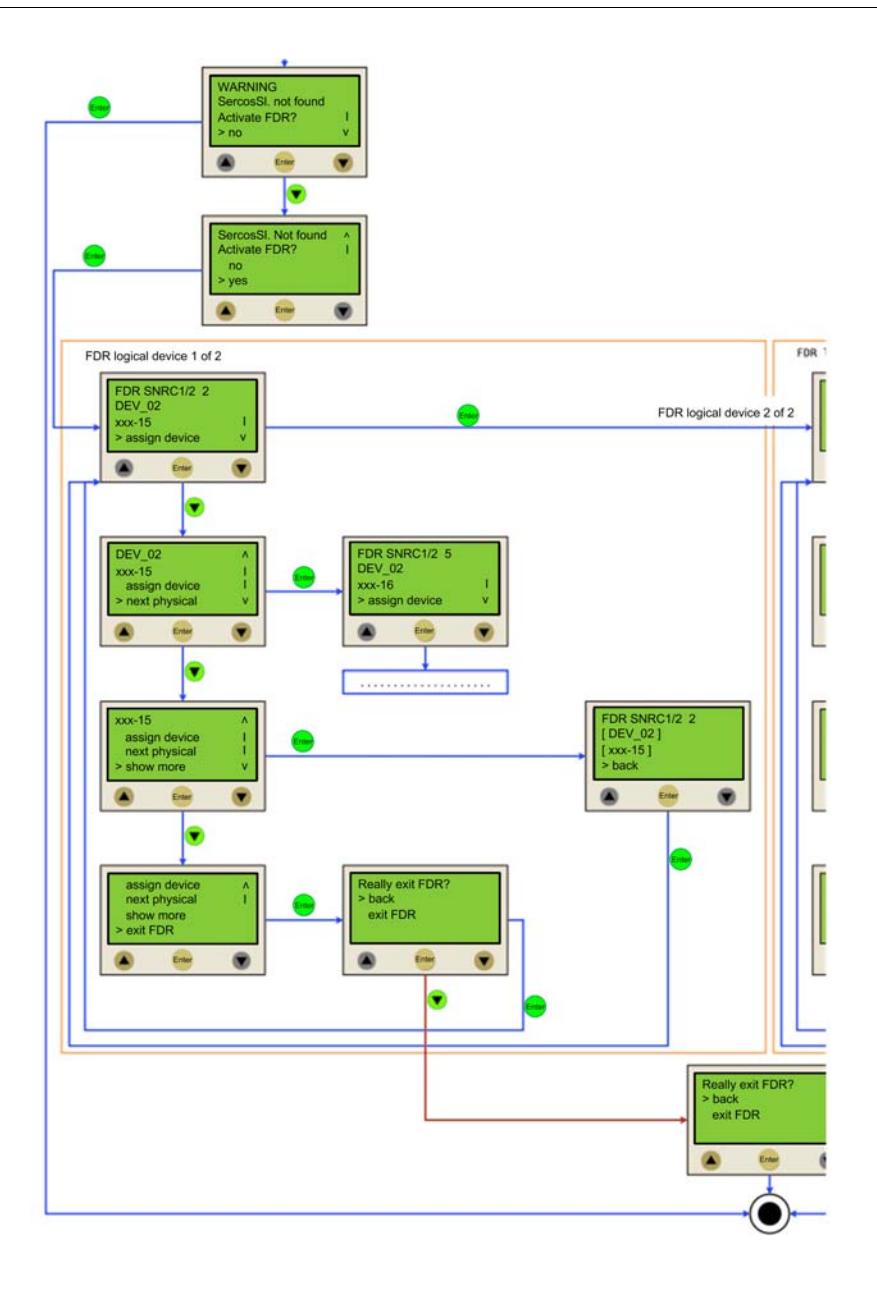

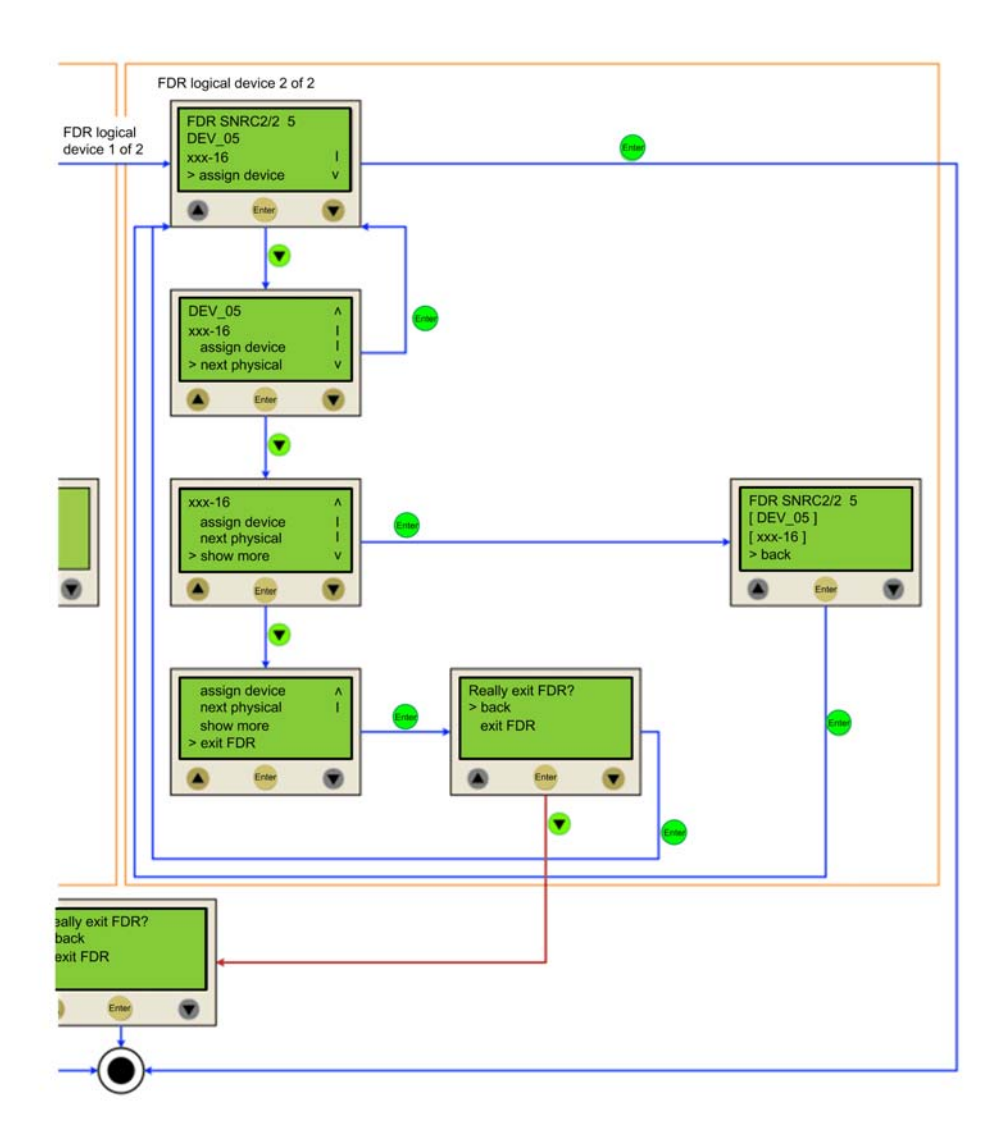

# Cable Replacement

### Introduction

NOTE: In addition to the following instructions, you must observe the specifications of the machine manufacturer when replacing the cables.

## De-Energize the System

# **A DANGER**

## ELECTRIC SHOCK, EXPLOSION, OR ARC FLASH

- Disconnect all power from all equipment including connected devices prior to removing any covers or doors, or installing or removing any accessories, hardware, cables, or wires.
- Place a "Do Not Turn On" or equivalent hazard label on all power switches and lock them in the non-energized position.
- Wait 15 minutes to allow the residual energy of the DC bus capacitors to discharge.
- Measure the voltage on the DC bus with a properly rated voltage sensing device and verify that the voltage is less than 42.4 Vdc.
- Do not assume that the DC bus is voltage-free when the DC bus LED is off.
- Block the motor shaft to prevent rotation prior to performing any type of work on the drive system.
- Do not create a short-circuit across the DC bus terminals or the DC bus capacitors.
- Replace and secure all covers, accessories, hardware, cables, and wires and confirm that a proper ground connection exists before applying power to the unit.
- Use only the specified voltage when operating this equipment and any associated products.

### Failure to follow these instructions will result in death or serious injury.

How to de-energize the system:

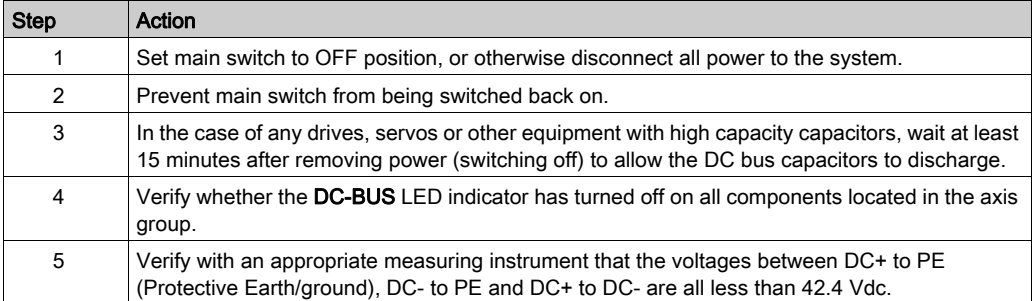

# **ADANGER**

## ELECTRIC SHOCK, EXPLOSION OR ARC FLASH

Verify with a correctly calibrated measuring instrument that the DC bus is de-energized (less than 42.4 Vdc) before replacing, maintaining or cleaning machine components.

### Failure to follow these instructions will result in death or serious injury.

For more information on the DC Bus LED indicator, refer to Bus Bar Module LED Indicators on the Lexium 62 Power Supply and Lexium 62 Cabinet Drive (see Lexium 62, Hardware Guide).

### **Procedure**

Proceed as follows for cable replacement:

- Be sure that the cables clearly indicate their connections before disconnecting.
- Replace cables with an identical type and length.
- Refer to any documentation from the original machine manufacturer before replacing cables.
- Disconnect/Attach the cable from the equipment components involved.

# **A DANGER**

## INCORRECT ASSIGNMENT OF CABLES

Verify that the assignment of the cables conforms to their previous connector assignments.

Failure to follow these instructions will result in death or serious injury.

# **Chapter 5** Indicators and Control Elements

## What Is in This Chapter?

This chapter contains the following topics:

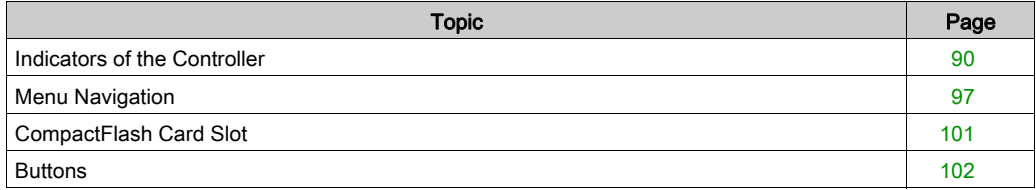

# <span id="page-89-0"></span>Indicators of the Controller

### **Overview**

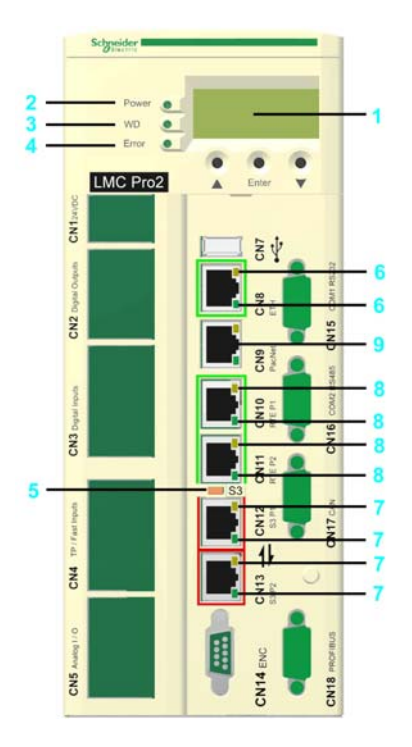

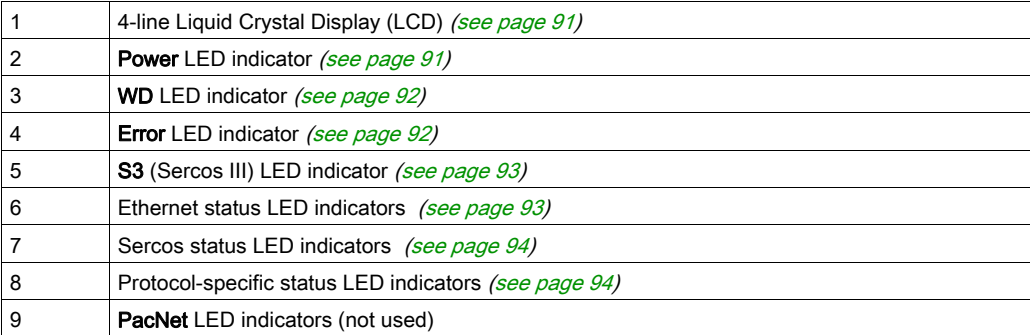

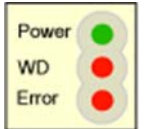

If the cover of the controller is closed, you see 3 vertically arranged LED indicators, which signify various operating states or detected errors:

- Power
- WD (watchdog indicator)
- Error (error display)

### <span id="page-90-1"></span><span id="page-90-0"></span>Liquid Crystal Display (LCD)

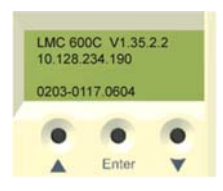

In addition to the LED indicators, further information about the operating status of the controller is given on the 4-line Liquid Crystal Display (LCD).

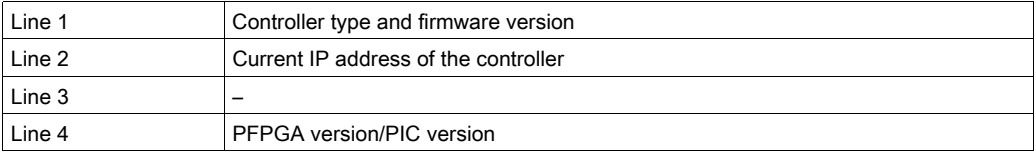

#### <span id="page-90-2"></span>Power LED Indicator

The Power LED indicator indicates the state of the control voltage in the UPS status.

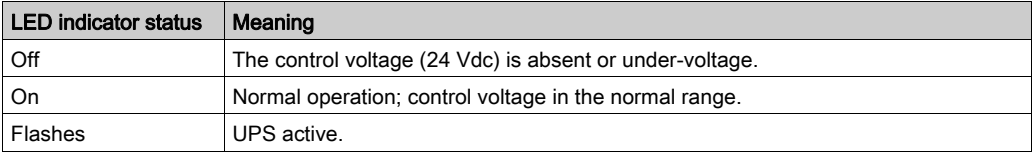

### <span id="page-91-0"></span>Watchdog LED Indicator

The WD (watchdog) LED indicator of the watchdog hardware module is used to monitor the controller.

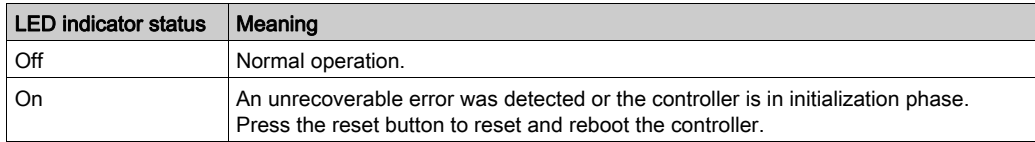

An unrecoverable error is a serious hardware or software issue that requires intervention.

When this error is detected, the following actions are performed:

- The controller is stopped.
- The optional modules are reset.
- The digital and analog outputs are reset.
- The wd (watchdog) relay output is opened.

### <span id="page-91-1"></span>Error LED Indicator

The **Error** LED indicator indicates detected errors. The table lists the possible display conditions and their accompanying error descriptions.

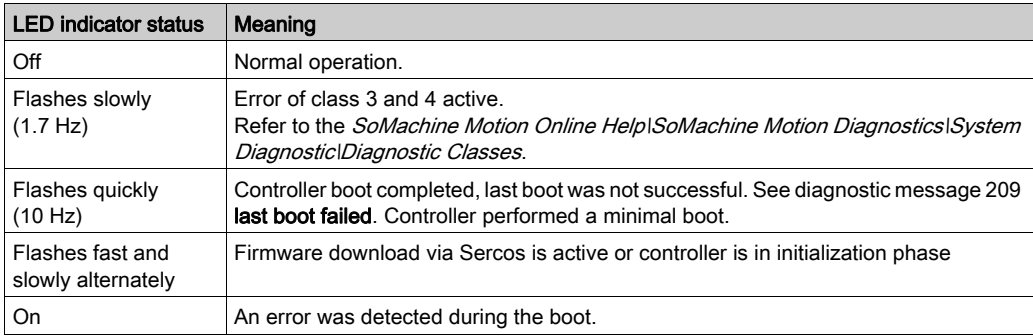

The **Error** LED indicator is flashing on after BIOS is started. Once the operating system, user configuration, user parameters, and the IEC program have been loaded and the IEC program has been started successfully, the **Error** LED indicator is switched off again. The boot procedure is now complete.

### <span id="page-92-0"></span>S3 (Sercos III) LED Indicator

The S3 LED indicator indicates the state and the phases of the Sercos communication.

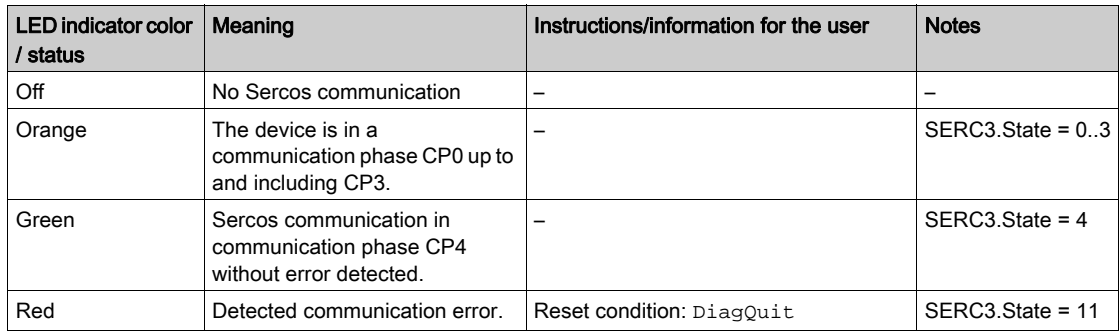

### <span id="page-92-1"></span>Ethernet Status LED Indicators

The Ethernet connector of PacDrive LMC Pro has two LED indicators. One LED indicator is green, the other is yellow.

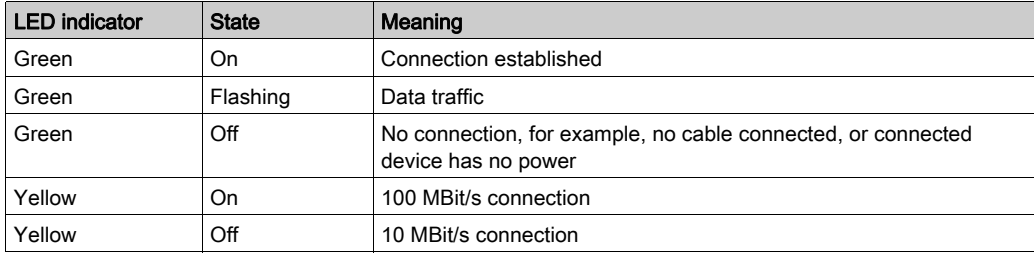

The Ethernet connector of PacDrive LMC Pro2 has two LED indicators. One LED indicator is green (above), the other is yellow/green (below).

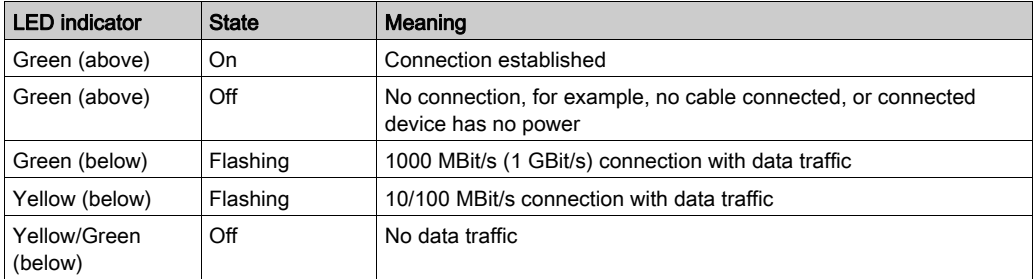

### <span id="page-93-0"></span>Sercos Status LED indicators

Each Sercos connector has two LED indicators. One LED indicator is green, the other is yellow.

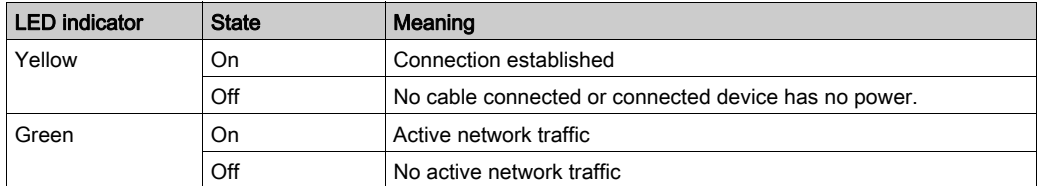

## <span id="page-93-1"></span>Protocol-specific Status LED Indicators

LED indicators EtherCAT master

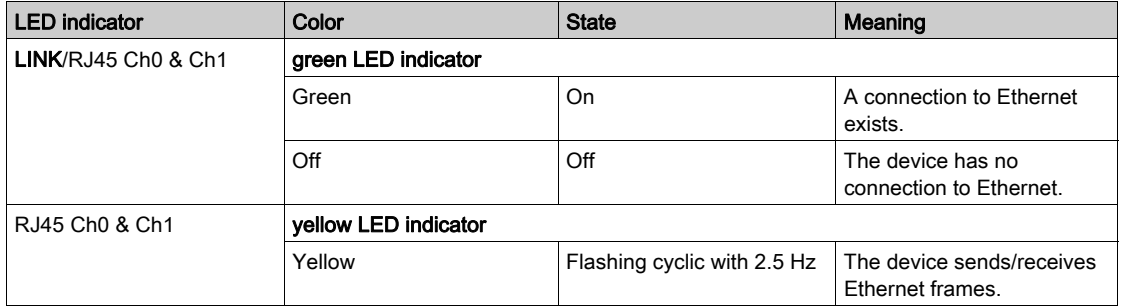

#### LED indicators EtherCAT slave

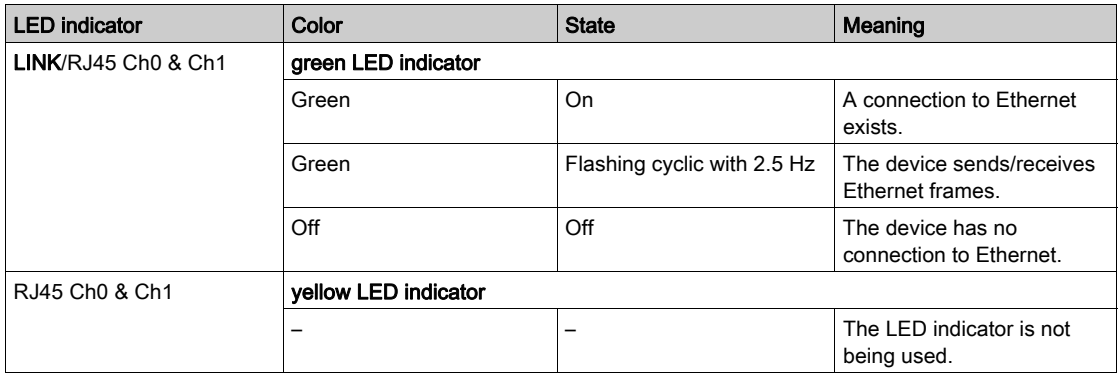

# LED indicators EtherNet/IP scanner (master)

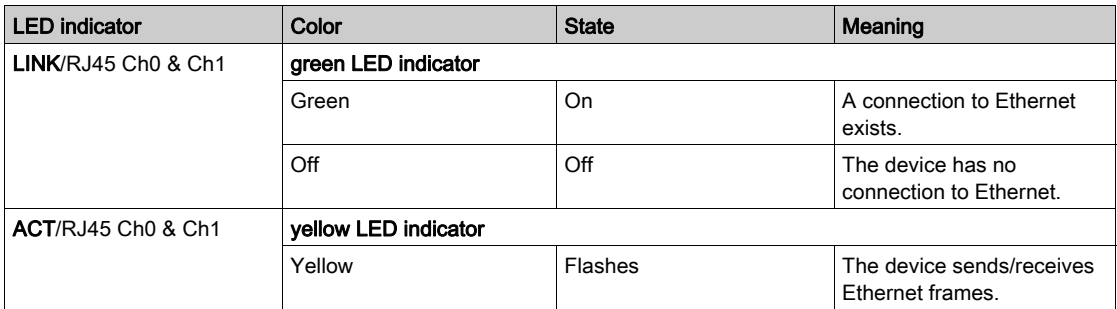

## LED indicators EtherNet/IP adapter (slave)

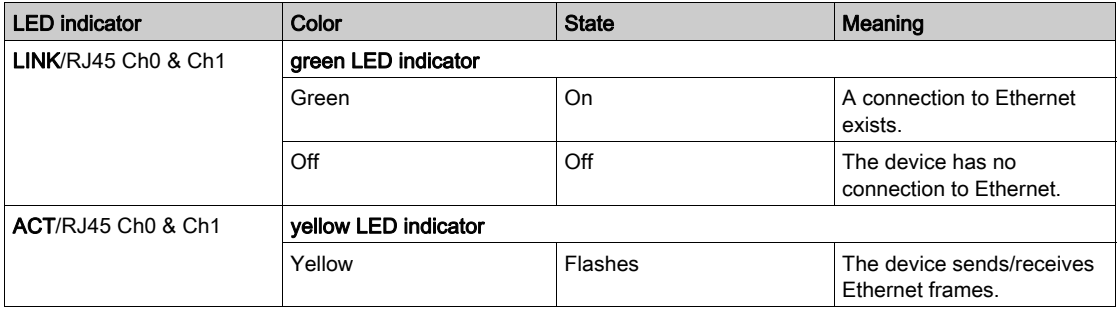

## LED indicators PROFINET controller

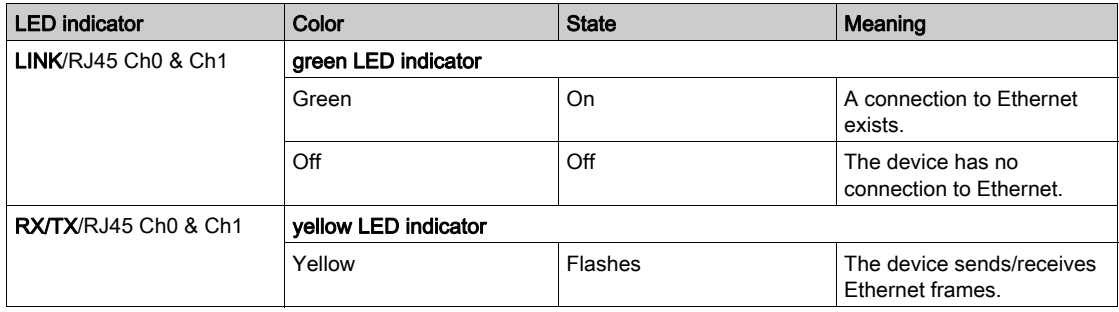

## LED indicators PROFINET device

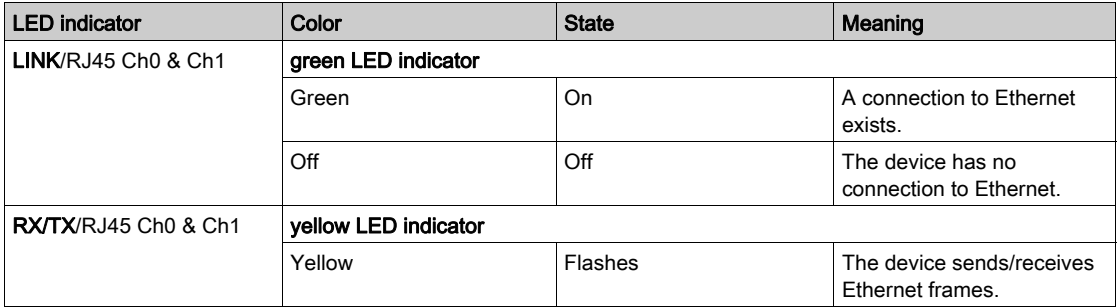

# <span id="page-96-0"></span>Menu Navigation

### Menu Buttons

Three menu buttons are located on the front side of the controller. With these menu buttons, the user can open and navigate through the menu.

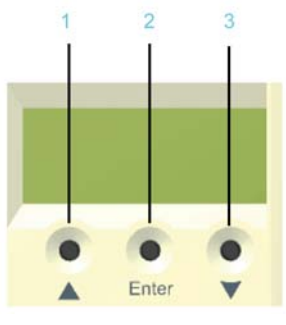

- 1 Up arrow button
- 2 Enter button
- 3 Down arrow button

#### Functions of the Menu Buttons

Under the Liquid Crystal Display (LCD), three menu buttons are located through which the user can open and navigate in the menu. The menu buttons feature the following functions:

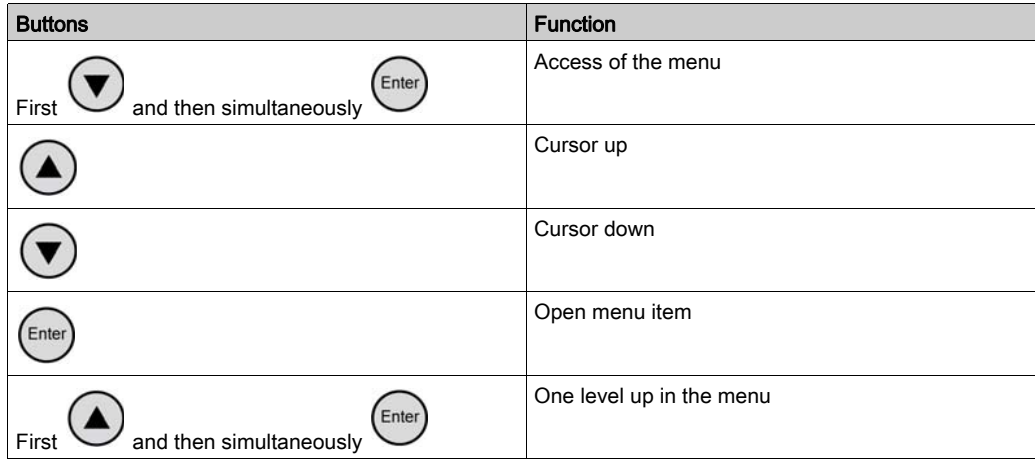

If an up or down arrow is displayed on the right display edge, this indicates that the current menu

has more lines than can be shown on the display. In this case, you can use the arrow buttons

and  $\left(\bigvee_{\text{to scroll up or down.}}\right)$ 

### Menu Navigation

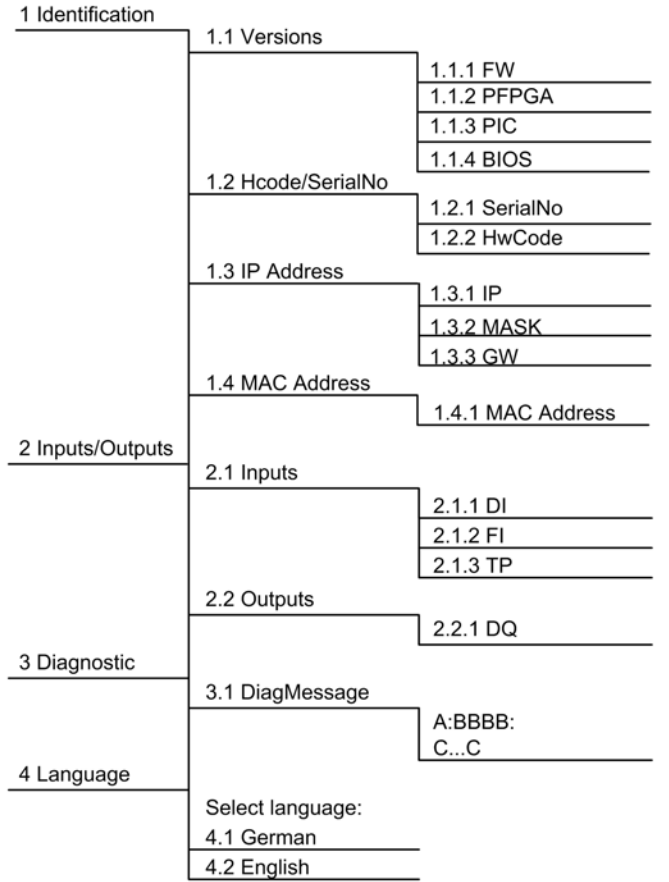

### Description of the Menu Navigation

The submenu Versions provides an overview of all the software and hardware versions installed on the controller.

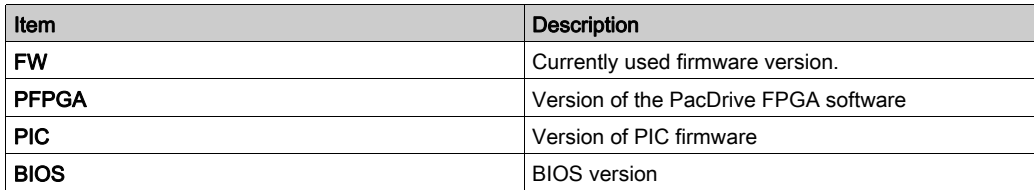

In the submenu HCode/SerialNo. a serial number and the hardware code are displayed. The serial number is a unique number which is used to identify the controller. The hardware code indicates the hardware revision.

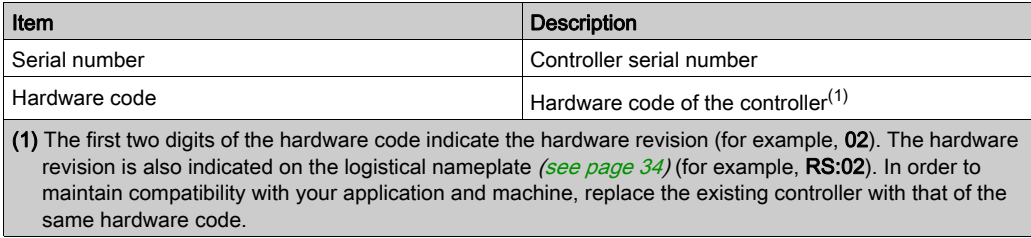

In the submenu IP address, the IP address, the subnet mask, and the gateway are displayed.

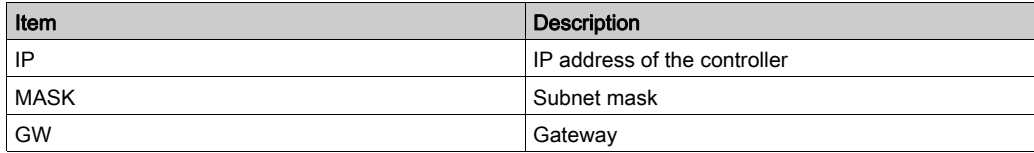

The MAC address is specified in the submenu MAC address. The MAC address is a clear address of the device to identify the device in the network.

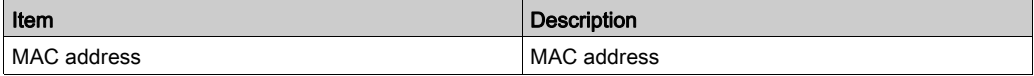

In the submenu **Inputs**, the user can prompt the logic state of each input. The digital inputs correspond to the standard IEC61131-2 type 1. Touchprobes and fast inputs have a resolution of 10 µs. Fast inputs can be used to trigger an interrupt.

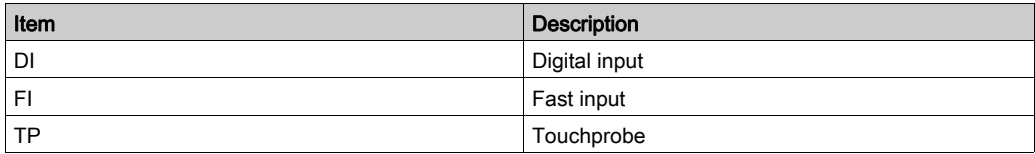

In the submenu Outputs, the user can prompt the logic state of each output.

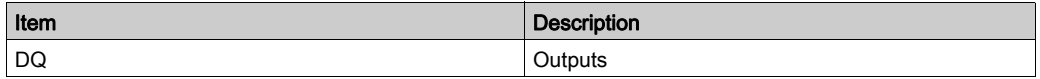

In the submenu DiagMessage, the diagnostic class, the diagnostic code, and the diagnostic text are displayed. The system assigns each diagnostic message a specific diagnostic class when enabled. The diagnostic code is a code that encrypts a certain diagnostic. In the diagnostic text, a diagnostic is described in detail.

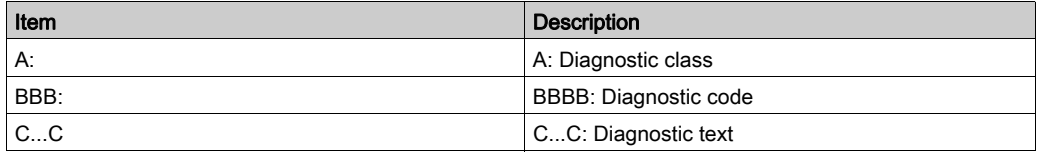

In the submenu Select language, the user can choose the display language.

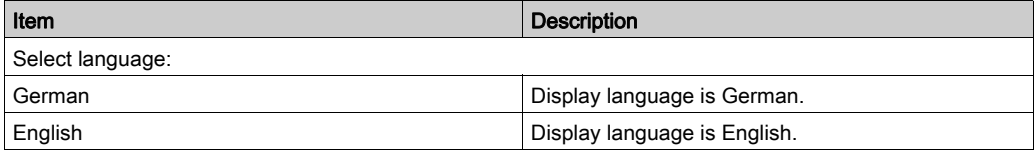

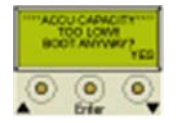

Display during the boot with empty battery pack (UPS).

Press the right button below the display to continue the boot and to start charging the battery pack.

For more information, refer to the chapter Device Replacement [\(see](#page-73-0) page 74).

# <span id="page-100-0"></span>CompactFlash Card Slot

### **Overview**

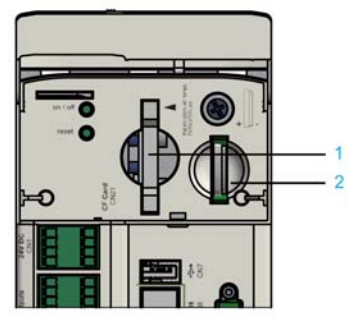

- 1 CompactFlash card slot
- 2 Battery compartment

The CompactFlash card slot is located on the operating cover of the controller.

The CompactFlash card slot is the receptacle for the permanent data storage (CF card) of the controller.

### How to Replace the CompactFlash Card in Case of Servicing

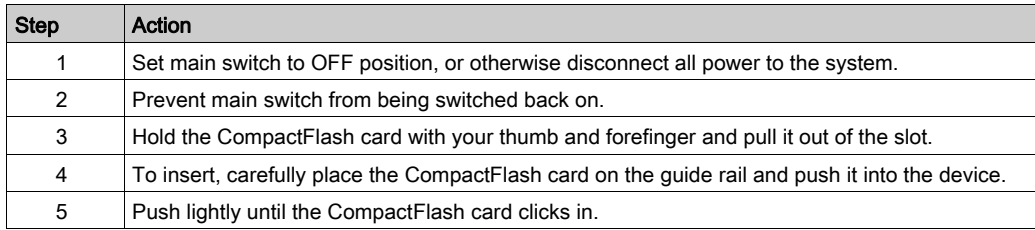

# <span id="page-101-0"></span>**Buttons**

### on / off Button

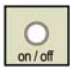

The on / off buttons are located under the operating cover of the controller.

Precondition: Place the system in a secure position before switching it off.

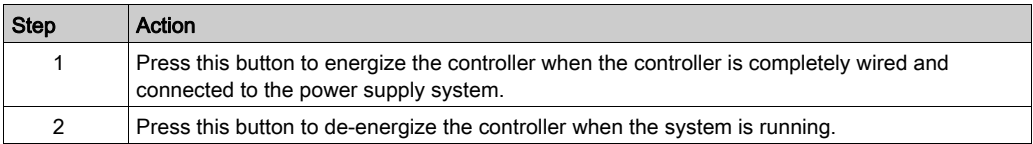

#### reset Button

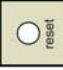

The reset button is located under the operating cover of the controller.

Precondition: Place the system in a secure position before resetting.

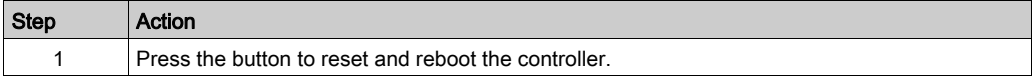

# **Chapter 6** Integrated Communication Ports

# What Is in This Chapter?

This chapter contains the following topics:

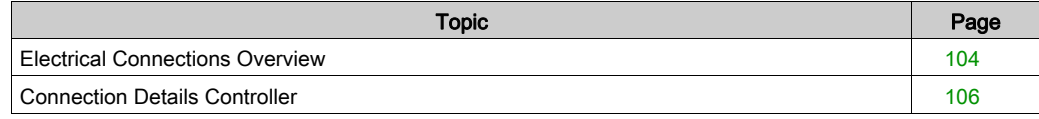

# <span id="page-103-0"></span>Electrical Connections Overview

## Front Panel

Connection overview of the PacDrive LMC Pro/Pro2:

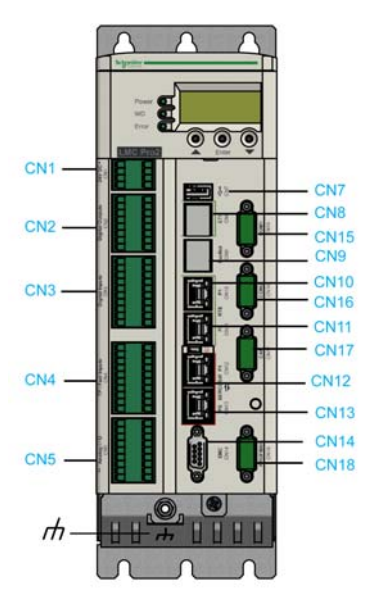

Front view of the PacDrive LMC Pro/Pro2: Bottom view of the PacDrive LMC Pro/Pro2:

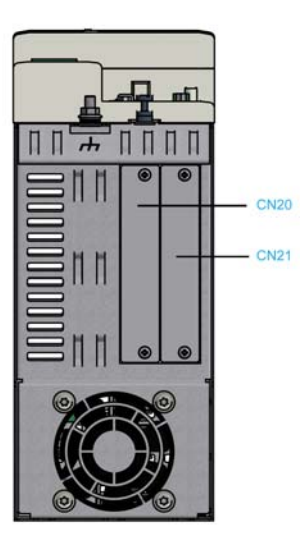

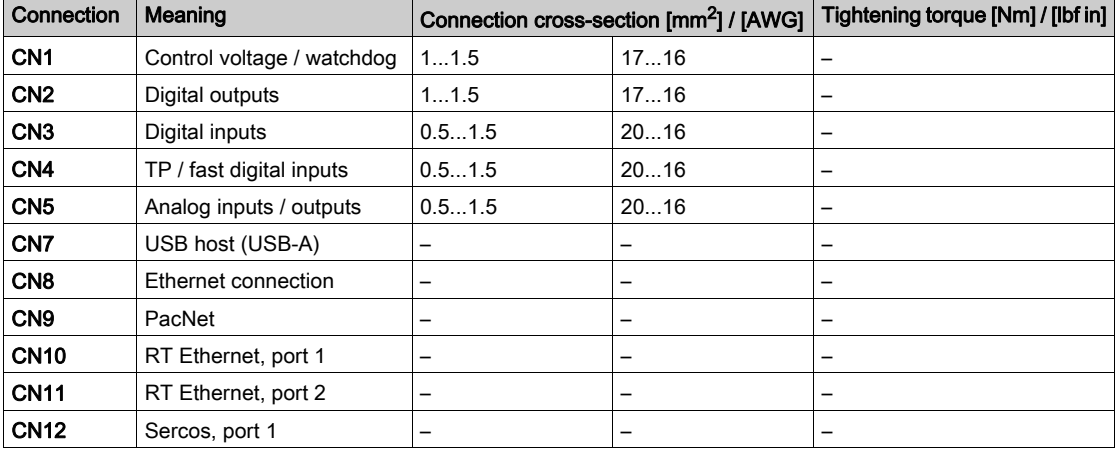

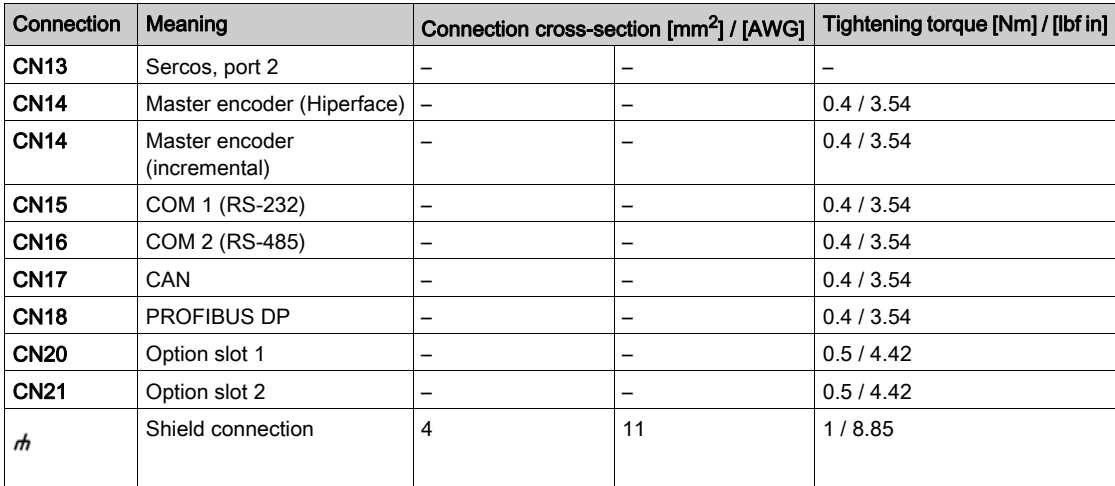

# <span id="page-105-0"></span>Connection Details Controller

## CN1 - Control Voltage And Watchdog

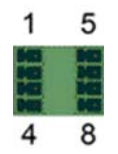

Connection CN1

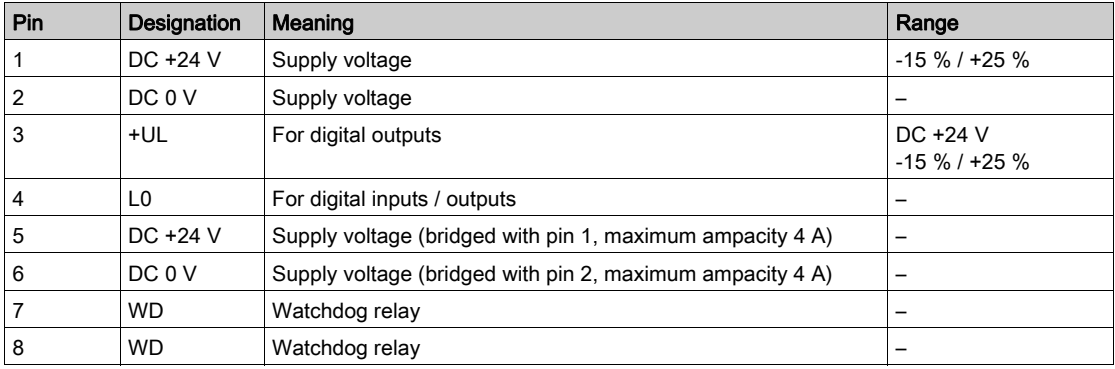

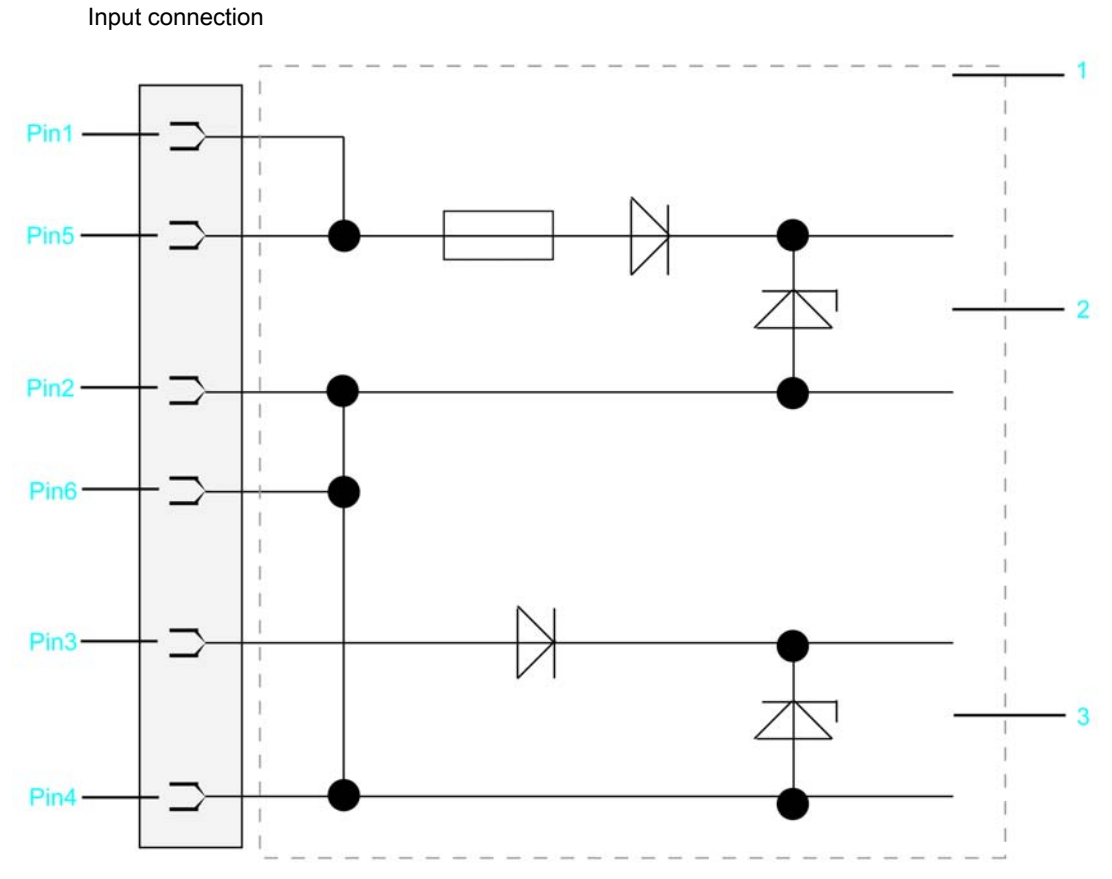

- 1 Internal wiring diagram input connection of power supply (simplified)<br>2 Internal supply voltage
- 2 Internal supply voltage<br>3 Supply voltage for digita
- Supply voltage for digital outputs/inputs

# CN2 - Digital Outputs

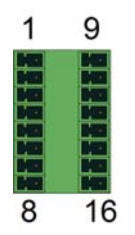

### Connection CN2

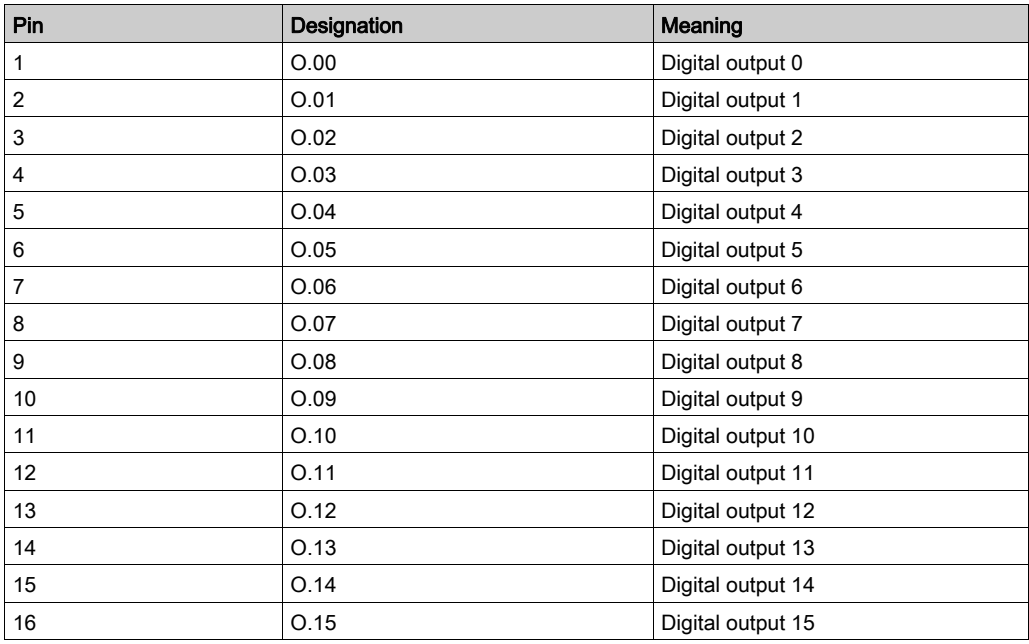
# CN3 - Digital Inputs

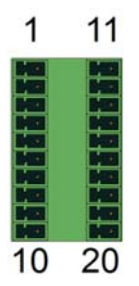

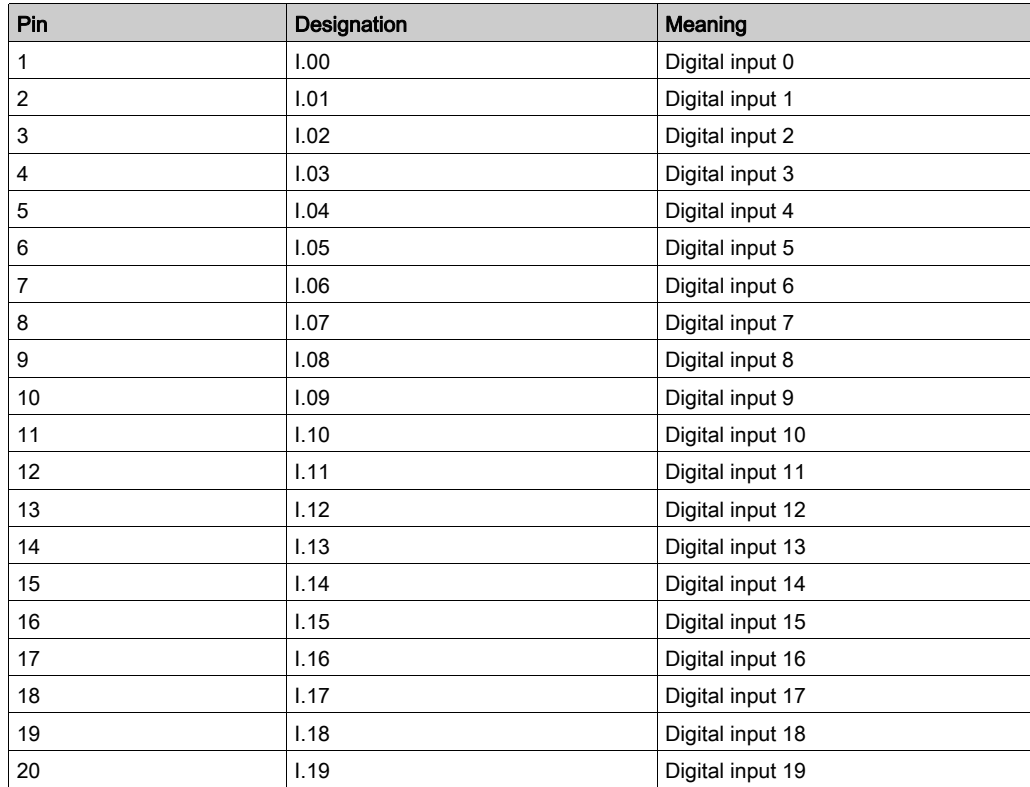

# CN4 - Touchprobe And Fast Digital Inputs

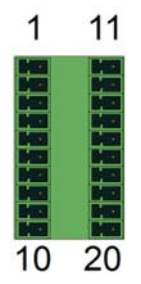

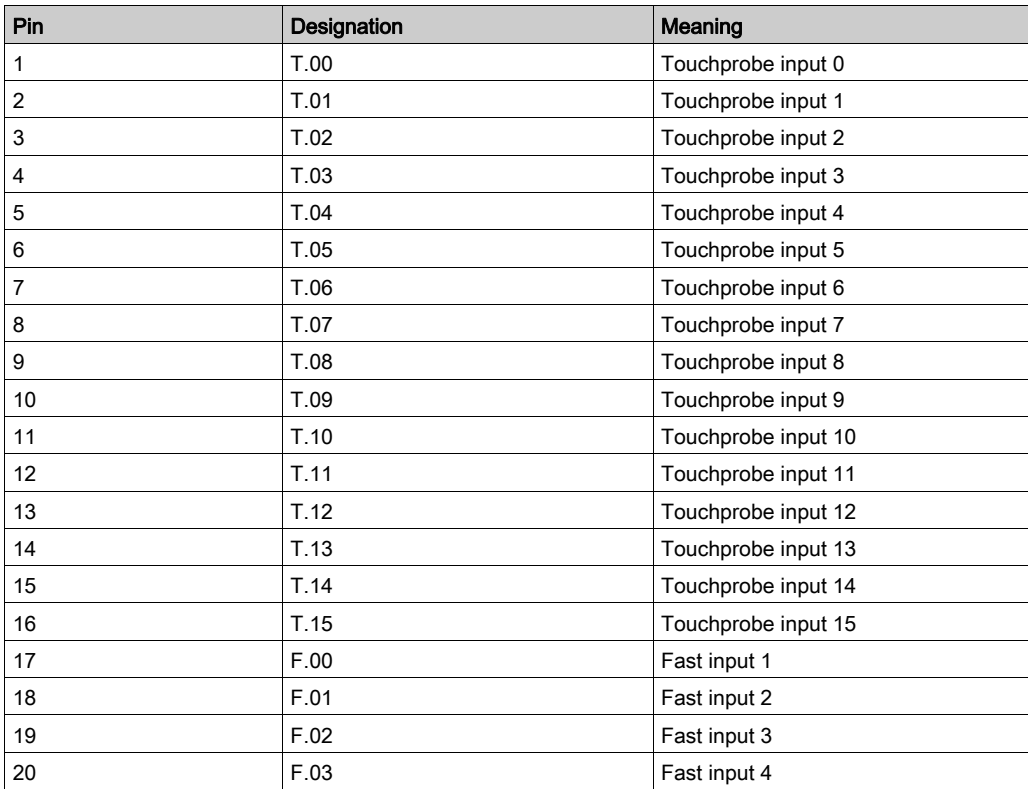

# CN5 - Analog Inputs / Outputs

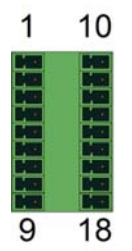

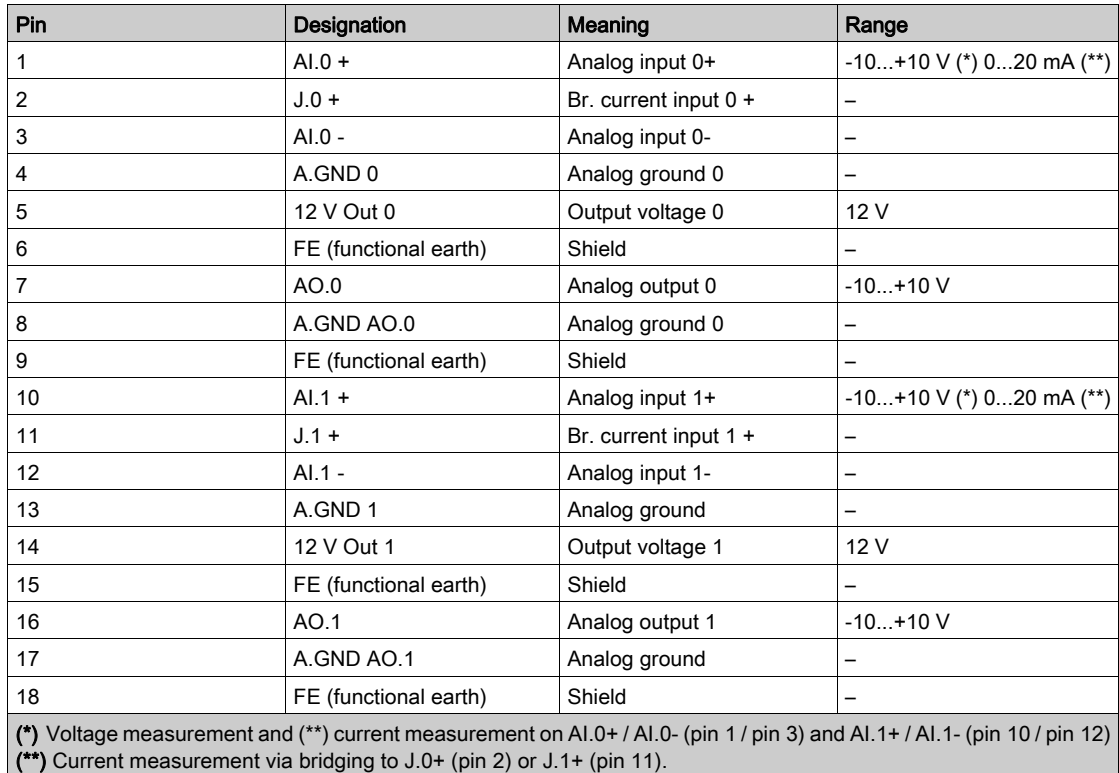

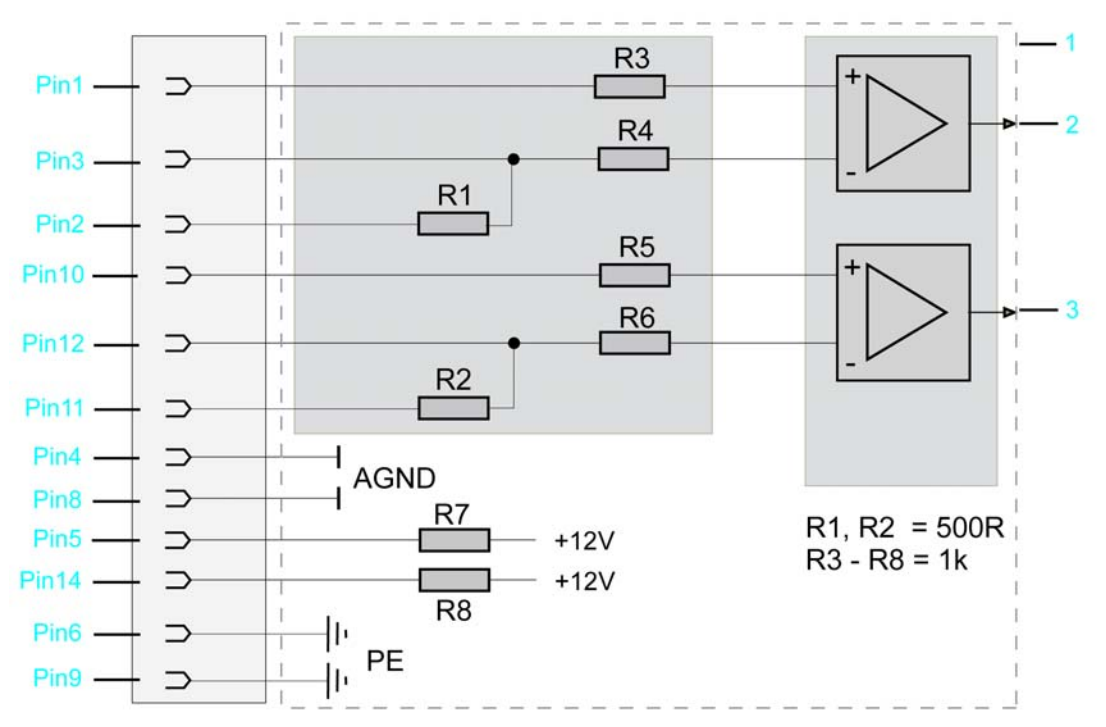

#### Input connection

- 1 Internal wiring diagram input connections for analog inputs (simplified)
- 2 Analog input 1
- 3 Analog input 2

#### CN7 - USB Host

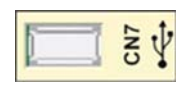

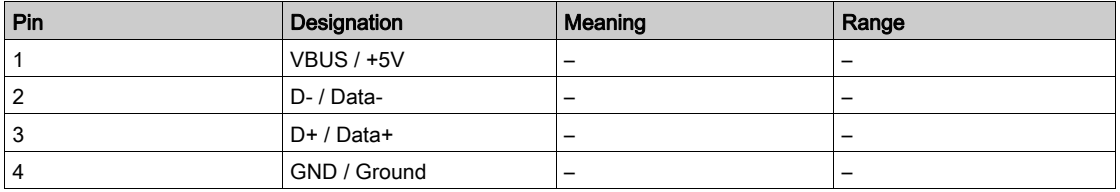

#### CN8 - Ethernet

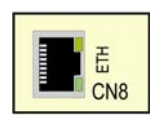

### Connection CN8 of PacDrive LMC Pro

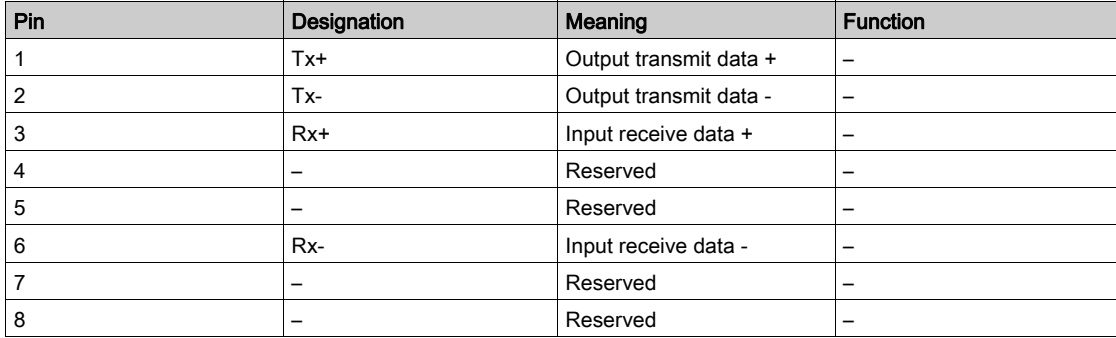

#### Connection CN8 of PacDrive LMC Pro2

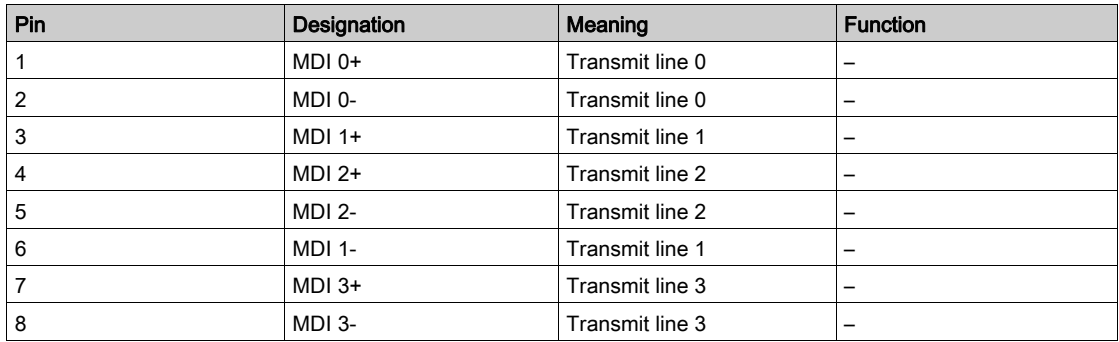

There are two LED indicators affixed to the Ethernet connection.

For further information on the functions of the LED indicators, refer to the description of the Ethernet status LED indicator .

#### CN9 - PacNet

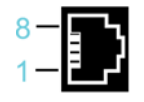

#### Connection CN9

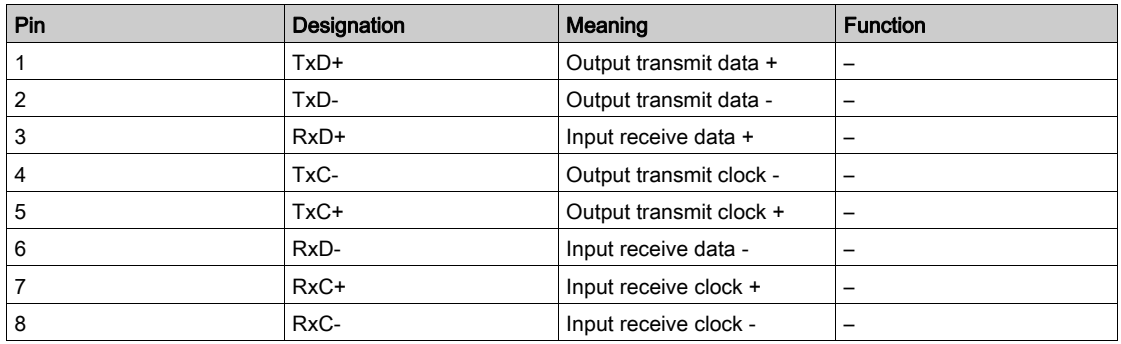

#### CN10/CN11 - RT Ethernet

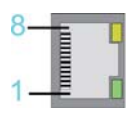

#### Connection CN10/11

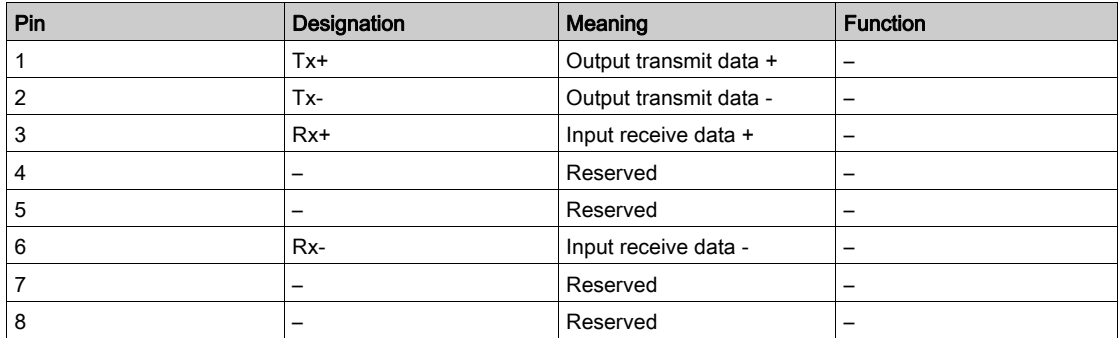

NOTE: When using the PacDrive LMC Pro/Pro2 as EtherCAT slave, the connection CN10 represents the input port and the connection CN11 the output port. The input port and output port are predetermined by the firmware and cannot be configured.

For further information on the functions of the LED indicators, refer to the description of the Indicators and Control elements [\(see](#page-88-0) page 89).

#### CN12/CN13 - Sercos

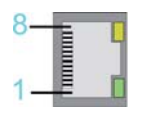

#### Connection CN12/CN13

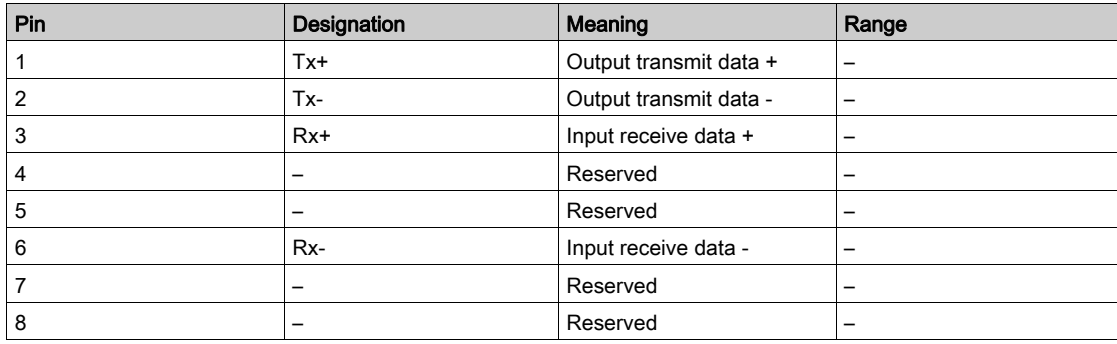

#### NOTE:

If Sercos devices are assigned via the topological addresses (**IdentificationMode** = TopologyAddress) to the PacDrive LMC Pro/Pro2, then consider the following:

- Connect your Sercos device to the PacDrive LMC Pro/Pro2 either completely via Sercos port 1 (CN12) in line topology or in ring topology using Sercos port 1 and 2 (CN12/CN13).
- Do not connect the Sercos devices to the PacDrive LMC Pro/Pro2 via double line topology (CN12/CN13).
- Do not connect the Sercos devices to the PacDrive LMC Pro/Pro2 only via Sercos port 2 (CN13).

#### CN14 - Master Encoder (Hiperface)

The Hiperface connection consists of a standard, differential, digital connection (RS-485 = 2 wires), a differential, analog connection (sine- and cosine signal = 4 wires), and a mains connection to supply the encoder  $(+9 \text{ V}, \text{GND} = 2 \text{ wires})$ .

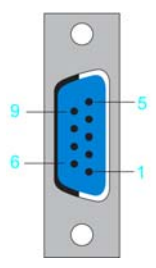

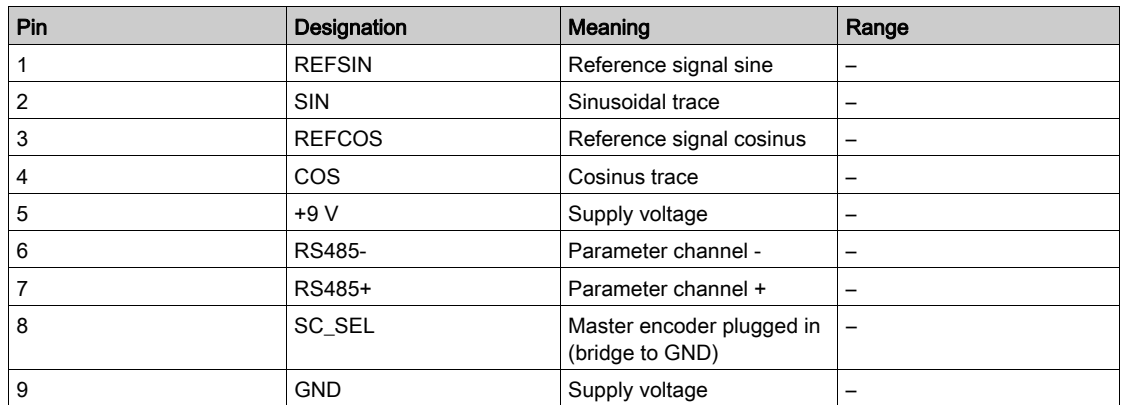

## Connection CN14 - Master encoder (Hiperface)

# CN14 - Master Encoder (Incremental)

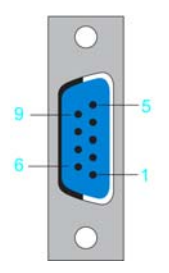

Connection CN14 - Master encoder (incremental)

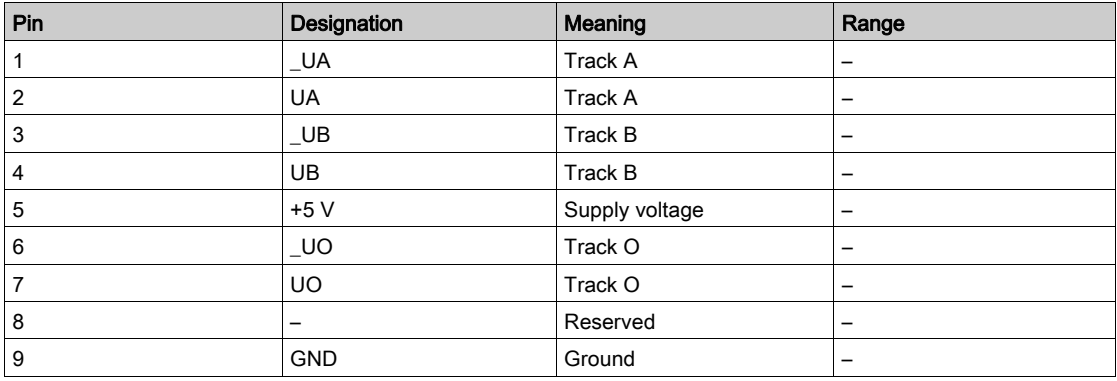

# CN15 - COM 1 (RS-232)

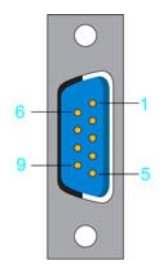

### Connection CN15

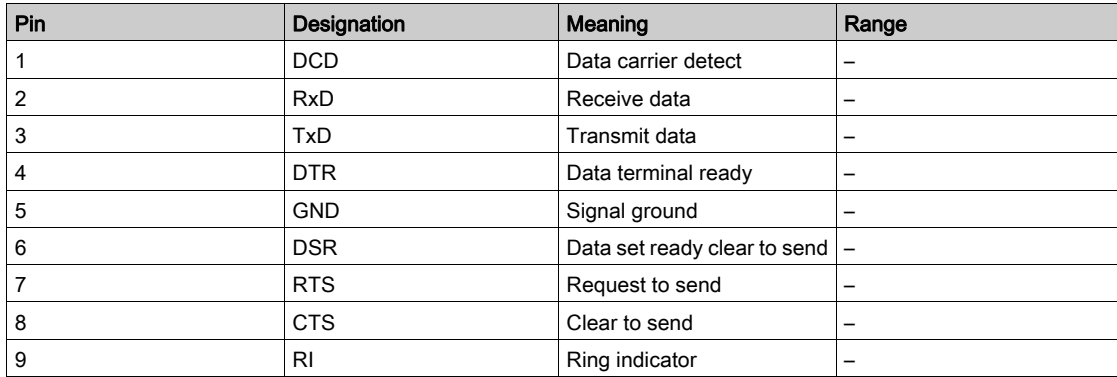

# CN16 - COM 2 (RS-485)

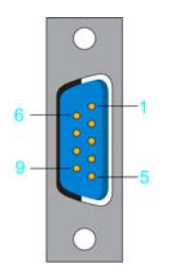

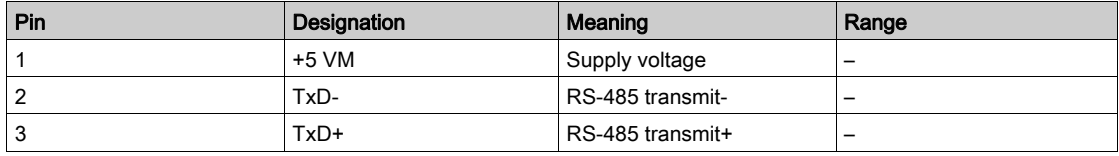

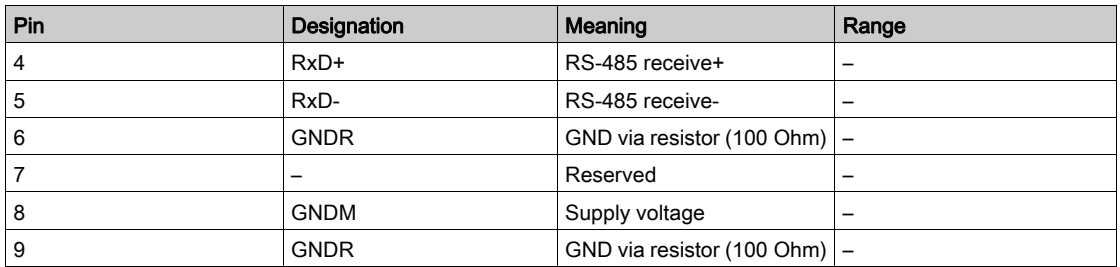

# CN17 - CAN

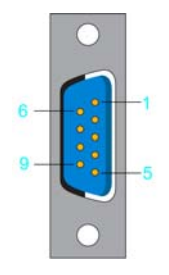

### Connection CN17

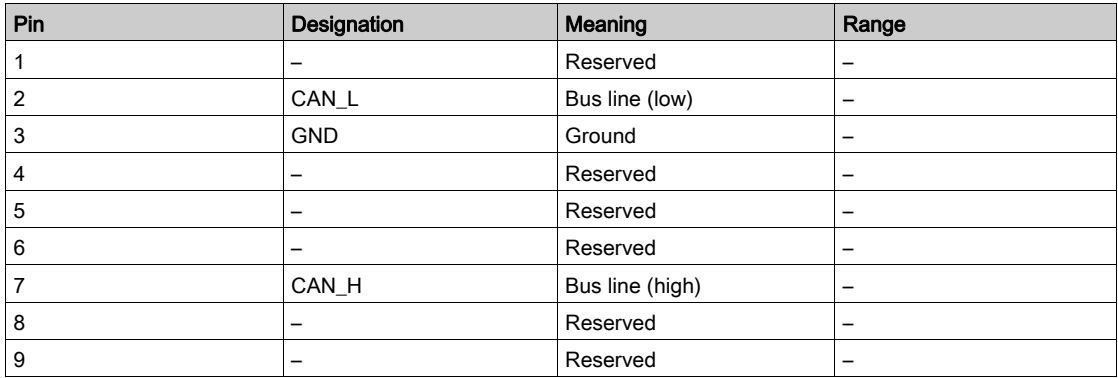

NOTE: The connection of the TM5 System to the PacDrive controller can only occur via a Sercos bus interface TM5NS31. A connection of TM5 System via CAN bus and a CANopen interface module is not supported.

#### CN18 - PROFIBUS

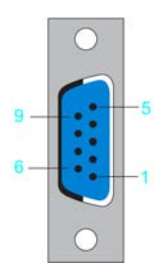

#### Connection CN18

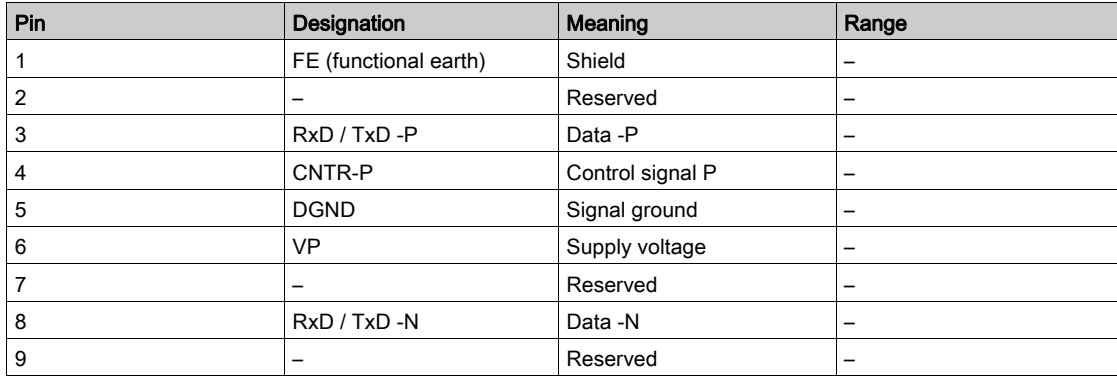

#### **Connectors**

NOTE: For the connection plugs, use a PROFIBUS connector to connect to the 9 pole PROFIBUS outlet because the bus terminal resistors are in this connector.

Note for the bus terminal resistors:

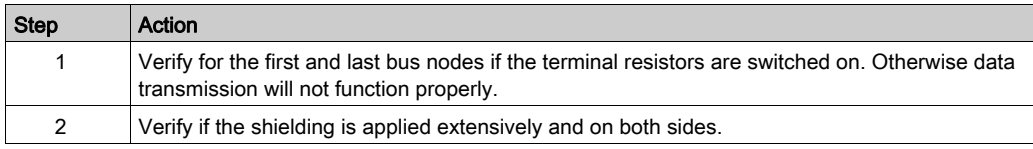

# **Chapter 7** Technical Data

# What Is in This Chapter?

This chapter contains the following topics:

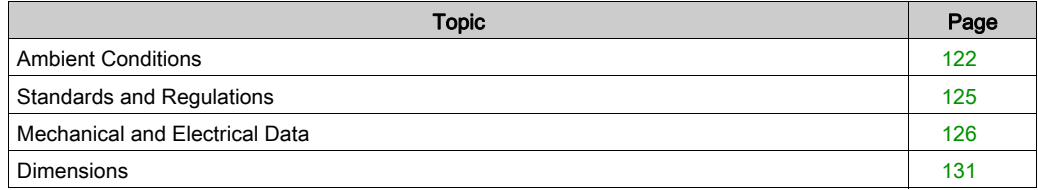

# <span id="page-121-0"></span>Ambient Conditions

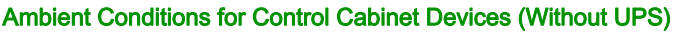

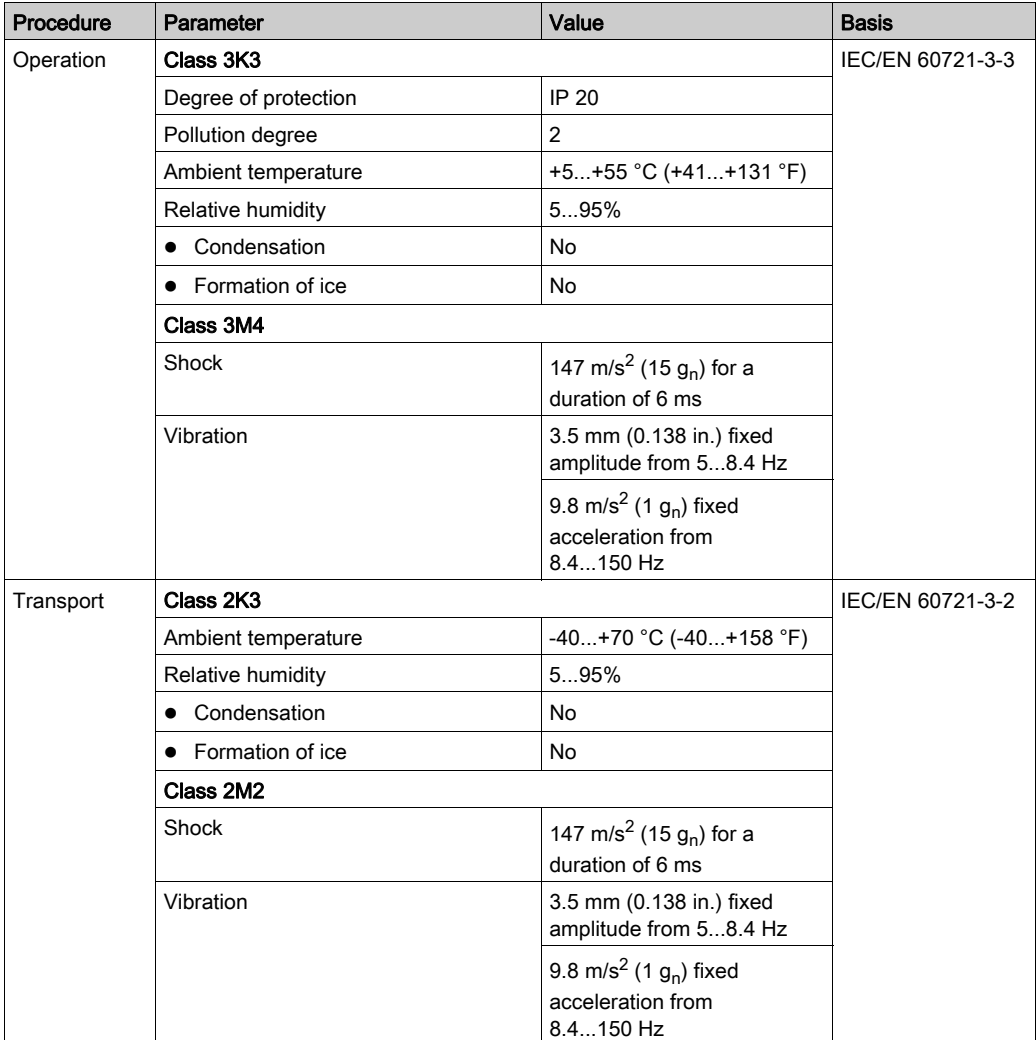

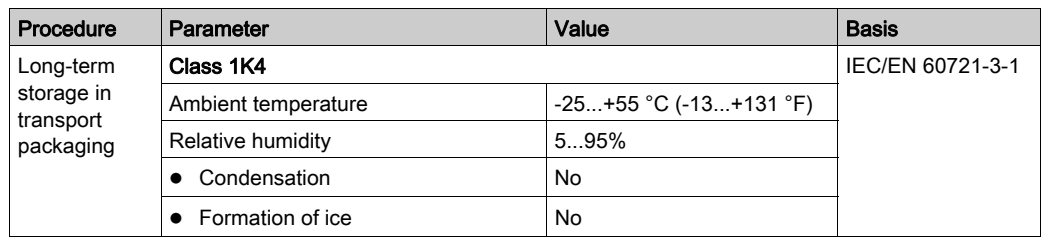

# Ambient Conditions for Control Cabinet Devices (With UPS)

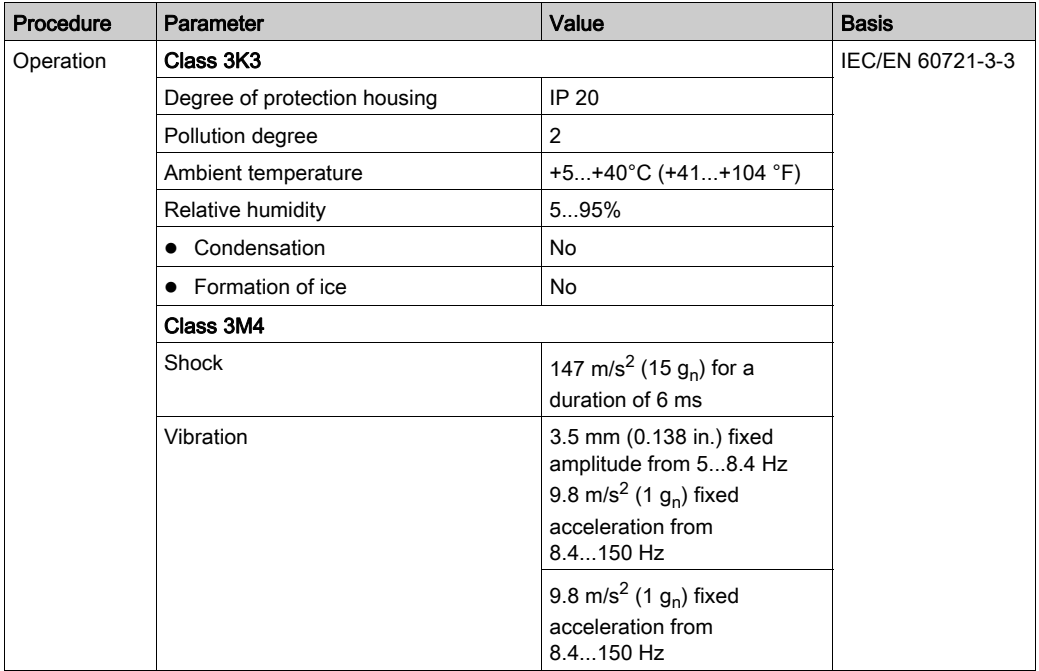

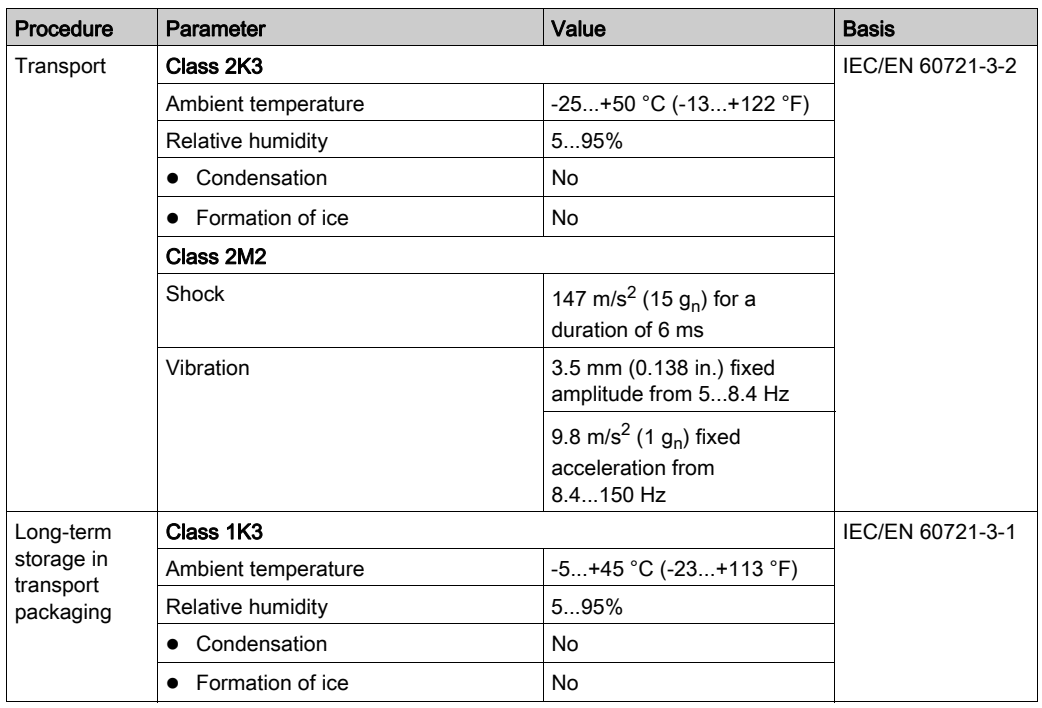

# <span id="page-124-0"></span>Standards and Regulations

### **Overview**

Standards and regulations

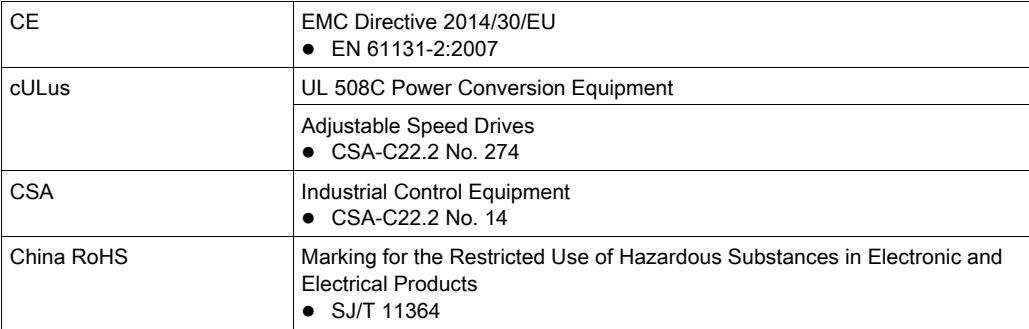

# <span id="page-125-0"></span>Mechanical and Electrical Data

# Technical Data PacDrive LMC Pro/Pro2

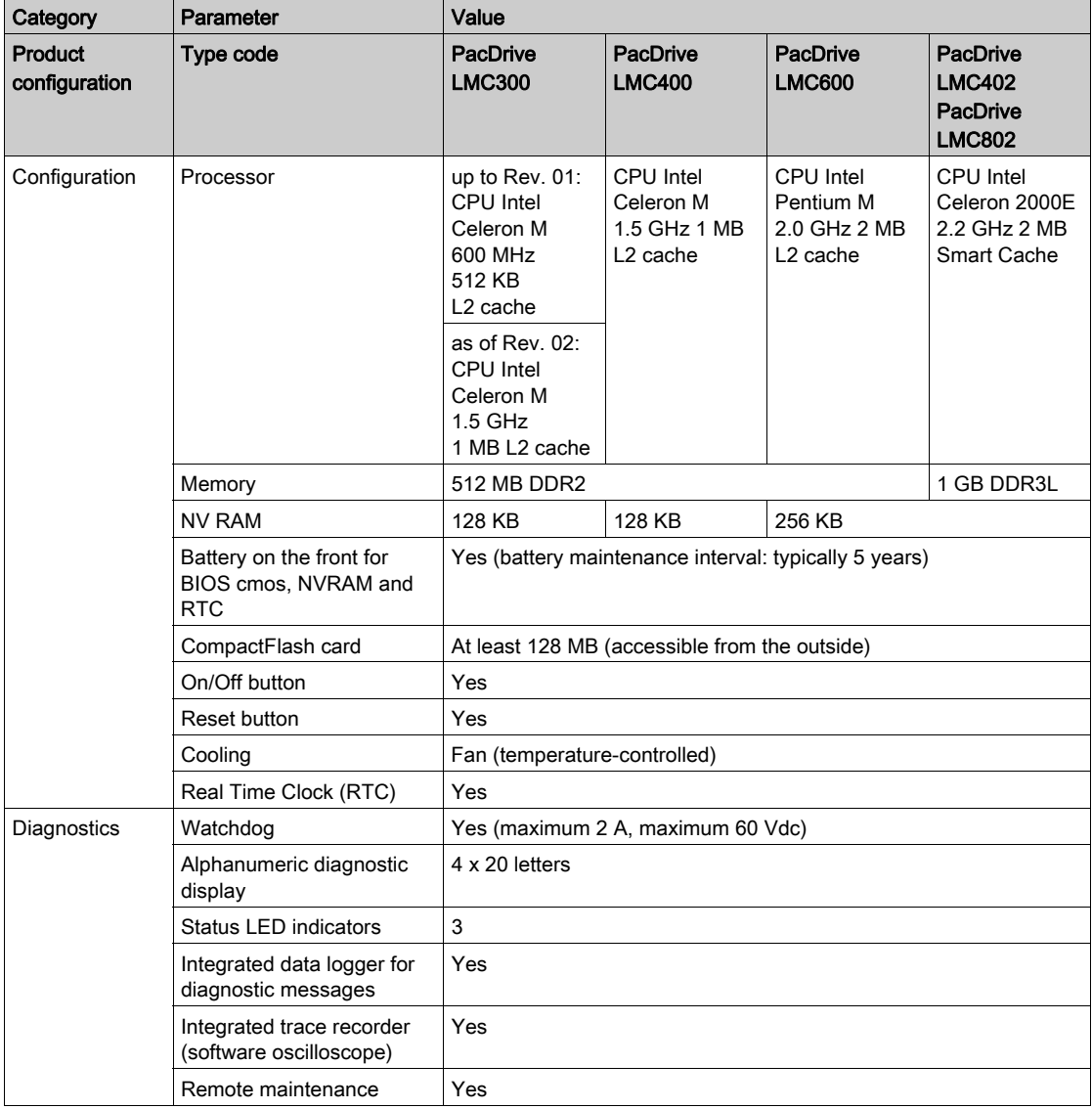

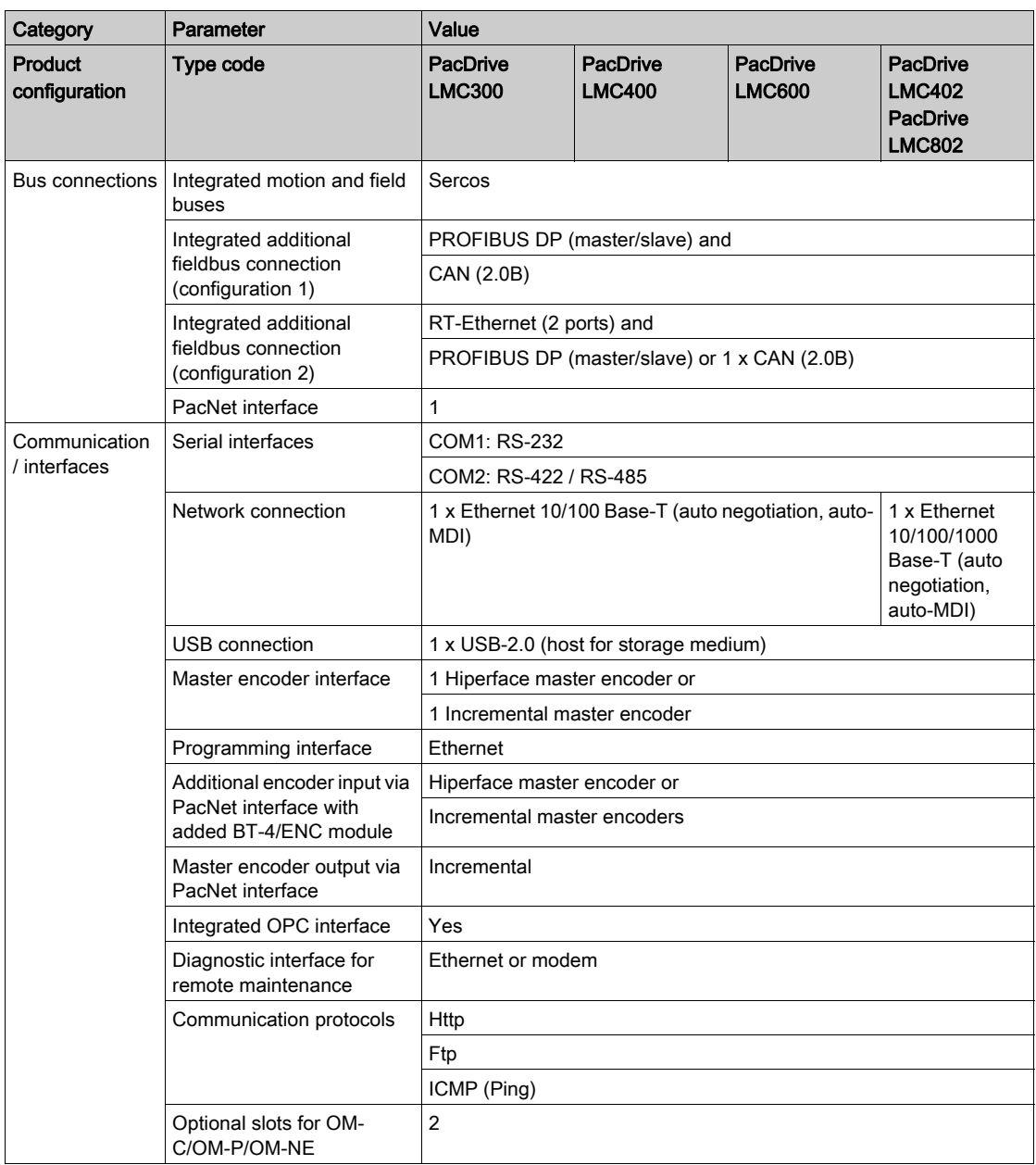

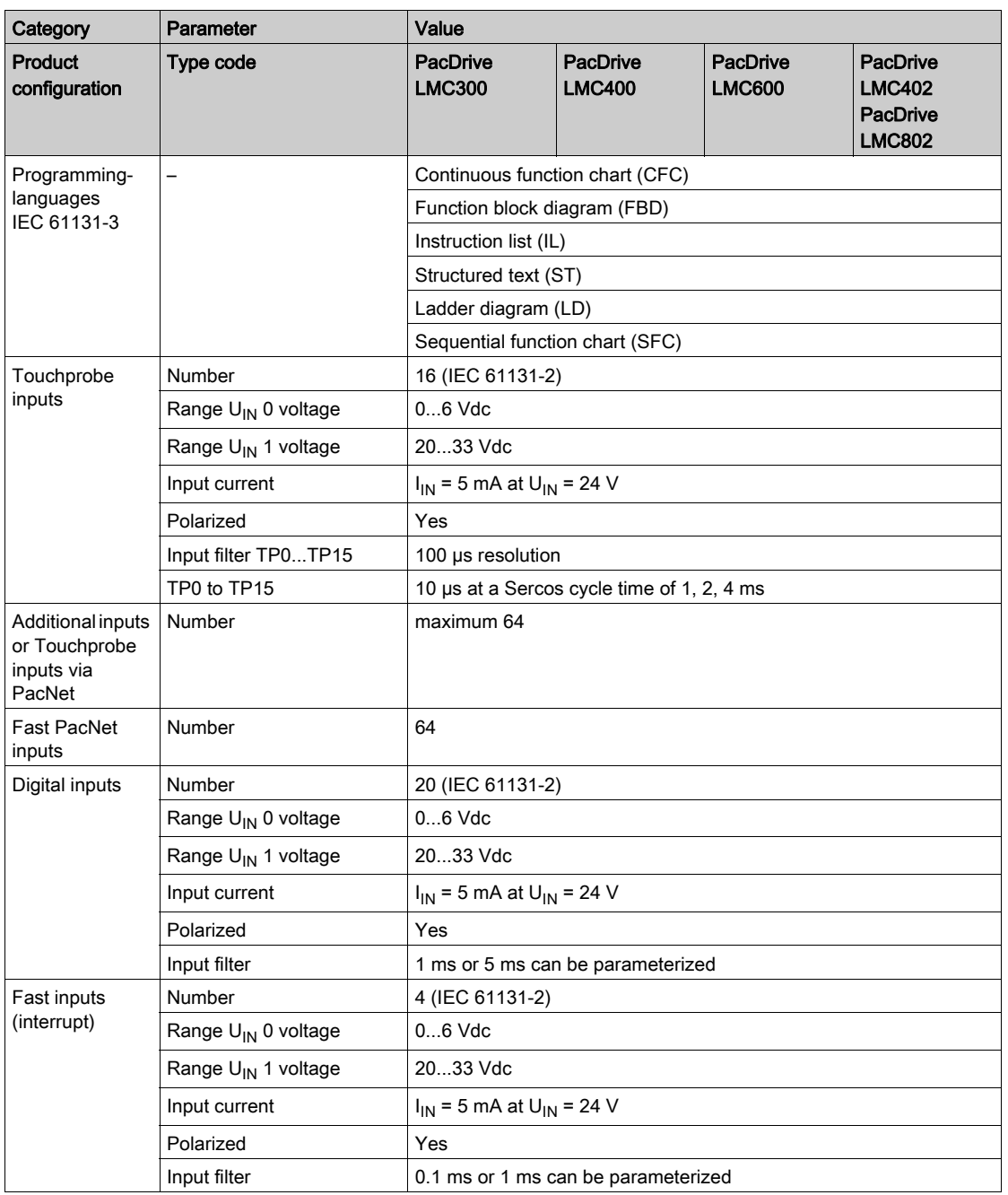

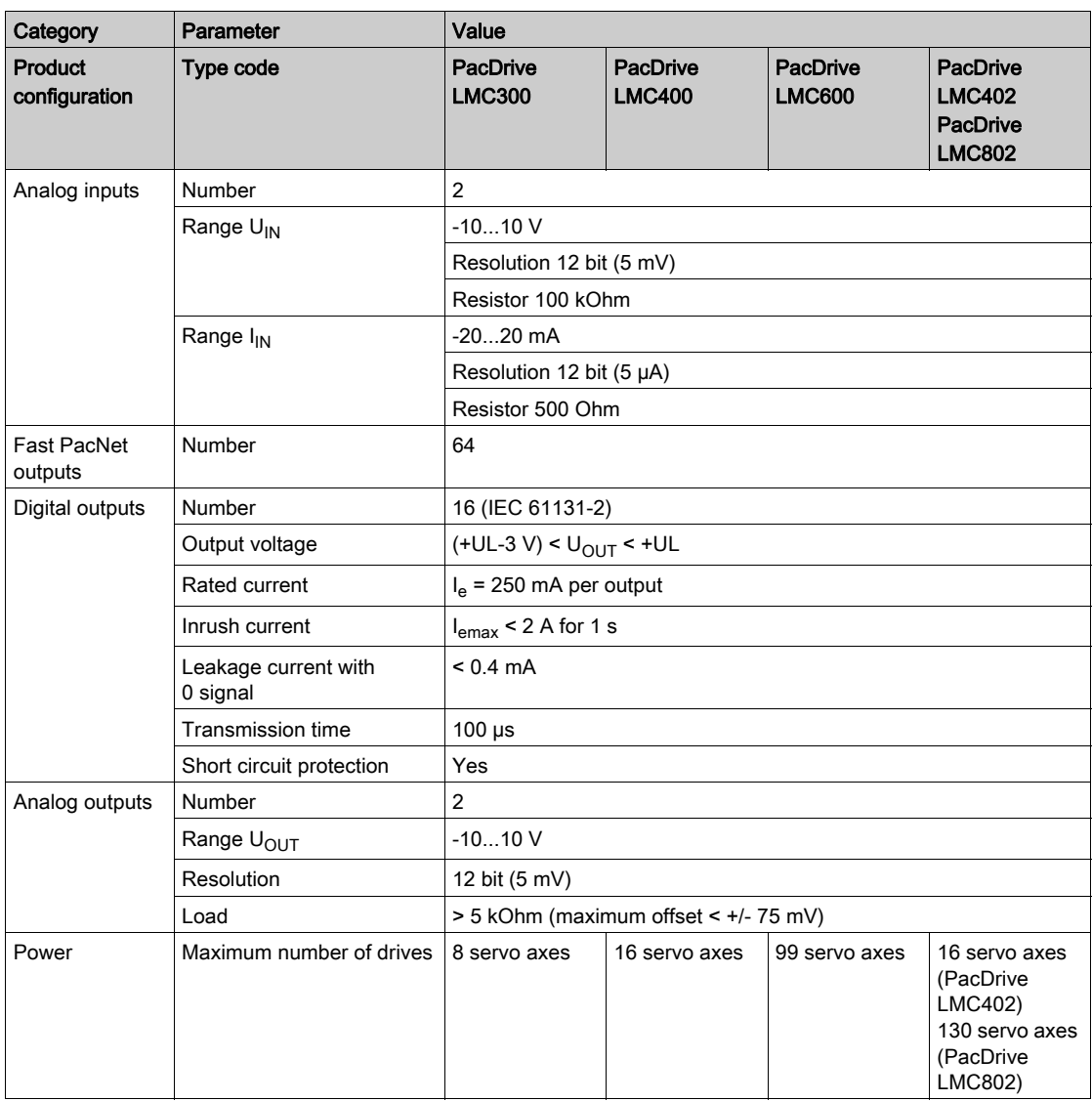

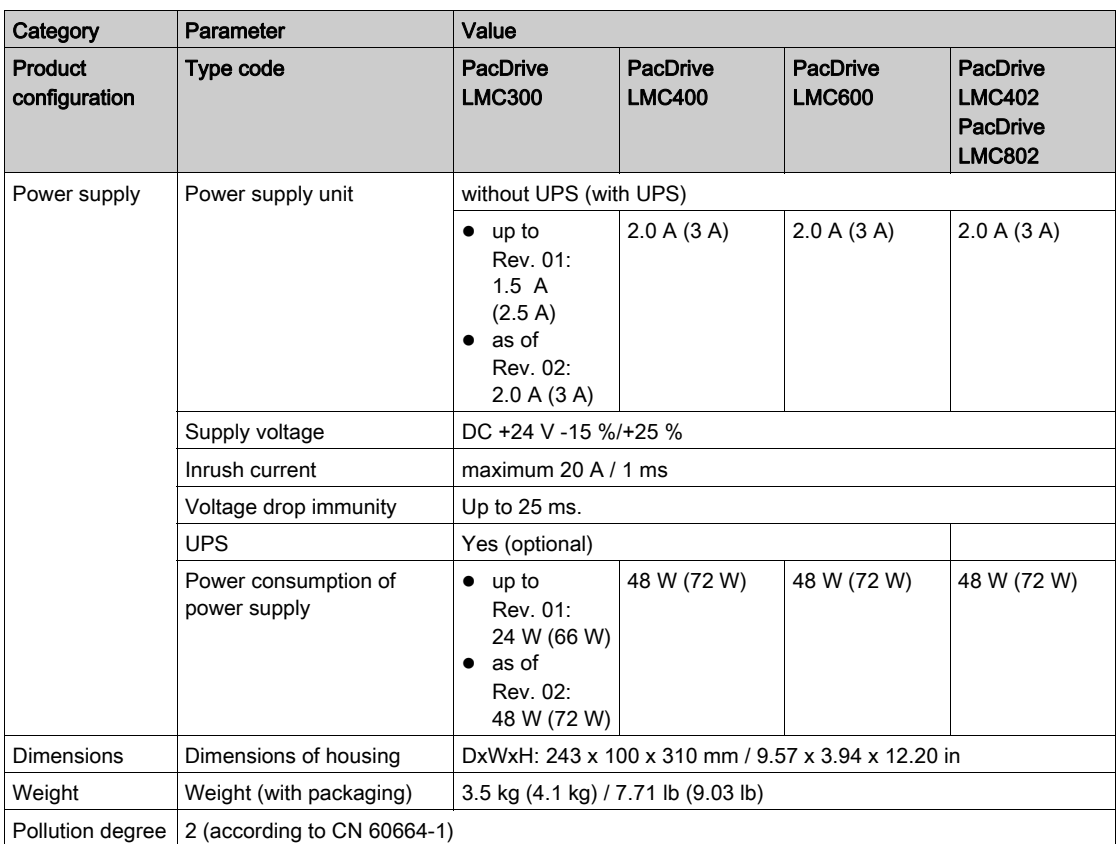

# <span id="page-130-0"></span>**Dimensions**

### **Dimensions**

Dimensions of the PacDrive LMC Pro/Pro2:

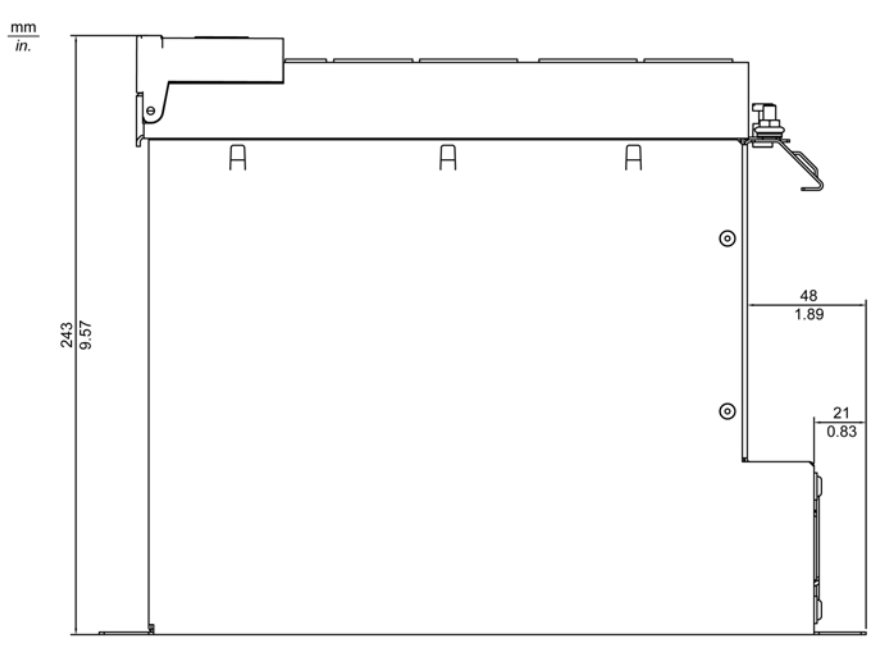

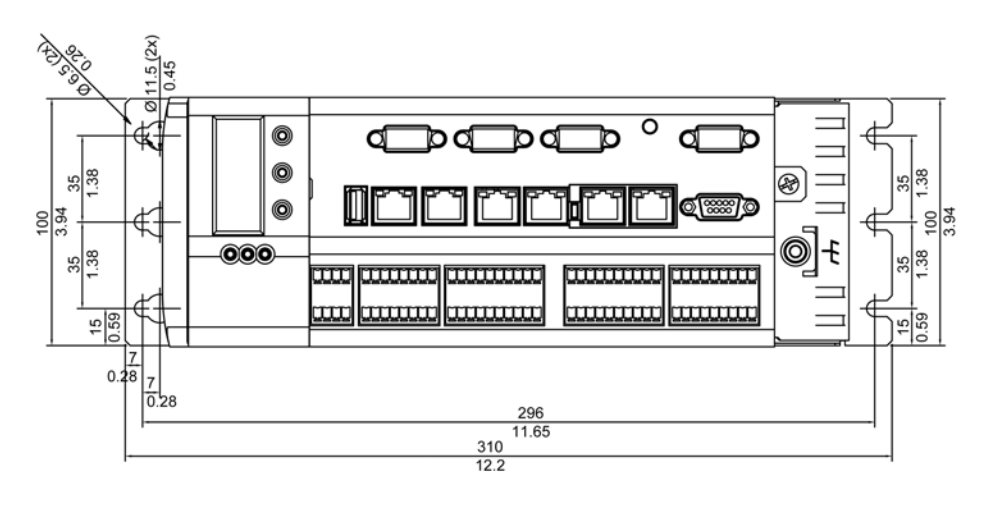

# Chapter 8 Uninterruptible Power Supply UPS

# Retrofitting Installation of UPS

#### **Overview**

The controllers PacDrive LMC Pro and PacDrive LMC Pro2 can be equipped with an internal battery pack for an uninterruptible power supply. The internal battery pack is continually being charged via the power supply of the controller while in operation.

The function of the battery pack is to maintain the power supply to the controller in the event of a power outage long enough to shut down the controller properly without losing any data. The preset time of shutdown can be up to 5 minutes.

If necessary, the battery pack can also be installed or replaced afterwards, as described below.

#### How to Open the Controller

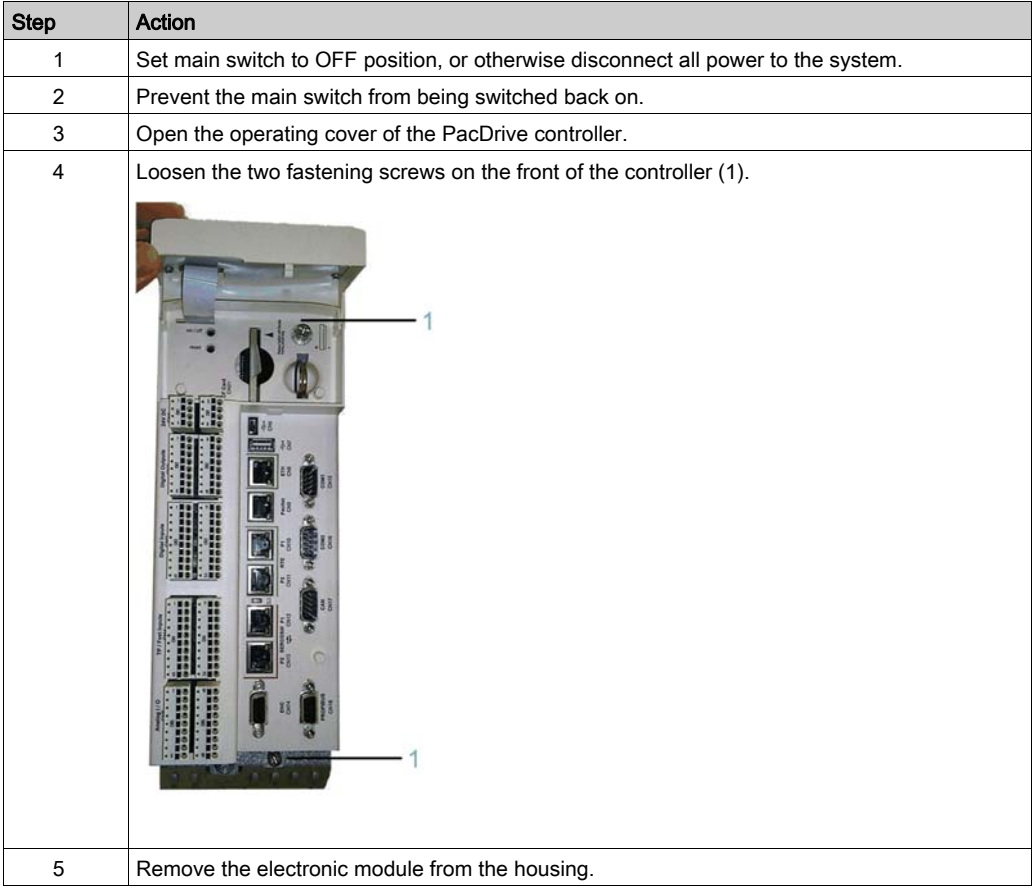

# **NOTICE**

### ELECTROSTATIC DISCHARGE

- Do not touch any of the electrical connections or components.
- Prevent electrostatic charges, for example, by wearing appropriate clothing.
- If you must touch circuit boards, do so only on the edges.
- Move the circuit boards as little as possible.
- Remove existing static charge by touching a grounded, metallic surface.

#### Failure to follow these instructions can result in equipment damage.

#### How to Connect the Battery Pack

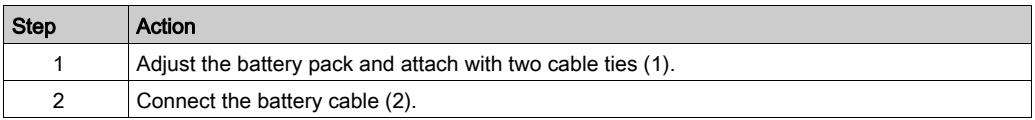

Improperly secured equipment and accessories can cause mechanical damage of PacDrive controller.

# **A** CAUTION

#### BATTERY PACK NOT PROPERLY SECURED

- Use only the supplied cable ties to secure the battery pack (item number VW3E6006).
- Verify that the battery pack is properly secured.

#### Failure to follow these instructions can result in injury or equipment damage.

The maintenance interval for replacing the battery pack is 3 years. Once this period has expired, you must replace the battery pack.

# **A** CAUTION

### POSSIBLE DATA LOSS BY POWER OUTAGE

Replace the battery pack at regular maintenance intervals not to exceed 3 years.

Failure to follow these instructions can result in injury or equipment damage.

# $\triangle$  CAUTION

#### DAMAGE TO DISPLAY SUPPLY CABLE POSSIBLE

- Do not force the electronic module into the housing.
- Ensure that during installation of the electronic module the display supply cable does not get caught or torn.

#### Failure to follow these instructions can result in injury or equipment damage.

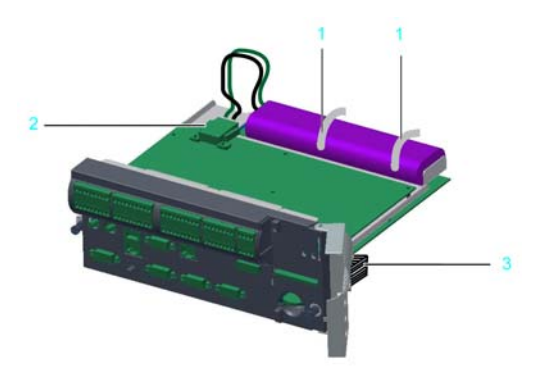

- 1 Cable ties
- 2 Battery cable
- 3 Display supply cable

### How to Connect the Controller

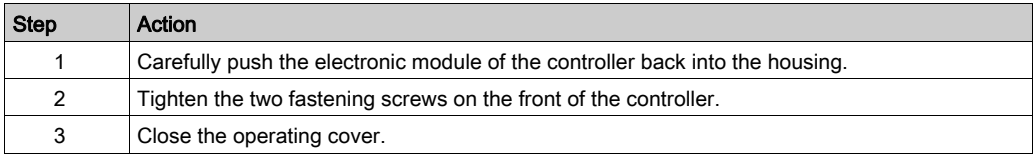

# **Chapter 9** Optional Modules

# What Is in This Chapter?

This chapter contains the following sections:

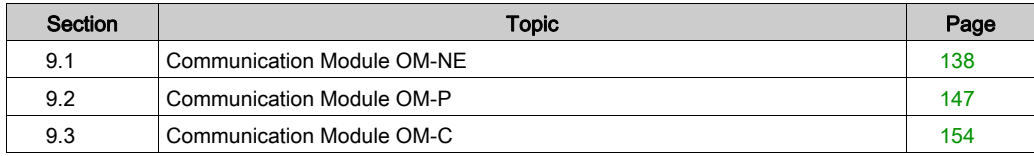

# <span id="page-137-0"></span>Section 9.1 Communication Module OM-NE

## What Is in This Section?

This section contains the following topics:

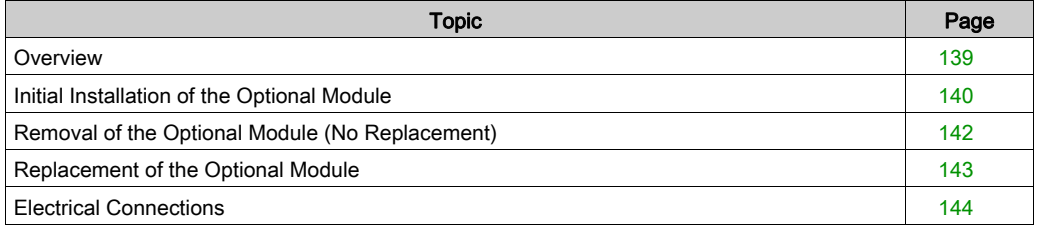

# <span id="page-138-0"></span>**Overview**

#### Initial Installation

Initial installation of the optional module should only be done by Schneider Electric personnel.

#### General Information

The OM-NE module is a general communication module which features two Ethernet connectors to realize Ethernet based field bus protocols.

OM-NE module with slot assignment

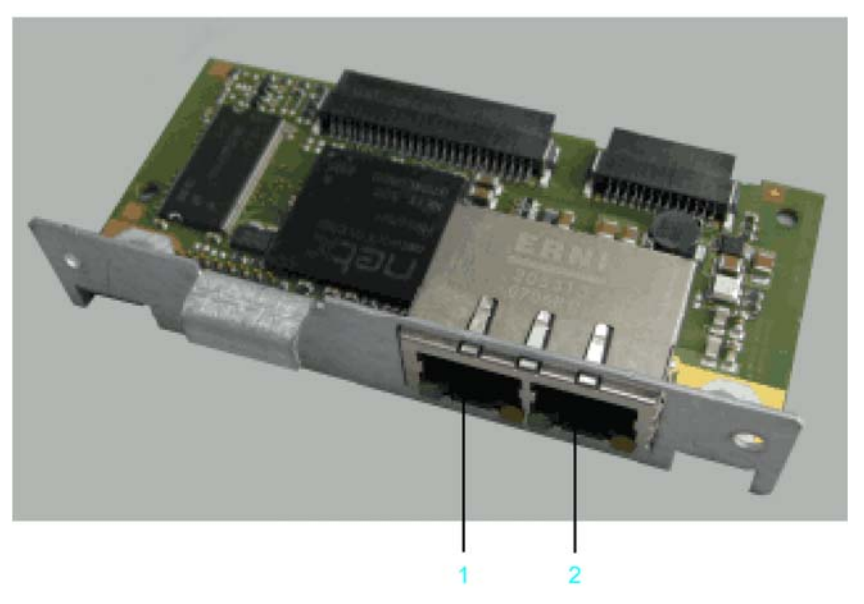

- 1 Ethernet connection CN30 (RT Eth P1)
- 2 Ethernet connection CN31 (RT Eth P2)

After installing the optional module, the controller will automatically detect the module. Then configure it by using the controller configuration in SoMachine Motion Logic Builder.

NOTE: Only use OM-NE modules from hardware code 0008 for PacDrive LMC Pro/Pro2 controllers.

# <span id="page-139-0"></span>Initial Installation of the Optional Module

#### Required Tools for Initial Installation of the Optional Module

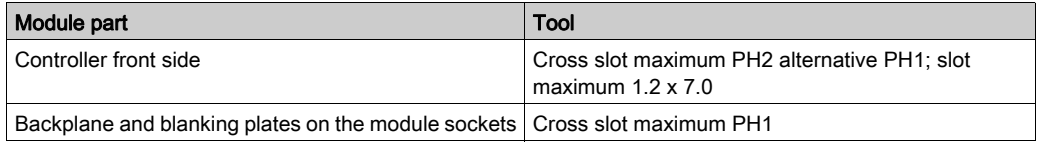

#### How to Open the Controller

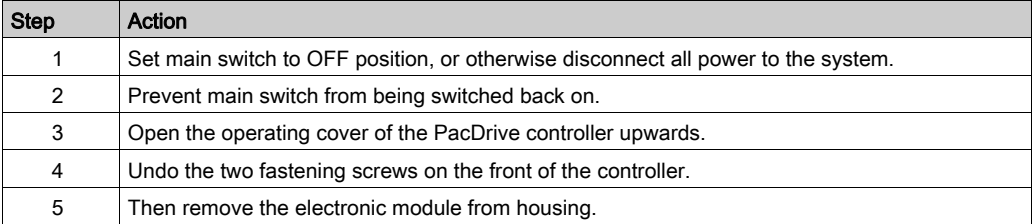

# **NOTICE**

### INCORRECT INSERTION OF OPTIONAL MODULE

Do not insert the optional module when the controller is under power.

Failure to follow these instructions can result in equipment damage.

#### How to Install the Backplane

The backplane connects the optional module to the controller.

How to install the backplane:

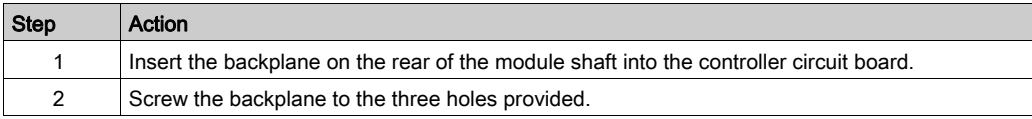

# How to Install the Optional Module

The module is ready-to-use when delivered.

You can insert the module into module slot 1 or module slot 2.

How to install the optional module:

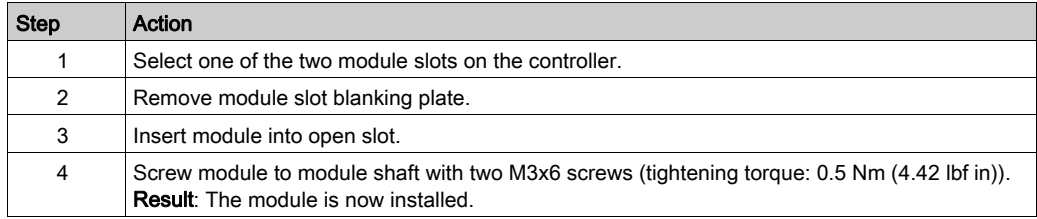

# How to Close the Controller

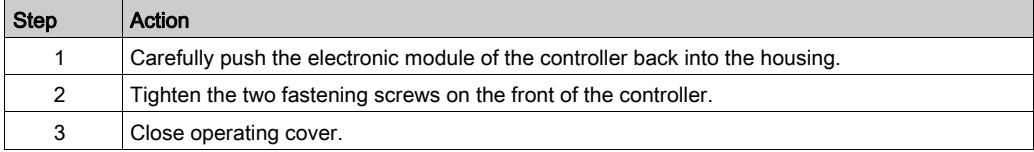

# <span id="page-141-0"></span>Removal of the Optional Module (No Replacement)

## Required Tool for Removal of the Optional Module (no Replacement)

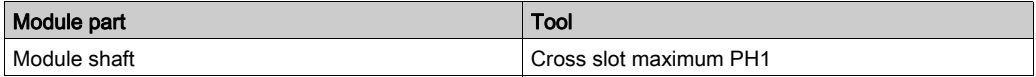

#### How to Disassemble the Optional Module

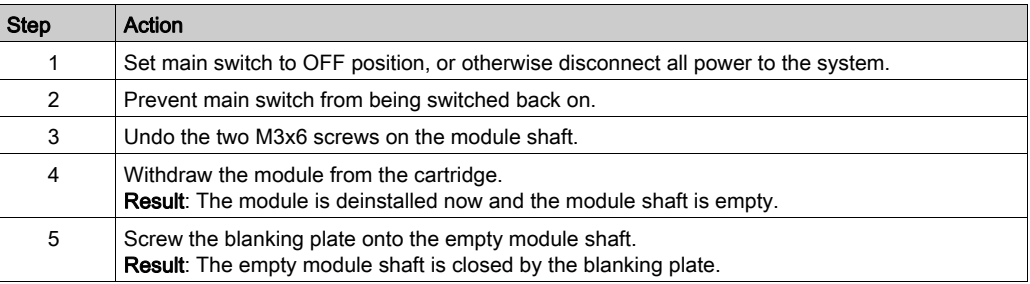

# **NOTICE**

### INOPERABLE EQUIPMENT

Do not remove the optional module when the controller is under power.

Failure to follow these instructions can result in equipment damage.

# <span id="page-142-0"></span>Replacement of the Optional Module

## Required Tool for Replacing the Optional Module

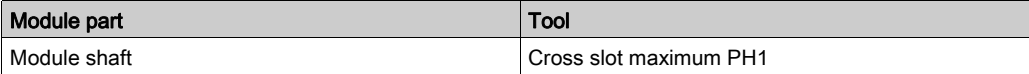

#### How to Disassemble the Optional Module

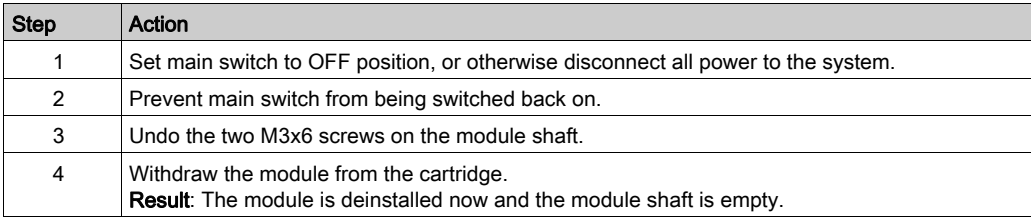

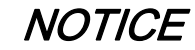

#### INOPERABLE EQUIPMENT

Do not remove the optional module when the controller is under power.

Failure to follow these instructions can result in equipment damage.

#### How to Install the Optional Module

The module is ready-to-use when delivered.

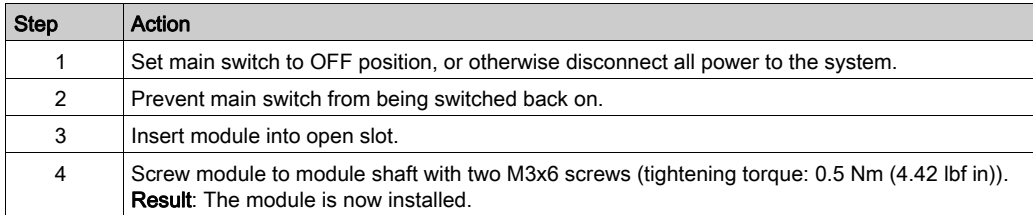

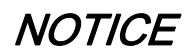

# INCORRECT INSERTION OF OPTIONAL MODULE

Do not insert the optional module when the controller is under power.

Failure to follow these instructions can result in equipment damage.

# <span id="page-143-0"></span>Electrical Connections

#### Connection Details Optional Module OM-NE

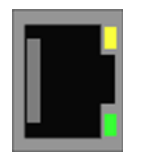

#### CN30/31 - Ethernet outlet

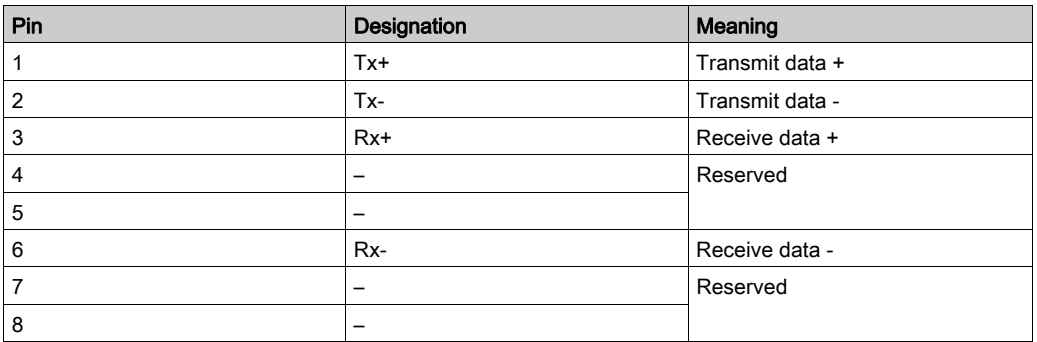

NOTE: Operate the EtherNet/IP scanner only by using the connection CN30 (RT Eth P1). The connection CN31 (RT Eth P2) is reserved.

NOTE: When using them as EtherCAT slave, the connection CN30 (RT Eth P1) represents the input port and the connection CN31 (RT Eth P2) the output port. The input port and output port are predetermined by the firmware and cannot be configured.

#### LED Indicator Description EtherCAT

LEDs EtherCAT master

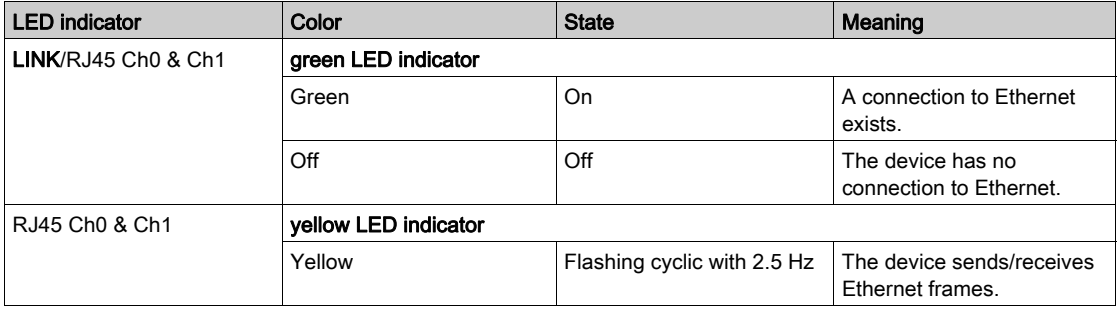
#### LEDs EtherCAT slave

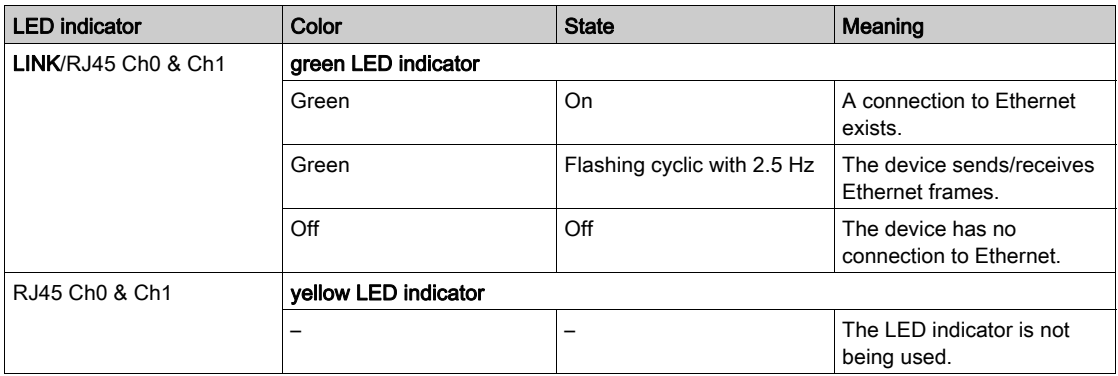

#### LED Indicator Description EtherNet/IP

LEDs EtherNet/IP scanner (master)

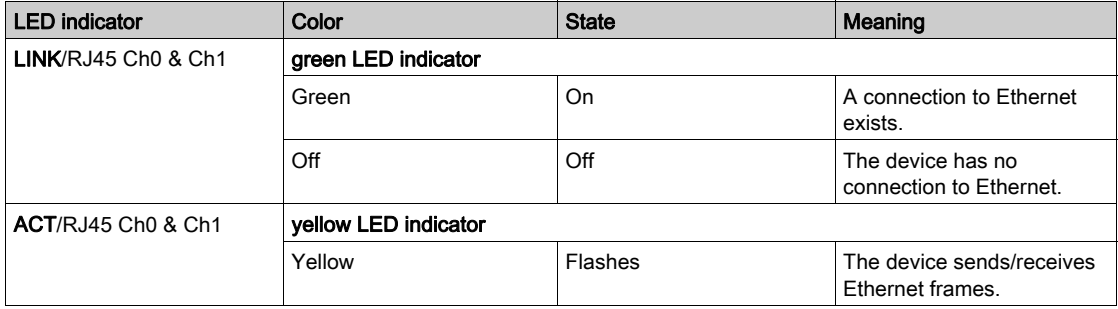

#### LEDs EtherNet/IP adapter (slave)

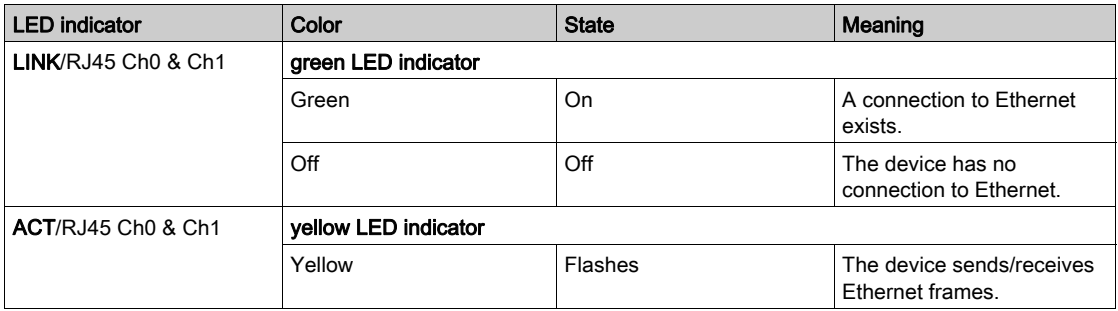

#### LED Indicator Description PROFINET

LEDs PROFINET controller

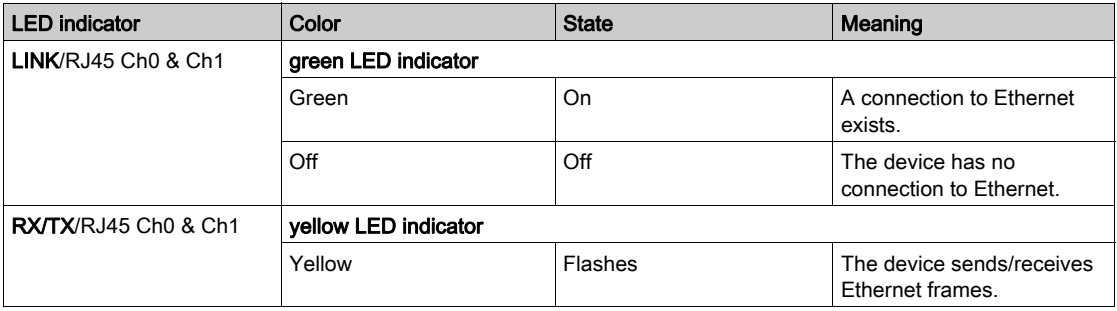

#### LEDs PROFINET device

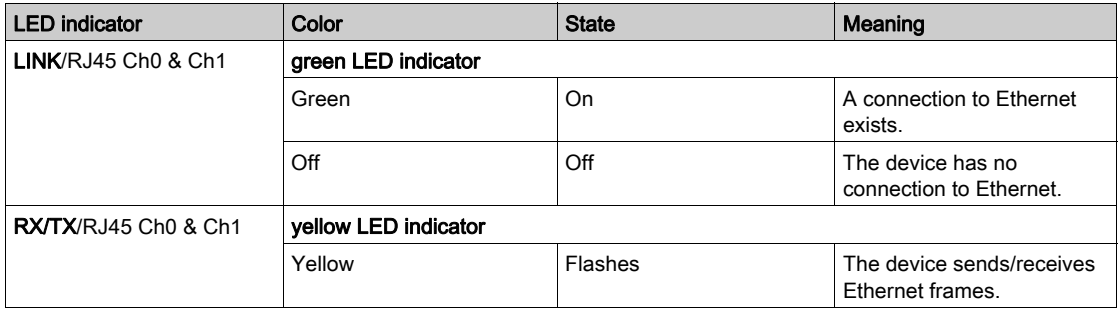

# Section 9.2 Communication Module OM-P

#### What Is in This Section?

This section contains the following topics:

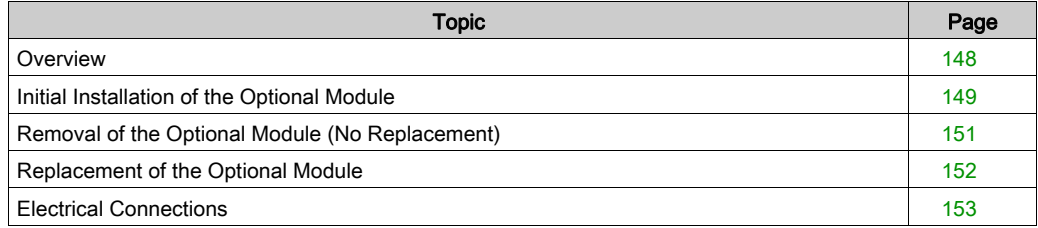

### <span id="page-147-0"></span>**Overview**

#### Initial Installation

Initial installation of the optional module should only be done by Schneider Electric personnel.

#### General Information

Another PROFIBUS interface is made available via the OM-P module.

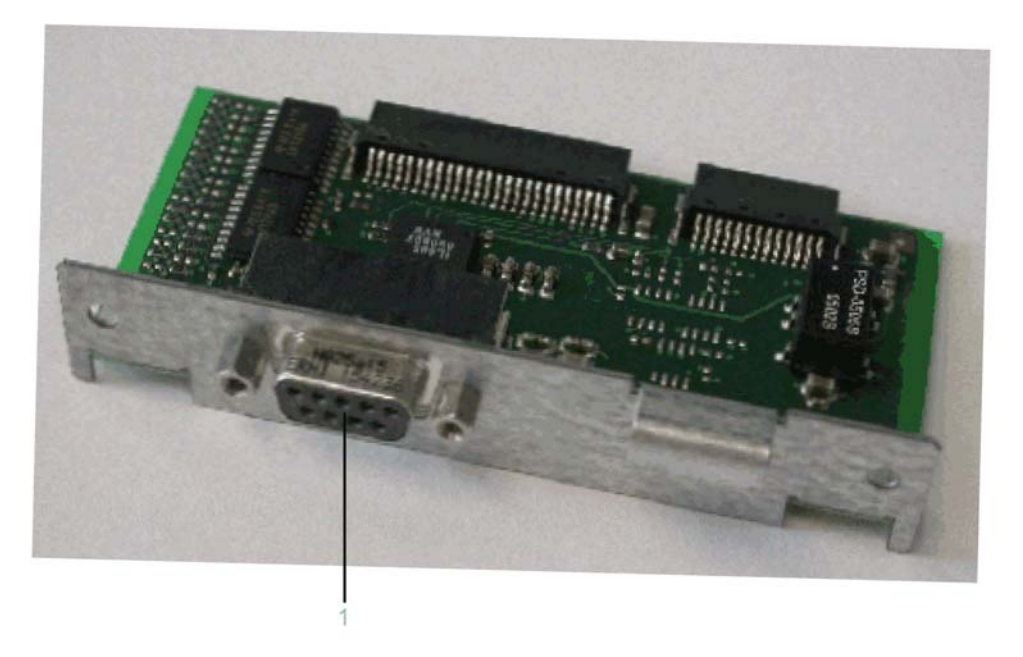

After installing the optional module, the controller will automatically detect the module. Then configure it by using the controller configuration in SoMachine Motion Logic Builder.

### <span id="page-148-0"></span>Initial Installation of the Optional Module

#### Required Tools for Initial Installation of the Optional Module

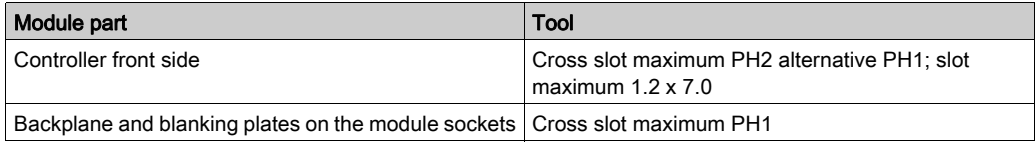

#### How to Open the Controller

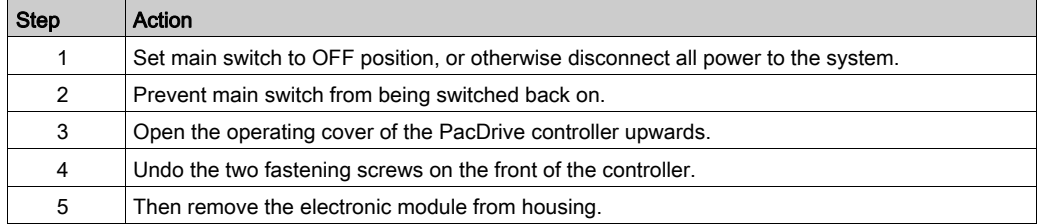

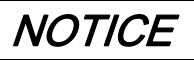

#### INCORRECT INSERTION OF OPTIONAL MODULE

Do not insert the optional module when the controller is under power.

Failure to follow these instructions can result in equipment damage.

#### How to Install the Backplane

The backplane connects the optional module to the controller.

How to install the backplane:

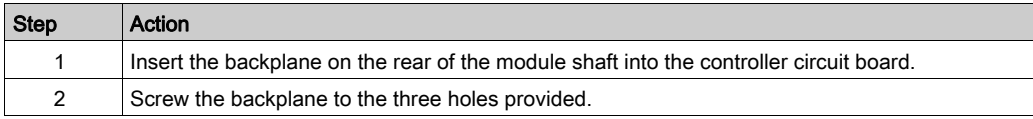

#### How to Install the Optional Module

The module is ready-to-use when delivered.

You can insert the module into module slot 1 or module slot 2.

How to install the optional module:

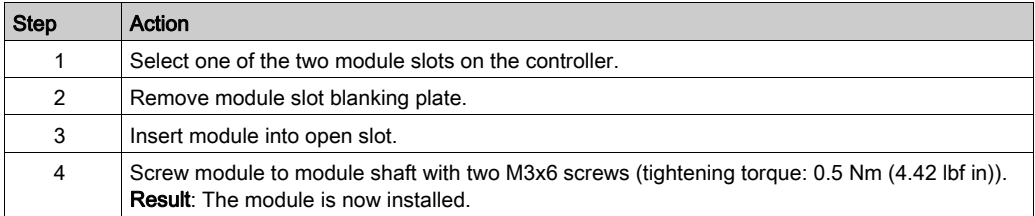

#### How to Close the Controller

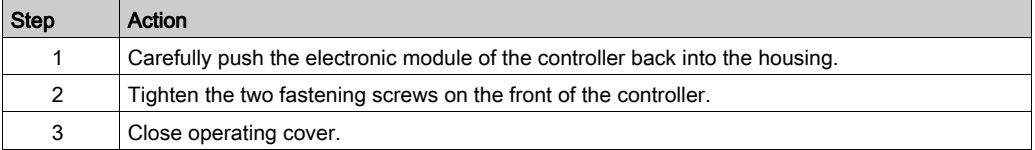

## <span id="page-150-0"></span>Removal of the Optional Module (No Replacement)

#### Required Tool for Removal of the Optional Module

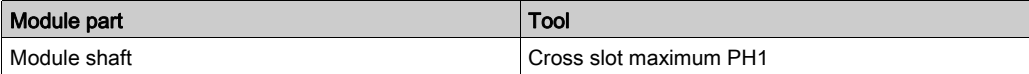

#### How to Disassemble the Optional Module

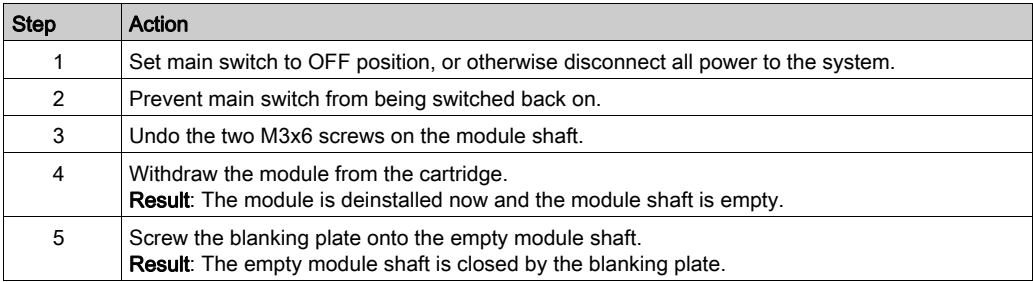

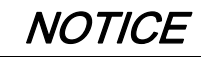

#### INOPERABLE EQUIPMENT

Do not remove the optional module when the controller is under power.

Failure to follow these instructions can result in equipment damage.

### <span id="page-151-0"></span>Replacement of the Optional Module

#### Required Tool for Replacing the Optional Module

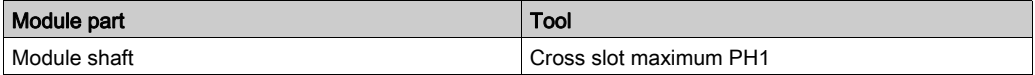

#### How to Disassemble the Optional Module

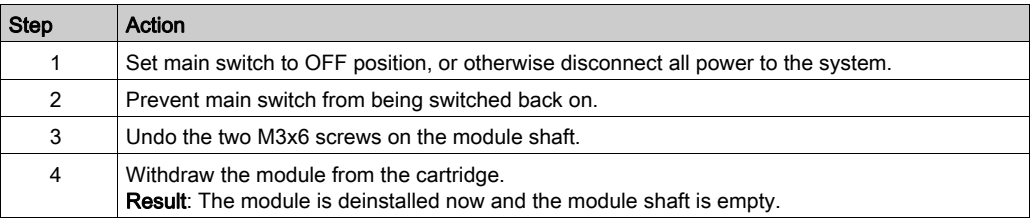

# **NOTICE**

#### INOPERABLE EQUIPMENT

Do not remove the optional module when the controller is under power.

Failure to follow these instructions can result in equipment damage.

#### How to Install the Optional Module

The module is ready-to-use when delivered.

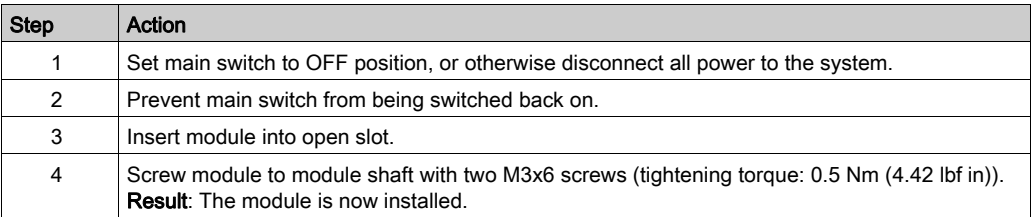

# **NOTICE**

#### INCORRECT INSERTION OF OPTIONAL MODULE

Do not insert the optional module when the controller is under power.

#### Failure to follow these instructions can result in equipment damage.

## <span id="page-152-0"></span>Electrical Connections

#### Connection Details Optional Module OM-P

CN33 - PROFIBUS interface

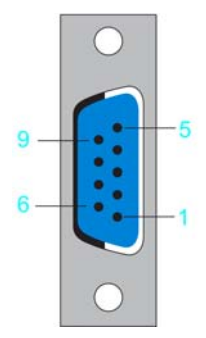

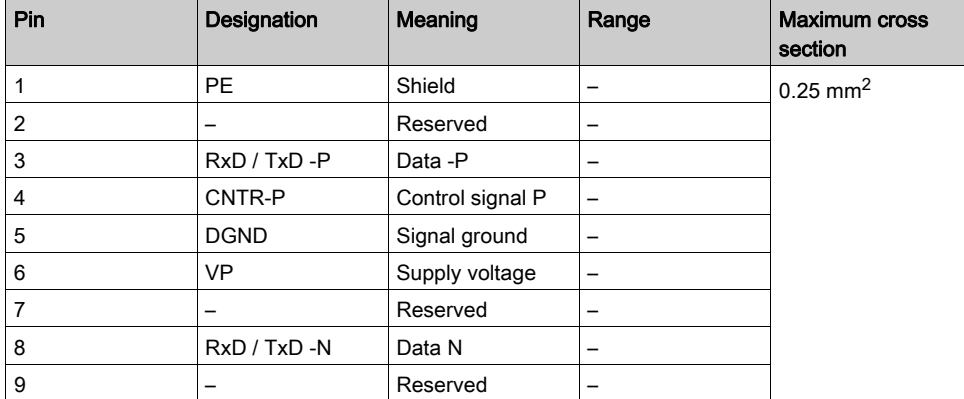

# **Section 9.3** Communication Module OM-C

#### What Is in This Section?

This section contains the following topics:

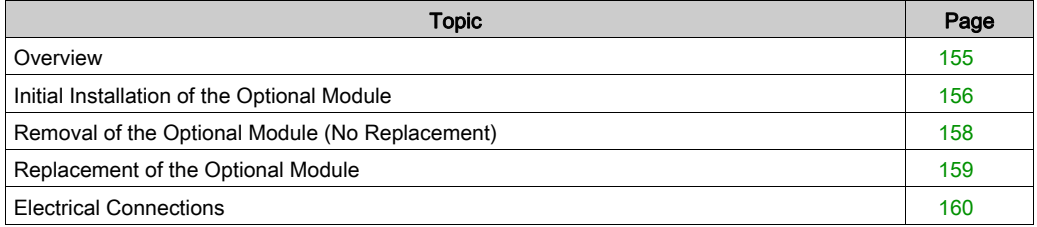

### <span id="page-154-0"></span>**Overview**

#### Initial Installation

Initial installation of the optional module should only be done by Schneider Electric personnel.

#### General Information

Another CANBUS interface is made available via the OM-C module.

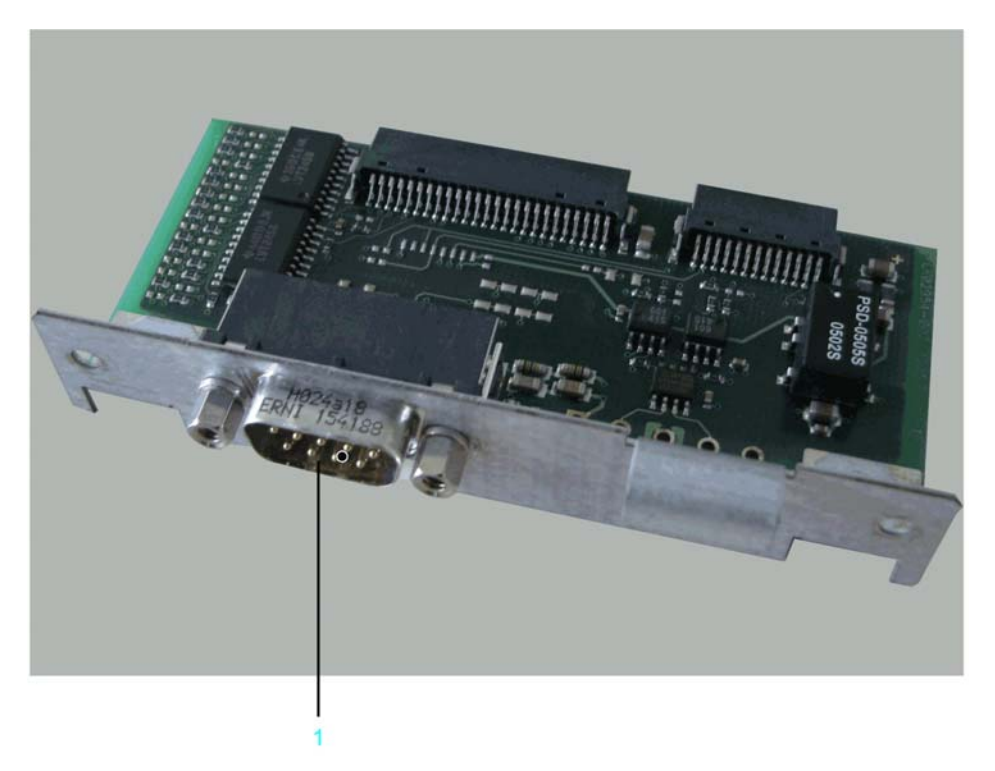

After installing the optional module, the controller will automatically detect the module. Then configure it by using the controller configuration in SoMachine Motion Logic Builder.

### <span id="page-155-0"></span>Initial Installation of the Optional Module

#### Required Tool for Initial Installation of the Optional Module

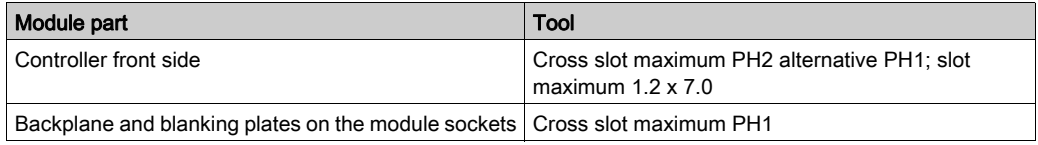

#### How to Open the Controller

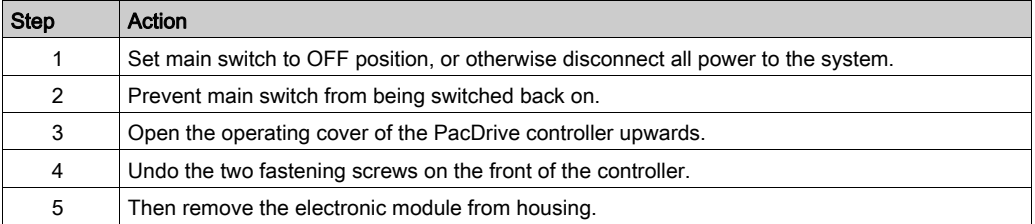

# **NOTICE**

#### INCORRECT INSERTION OF OPTIONAL MODULE

Do not insert the optional module when the controller is under power.

Failure to follow these instructions can result in equipment damage.

#### How to Install the Backplane

The backplane connects the optional module to the controller.

How to install the backplane:

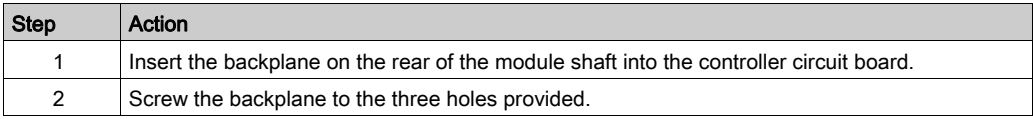

#### How to Install the Optional Module

The module is ready-to-use when delivered.

You can insert the module into module slot 1 or module slot 2.

How to install the optional module:

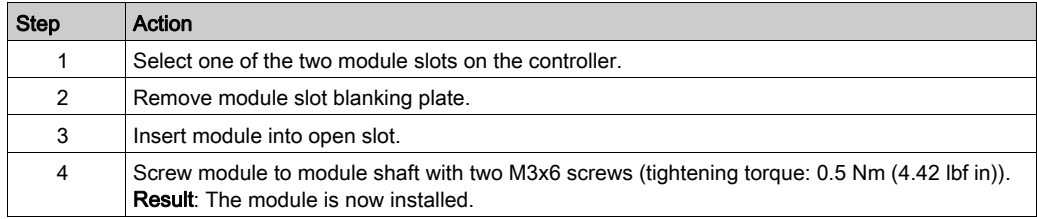

### How to Close the Controller

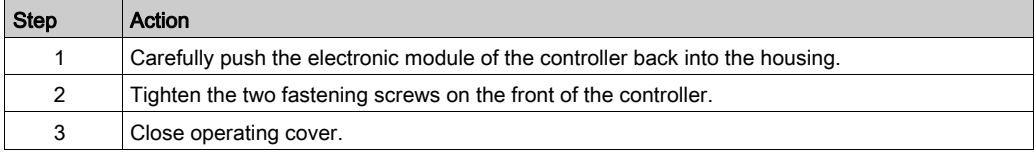

## <span id="page-157-0"></span>Removal of the Optional Module (No Replacement)

#### Required Tool for Removal of the Optional Module (No Replacement)

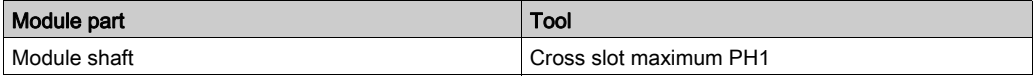

#### How to Disassemble the Optional Module

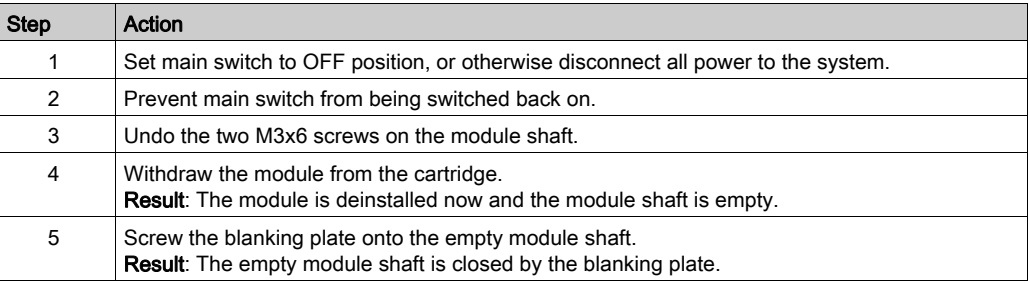

# **NOTICE**

#### INOPERABLE EQUIPMENT

Do not remove the optional module when the controller is under power.

Failure to follow these instructions can result in equipment damage.

### <span id="page-158-0"></span>Replacement of the Optional Module

#### Required Tool for Replacing the Optional Module

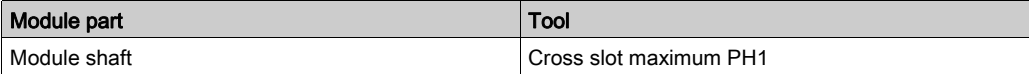

#### How to Disassemble the Optional Module

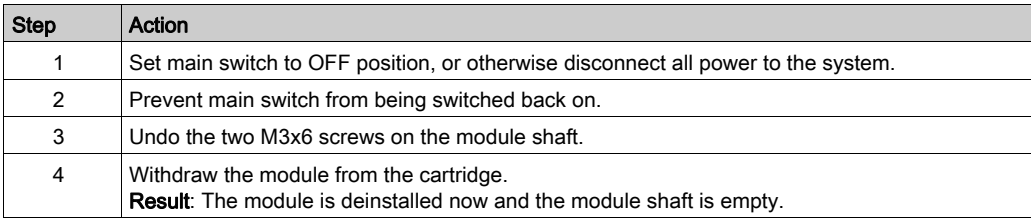

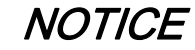

#### INOPERABLE EQUIPMENT

Do not remove the optional module when the controller is under power.

Failure to follow these instructions can result in equipment damage.

#### How to Install the Optional Module

The module is ready-to-use when delivered.

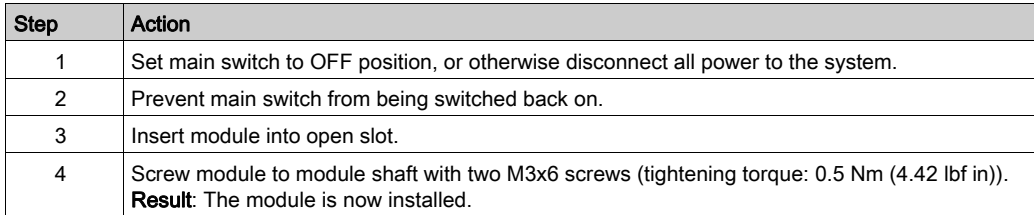

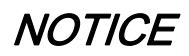

#### INCORRECT INSERTION OF OPTIONAL MODULE

Do not insert the optional module when the controller is under power.

Failure to follow these instructions can result in equipment damage.

### <span id="page-159-0"></span>Electrical Connections

#### Connection Details Optional Module OM-C

CN34 - CANBUS interface

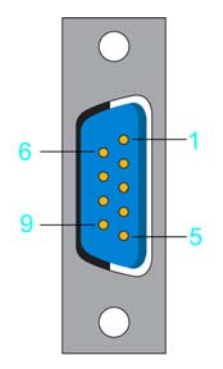

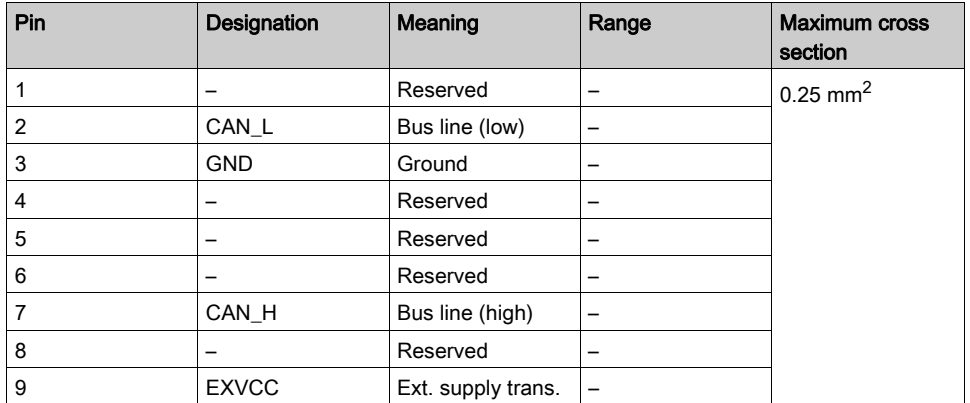

NOTE: The connection of the TM5 System to the PacDrive controller can only occur via a Sercos bus interface TM5NS31. A connection of TM5 System via CAN bus and a CANopen interface module is not supported.

# Appendices

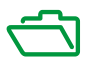

#### What Is in This Appendix?

The appendix contains the following chapters:

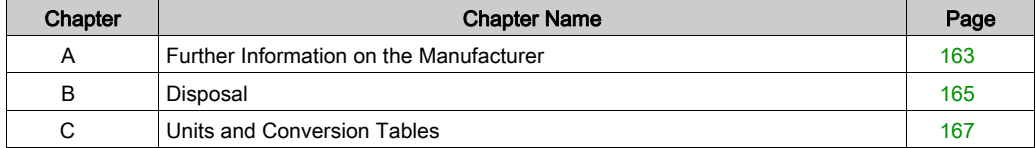

# <span id="page-162-0"></span>Appendix A Further Information on the Manufacturer

#### What Is in This Chapter?

This chapter contains the following topics:

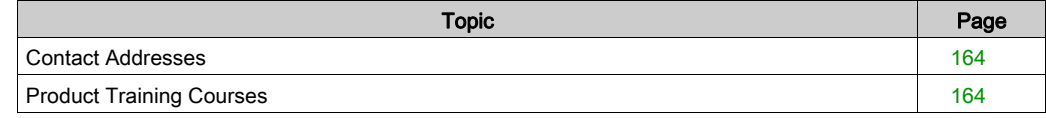

#### <span id="page-163-2"></span><span id="page-163-0"></span>Contact Addresses

#### Schneider Electric Automation GmbH

Schneiderplatz 1 97828 Marktheidenfeld, Germany Phone: +49 (0) 9391 / 606 - 0 Fax: +49 (0) 9391 / 606 - 4000 Email: info-marktheidenfeld@schneider-electric.com Internet: [www.schneider-electric.com](http://www.schneider-electric.com)

#### Machine Solution Service

Schneiderplatz 1 97828 Marktheidenfeld, Germany Phone: +49 (0) 9391 / 606 - 3265 Fax: +49 (0) 9391 / 606 - 3340 Email: automation.support.de@schneider-electric.com Internet: [www.schneider-electric.com](http://www.schneider-electric.com)

#### Additional Contact Addresses

See the homepage for additional contact addresses:

[www.schneider-electric.com](http://www.schneider-electric.com)

#### <span id="page-163-1"></span>Product Training Courses

#### Product Training Courses

Schneider Electric offers a number of product training courses.

The Schneider Electric training instructors will help you take advantage of the extensive possibilities offered by the system.

See the website (*[www.schneider-electric.com](http://www.schneider-electric.com)*) for further information and the seminar schedule.

# <span id="page-164-0"></span>Appendix B **Disposal**

### **Disposal**

#### Information on the Disposal of Schneider Electric Products

NOTE: The components consist of different materials which can be recycled and must be disposed of separately.

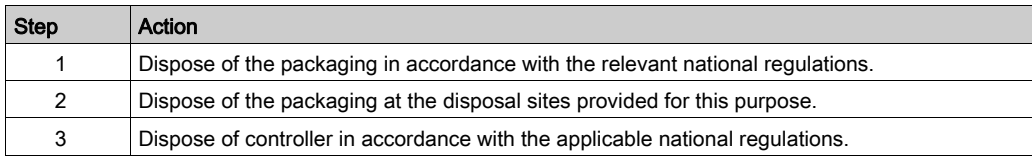

# <span id="page-166-0"></span>Appendix C Units and Conversion Tables

## Units and Conversion Tables

#### Length

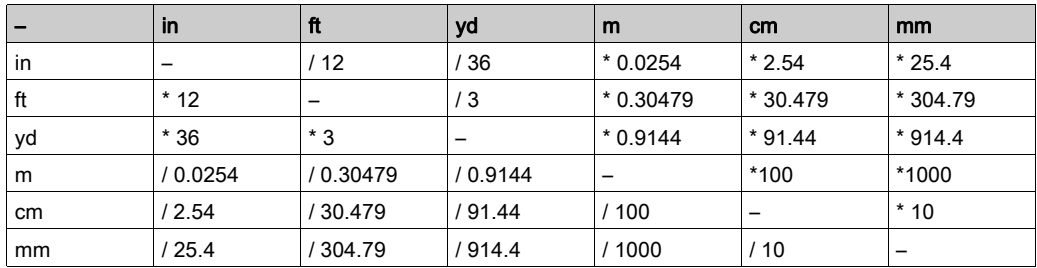

#### Mass

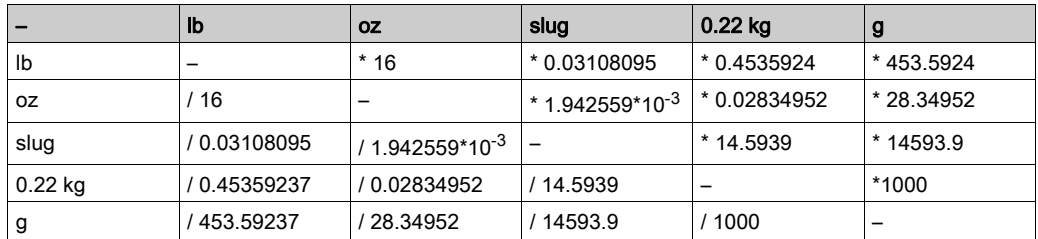

#### **Force**

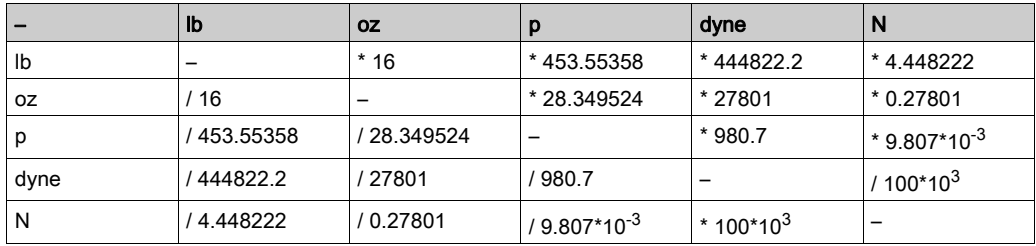

#### Power

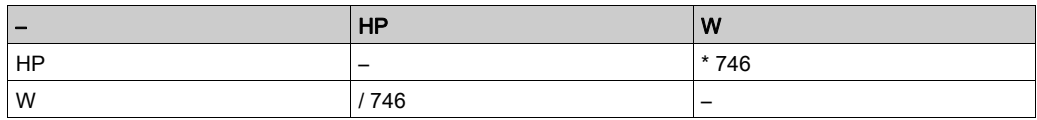

#### Rotation

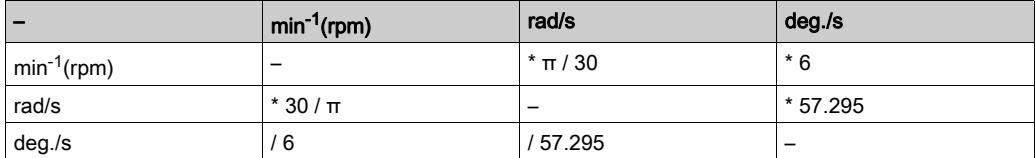

### **Torque**

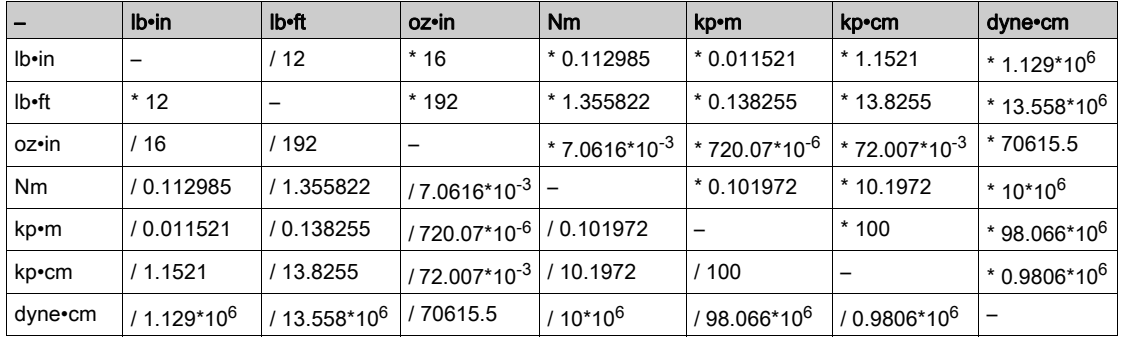

#### Moment of Inertia

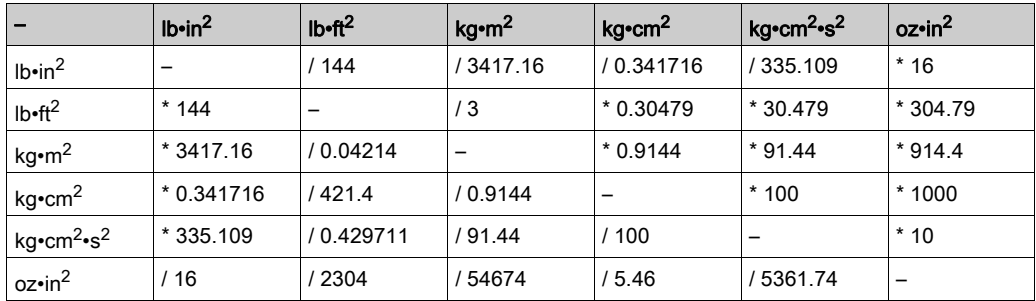

#### **Temperature**

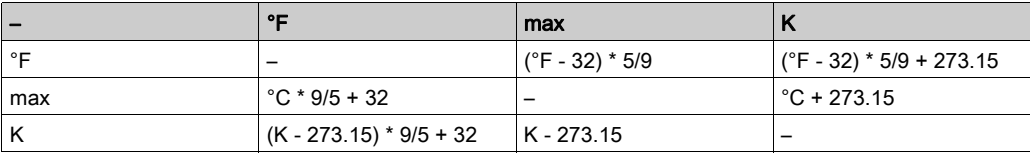

#### Conductor Cross-section

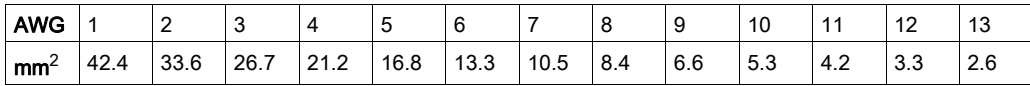

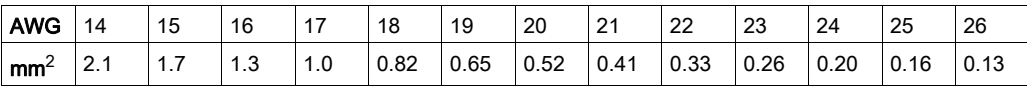

# Index

# B

bending cycles, [47](#page-46-0)

# C

certifications, [125](#page-124-0) climatic, [42](#page-41-0) condensate, [43](#page-42-0) contact addresses, [164](#page-163-2) cooling units, [43](#page-42-0)

# D

daisy chain connector box, [28](#page-27-0) daisy chain wiring, [28](#page-27-0) degree of protection, [41](#page-40-0) domestic appliances, [20](#page-19-0)

# F

floating systems, [20](#page-19-0)

# H

hazardous, explosive atmospheres, [20](#page-19-0) homepage, [164](#page-163-2)

## I

intended use,  $8$ IP, [41](#page-40-0)

## L

life support system, [20](#page-19-0)

## M

machine grounding, [46](#page-45-0) mechanical, [42](#page-41-0)

EIO0000001503 04/2018 171

minimum bending radius, [47](#page-46-0) minimum cross sections, [46](#page-45-0) mobile systems, [21](#page-20-0)

# P

portable systems, [21](#page-20-0) product related information, [16](#page-15-0)

Q qualification of personnel, [8](#page-7-1)

S

seminars, [164](#page-163-2) service addresses, [164](#page-163-2)

# T

temperature limit, [43](#page-42-0) training courses, [164](#page-163-2)

 $\mathbf{U}$ underground, [20](#page-19-0)

## W

wiring, [46](#page-45-0)